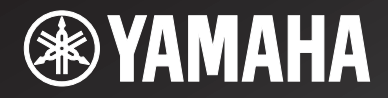

*Network Receiver*

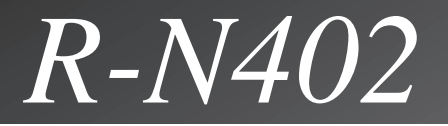

使用说明书 안전 지침서

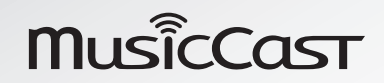

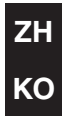

# 注意:在操作本机之前请阅读此部分。

- 1 要确保最好的性能,请仔细阅读此手册。请将它保存在安全的地方以备将来参考。
- 2 请将本声音系统安装在通风良好,凉爽并且干燥,干净的地方-应远离直射阳光,热源,振 动,灰尘,潮湿和 / 或寒冷的地方。为了通风良 好,请在本机周围最少留出以下距离的间隙。顶部:30 cm 背面:20 cm 侧面:20 cm
- 3 请将本机远离其它电子设备、马达或变压器以避 免嗡嗡声。
- 4 请勿使本机经受于从冷到热的突然温度改变,勿 将本机放置于高湿度的环境中 (例如有加湿器的 房间)以防止本机内部发生结露,否则可能导致 触电、火灾,损害本机,和 / 或人体伤害。
- 5 请避免在外部物体可能落入本机的地方或本机可能遭遇液体滴落或飞溅的地方安装本机。在本机的顶部,请勿放置:
	- 其它组件机,因为它们可能对本机表面造成损 坏和 / 或导致变色。
	- 燃烧物体 (例如蜡烛),因为它们可能导致火 灾,对本机造成损害和 / 或造成人体伤害。
	- 内部装有液体的容器,因为它们可能会摔落并 且液体可能引起用户触电损坏本机。
- 6 为了不阻断热量散发,请勿使用报纸、桌布、窗帘等遮盖本机。如果本机内的温度升高,可能会 引起火灾,损坏本机和 / 或导致人体伤害。
- 7 在所有的连接完成之前请勿将本机插头插入墙上 插座。
- 8 请勿上下倒置操作本机。它可能过热,并极有可能导致损坏。
- 9 请勿在开关、旋钮和 / 或导线上用力。
- 10 当将电源线从墙上插座断开时,请抓住插头;请 勿拖拉导线。
- 11 请勿使用化学溶剂清洁本机;这可能损坏机壳涂层。请使用洁净的干布。
- 12 只能使用本机规定的电压。在本机上使用比规定值高的电压是危险的并可能导致火灾,损坏本机和 / 或造成人体伤害。Yamaha 将不对由于在本机 上使用非规定电压而造成的任何损害负责。
- 13 为了避免雷击造成损坏,在雷电期间,将电源导线从墙壁上的电源插座拔下,也将天线从本机上拔下。
- 14 请勿尝试修改或修理本机。当需要任何维修时请 联系专业 Yamaha 维修人员。不能以任何理由打开 机壳。
- 15 当准备长时间 (例如休假)不使用本机时,请将 交流电源线从墙上插座断开。
- 16 对通常的操作错误,在断定本机出故障之前,请务必先阅读 "故障排除"一节。
- 17 移动本机前,请按心(电源),将本机设定为待机 状态,然后从交流插座拔下电源插头。
- 18 如果环境温度剧烈变化,就可能形成结露。从插座上拔下电源插头,将本机搁置一旁。
- 19 长时间使用本机后,本机可能变热。将电源关闭,将本机搁置冷却。
- 20 将本机靠近交流电源插座安装以便交流电源的接插。
- 21 电池不能置于高热环境,比如火或直射日光等。当您废弃电池时,请遵守当地的法律。
- 22 来自耳塞式耳机和双耳式耳机的额外声压也许会 损害听力。

只要本机连接在墙壁的交流电源插座上,即使按下按钮后本机自身被关闭,本机也没有从交流电源断开。这种状态被称为待机模式。在此状态下,本机消耗很小一部分电力。

#### 警告

 要减少火灾或触电的危险,请勿将本机暴露于雨中或湿气中。

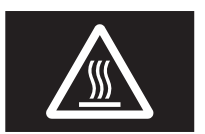

### 注意请勿触摸标签周围表面。操作期间表面可能会发热。

请勿在距离植入心脏起搏器或心脏除颤器的人员22 厘米的范围内使用本机。

无线电波可能会影响电子医疗设备。 请勿在医疗设备附近或医疗设施内部使用本机。

# 目录

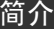

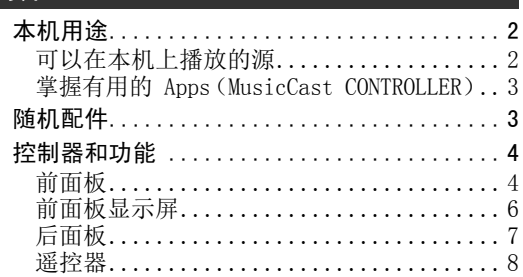

### [准备事项](#page-11-0)

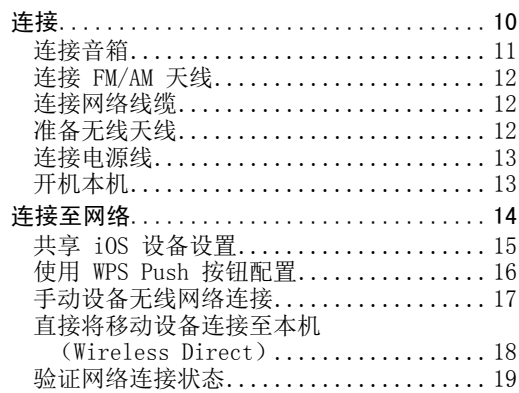

### [基本操作](#page-21-0)

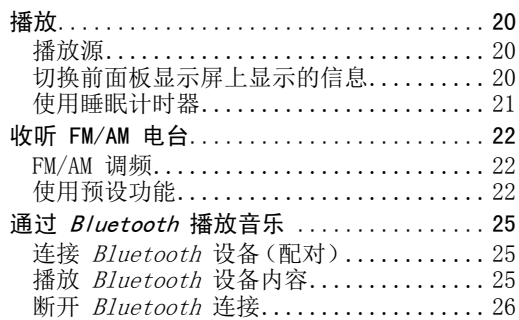

• 本手册解释了使用随机遥控器的操作。

• "注意"是指使用本机的预防措施及其功能限制。 ※ 是指用于较好使用本机的补充说明。

• 在本手册中,iOS 和 Android 移动设备统称为 "移动设备"。特定类型的移动设备将按照需要解释备注。

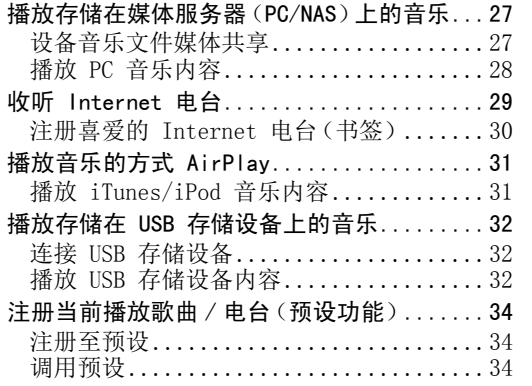

### [高级操作](#page-36-0)

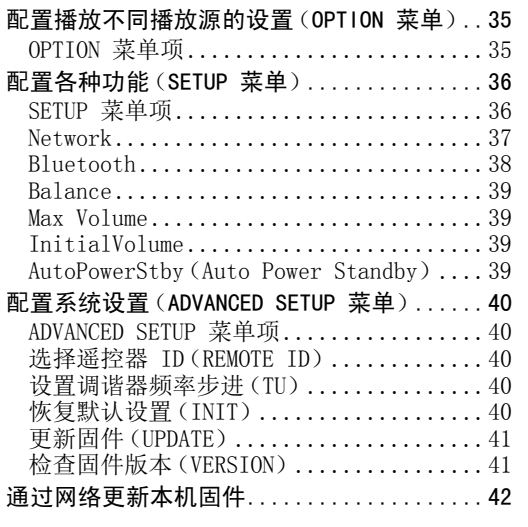

[规格....................................48](#page-49-0) [商标....................................49](#page-50-0)

### [附加信息](#page-44-0) [故障排除................................43](#page-44-1) [前面板显示屏上错误指示..................47](#page-48-0) 受支持的文件格式..........................47

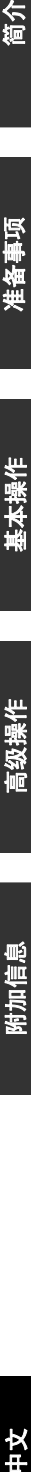

基本操作

記袋操作

简介

## 本机用途

<span id="page-3-1"></span><span id="page-3-0"></span>本机是一款兼容网络源 (例如媒体服务器和移动设备)的网络接收机。 它不仅仅支持播放 CD 播放机之类的模拟源,也支持 Bluetooth 设备和网络流服务。

<span id="page-3-2"></span>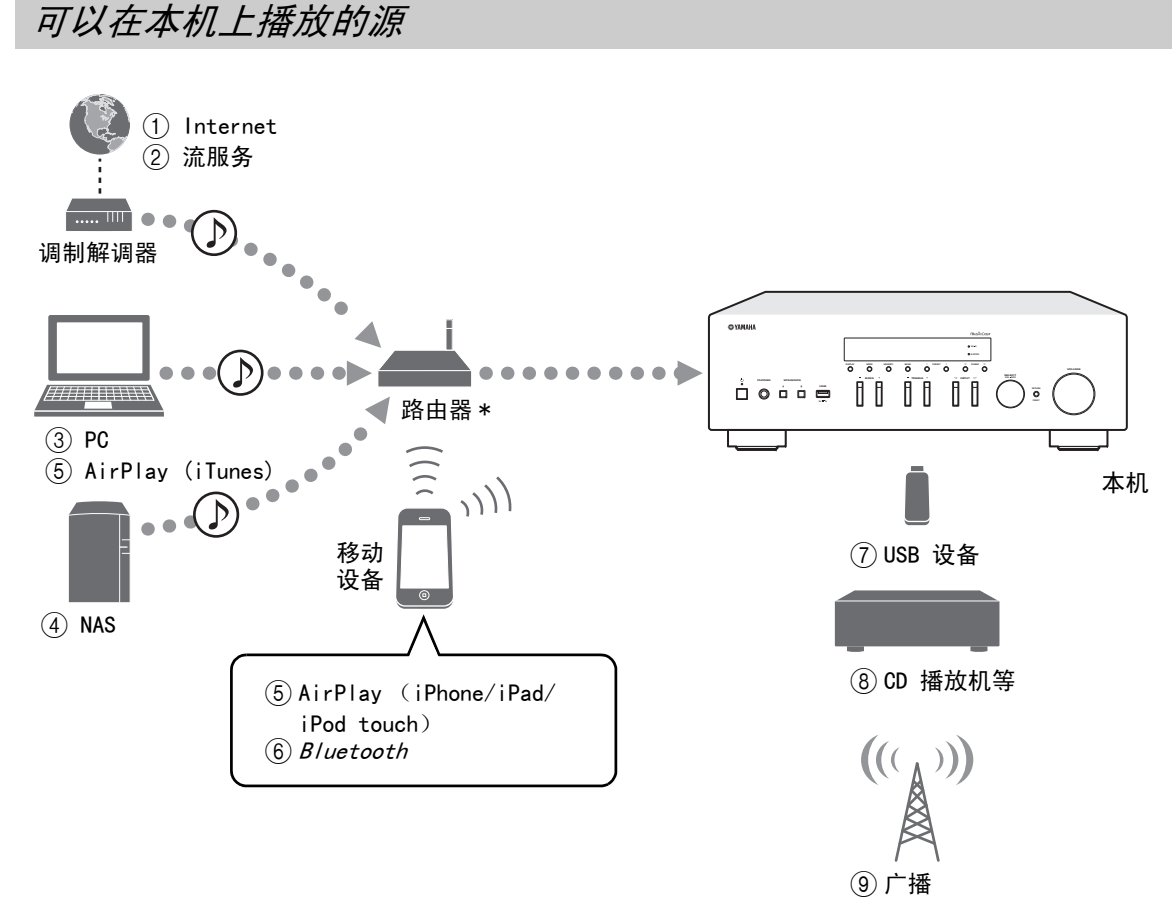

\* 当您使用移动设备时,您需要市售的无线路由器 (接入点)。

- 1 播放 Internet 广播 ( [第](#page-30-1) <sup>29</sup> 页 )
- 2 播放流服务 (请参阅每个服务的补充说明。)
- 3 播放您 PC 上存储的音乐文件 (第 <sup>27</sup> [页](#page-28-2))
- 4 播放您 NAS 上存储的音乐文件 ([第](#page-28-2) <sup>27</sup> 页)
- 5 使用 AirPlay 播放音乐文件 ([第](#page-32-2) <sup>31</sup> 页)
- 6 播放 Bluetooth 设备中的音频内容 ([第](#page-26-3) <sup>25</sup> 页)

 $\geq 0$ 's

有关连接外部设备的详情,请参阅 ["连接"\(第 10 页\)](#page-11-2)。

- 7 播放您 USB 设备上存储的音乐文件 ([第](#page-33-3) <sup>32</sup> 页)
- 8 播放外部设备 (第 <sup>10</sup> [页](#page-11-2))
- 9 收听广播 (第 <sup>22</sup> [页](#page-23-3))

## <span id="page-4-0"></span>掌握有用的 Apps (MusicCast CONTROLLER)

您可以通过在移动设备上安装免费的专用 MusicCast CONTROLLER 应用程序使用本设备操作或变成本机,或者 播放流服务。有关详情,请在 App Sore 上搜索 "MusicCast CONTROLLER"。

- <span id="page-4-2"></span>■ MusicCast CONTROLLER 兼容性
- 本机基本操作 (开机 / 待机,调整音量和选择输入)
- 播放 PC (服务器)上存储的歌曲
- 选择 Internet 广播电台
- 播放保存在移动设备上的音乐
- 播放流服务中的音乐
- 在本机和其他 Yamaha MusicCast 支持设备之间分发和接收音频。

请参阅 MusicCast 设置指南 了解详情

<span id="page-4-1"></span>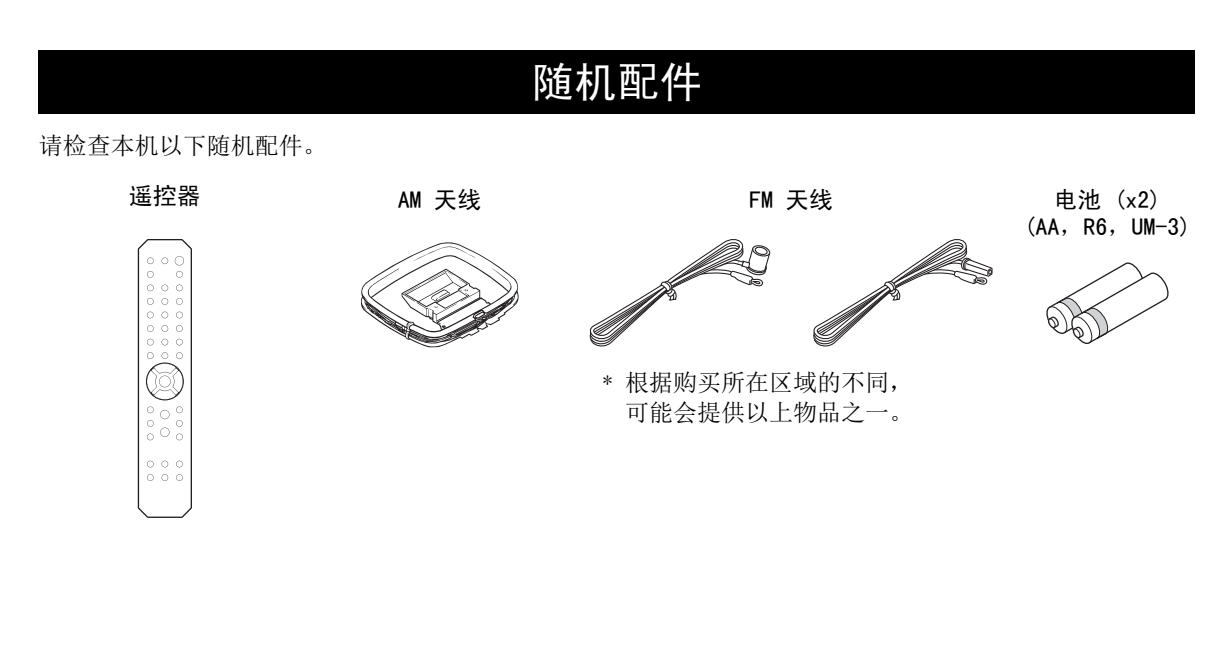

# 控制器和功能

### <span id="page-5-1"></span><span id="page-5-0"></span>前面板

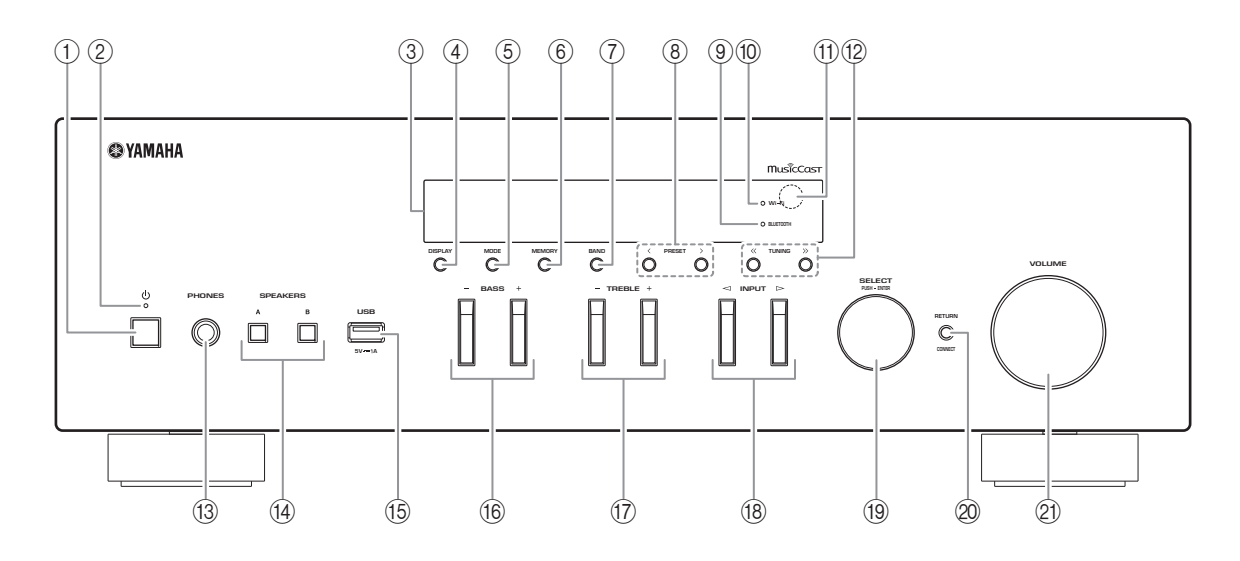

- ① ひ (电源) 开机 / 关机 (待机)。
- 2 STANDBY/ON 指示灯 强光亮起: 接通电源 弱光亮起: 待机模式
- 3 前面板显示屏 显示有关本机运行状态的信息。
- (4) DISPLAY

选择前面板显示屏上显示的信息 (第 20 [页](#page-21-4))。

5 MODE

选择要自动选择立体声或者单声道的 FM 频率接收模式 (第 22 [页](#page-23-4))。

6 MEMORY

将 TUNER 选为输入源时将当前电台存储为预设([第](#page-24-0) 23 页)。 将 NET 选为输入源时将当前播放的歌曲或流媒体电台注册为预设 (第 34 [页](#page-35-3))。

 $(7)$  BAND

将 TUNER 选为输入源时设置电台调谐带宽。([第](#page-23-3) 22 页)

- $(8)$  PRESET  $\langle$  /  $\rangle$ 调用预设广播电台 (第 24 [页](#page-25-0))或歌曲 / 流媒体 电台 (第 34 [页](#page-35-3))。
- 9 BLUETOOTH 指示灯 本机连接至 Bluetooth 设备时亮起。
- 0 Wi-Fi 指示灯

本机连接至无线网络时亮起。如果您使用 MusicCast CONTROLLER 应用程序注册本机,即使本机已连接至有线网络,它也会亮 起。

A 遥控感应器

接收遥控器发出的红外线信号。

 $\textcircled{\scriptsize{12}}$  TUNING  $\textcircled{\scriptsize{12}}$  /  $\textcircled{\scriptsize{12}}$ 将 TUNER 选为输入源时选择电台调谐频率([第](#page-23-5) 22 页)。

简介

### (3) PHONES 插孔

将音频输出值您的耳机进行个人聆听。

- (14) SPEAKERS A/B 每次按下相应的按钮时,打开或关闭连接至后面板上 SPEAKERS A 和 / 或 SPEAKERS B 端子的音 箱。
- **(15) USB 插孔**

用于连接 USB 存储设备 (第 32 [页](#page-33-3))。

 $(16)$  BASS  $+/-$ 

增大或减小低频响应。控制范围:– 10 至 +10 (20 Hz)

- <span id="page-6-0"></span> $(17)$  TREBLE +/-增大或减小高频响应。 控制范围:– 10 至 +10 (20 kHz)
- $\frac{1}{18}$  INPUT  $\lt 1$  /  $\gt$ 选择您要聆听的输入声源。

### (19) SELECT/ENTER (滚轮) 滚动滑轮选择数字值或设置,然后按滚轮确认。

20 RETURN

返回前面板显示屏的先前指示。

### CONNECT

用于使用移动设备专用 MusicCast CONTROLLER 应用程序控制本机。 请参阅 MusicCast 设置指南 了解详情

### **21) VOLUME 控制器**

增大或减小声音输出电平。

### <span id="page-7-0"></span>前面板显示屏

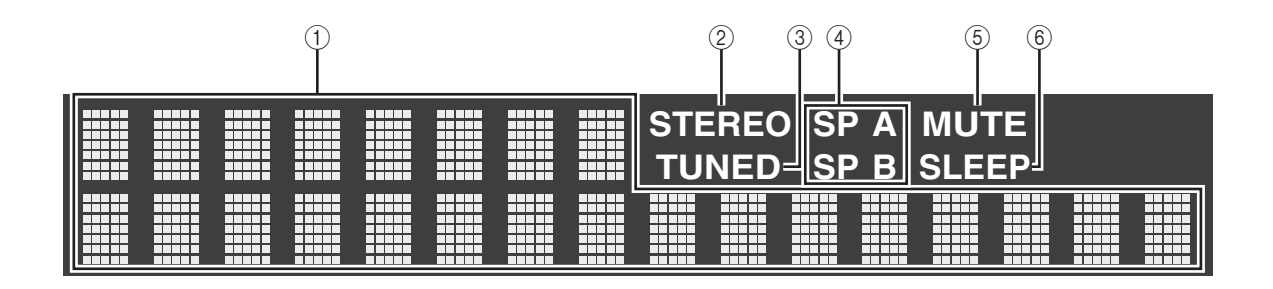

 $\leq \circ$ 您可以通过按 DIMMER 更改前面板显示屏的亮度 ([第](#page-9-0) 8 页)。

1 信息显示屏

显示当前状态 (例如输入名称)。 当您按 DISPLAY 时可以切换显示的信息 ([第](#page-21-4) 20 页)。

<span id="page-7-1"></span>2 STEREO

本机接收立体声 FM 广播信号时亮起。

3 TUNED 本机接收 FM/AM 电台信号时亮起。

4 音箱指示灯

启用 SPEAKERS A 输出时 "SP A"亮起, 启用 SPEAKERS B 输出时 "SP B"亮起。

 $(5)$  MUTE

音频静音时闪烁

 $(6)$  SLEEP

打开睡眠计时器时亮起 (第 21 [页](#page-22-1))。

## <span id="page-8-0"></span>后面板

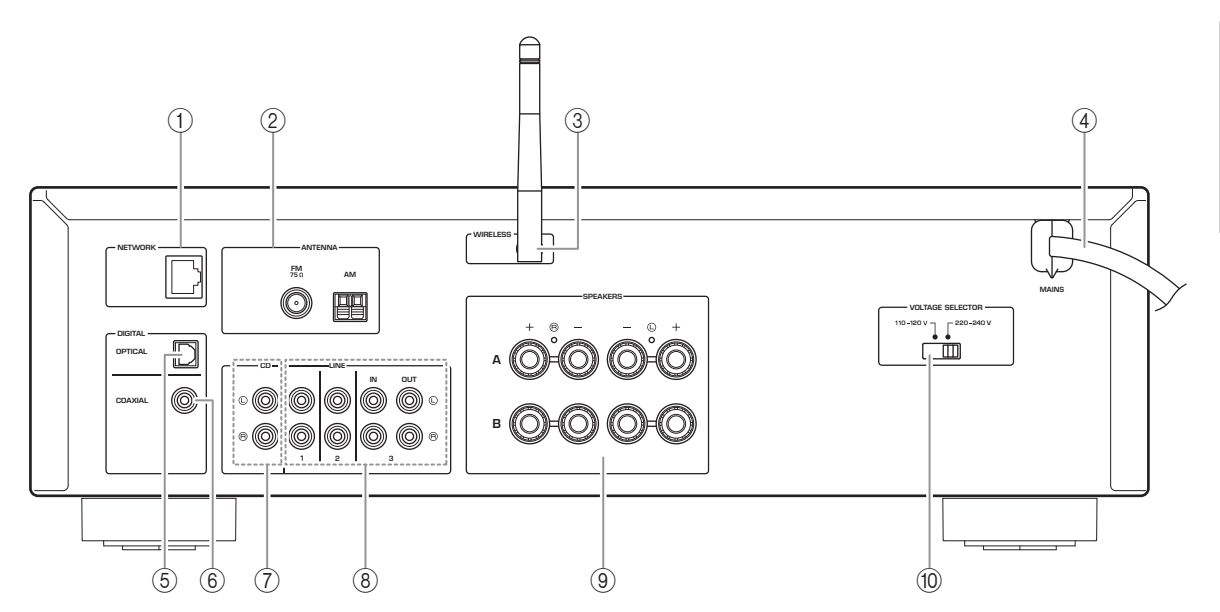

- ① NETWORK 插孔 用于使用网线连接至网络 ([第](#page-13-3) 12 页)。
- 2 ANTENNA 端子 用于连接至广播天线 ([第](#page-13-4) 12 页)。
- 3 无线天线 用于无线连接至网络设备 ([第](#page-13-5) 12 页)。
- 4 电源线

用于连接至 AC 墙壁插座 ([第](#page-14-2) 13 页)。

- 5 OPTICAL 插孔 用于连接至配有光纤数字输出的音频元件(第 10 [页](#page-11-2))。
- 6 COAXIAL 插孔 用于连接至配有同轴数字输出的音频元件 (第 10 [页](#page-11-2))。
- 7 CD 插孔 用于连接至 CD 播放机 ([第](#page-11-2) 10 页)。
- 8 LINE 1-3 插孔 用于连接至模拟音频元件 ([第](#page-11-2) 10 页)。
- 9 SPEAKERS 端子 用于连接音箱 ([第](#page-12-1) 11 页)。
- 0 VOLTAGE SELECTOR (仅限常规和巴西型号)

<span id="page-9-0"></span>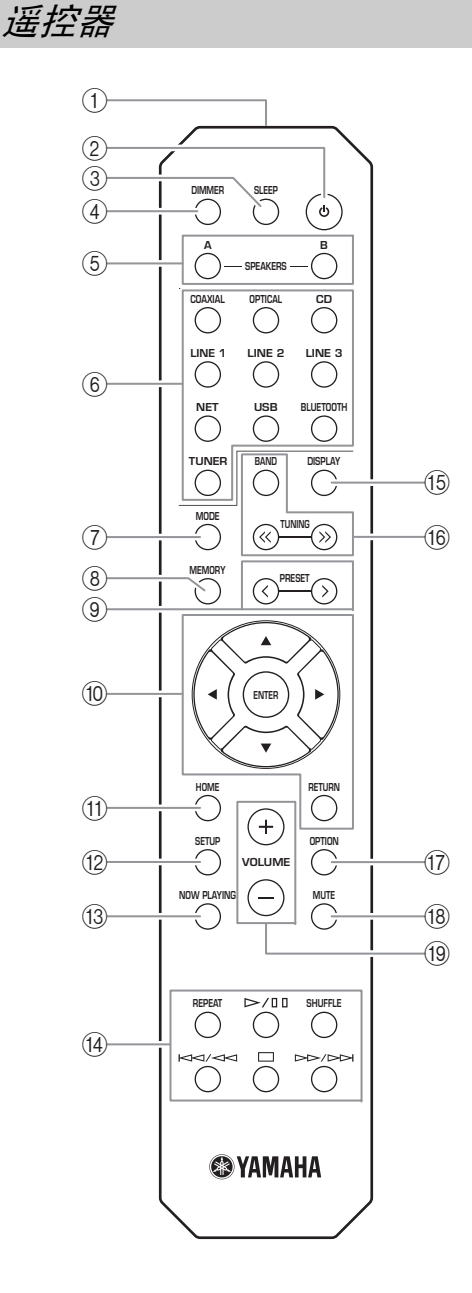

- (1) 红外线信号发射器 发送红外线信号。
	-
- ② ひ (电源) 开机 / 关机 (待机)
- 3 SLEEP

设置睡眠计时器 (第 21 [页](#page-22-1))。

4 DIMMER

更改前面板显示屏的亮度。反复按该键可选择 5 个亮度级别。

#### <span id="page-9-1"></span>5 SPEAKERS A/B

每次按下相应的按键时,打开或关闭连接至本机后面板上 SPEAKERS A 和 / 或 SPEAKERS B 端子的 音箱的设置。

6 输入选择键

选择您要聆听的输入声源。

 $\leq$ 

NET 键用于网络源。反复按下选择所需的网络源。

7 MODE

选择要自动选择立体声或者单声道的 FM 频率接收模式 (第 22 [页](#page-23-4))。

(8) MEMORY

将 TUNER 选为输入源时将当前电台存储为预设([第](#page-24-0) 23 页)。 将 NET, USB 选为输入源时将当前播放的歌曲或 流媒体电台注册为预设 (第 34 [页](#page-35-3))。

#### (9) PRESET  $\langle$  /  $\rangle$

调用预设广播电台 (第 24 [页](#page-25-0))或歌曲 / 流媒体 电台 (第 34 [页](#page-35-3))。

0 菜单操作键

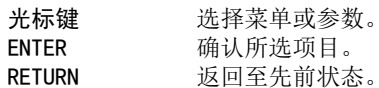

- **(11) HOME** 
	- 选择音乐文件、文件夹等时移动至上一层。
- **12 SETUP**

显示 "SETUP"菜单 ([第](#page-37-2) 36 页)。

- (3) NOW PLAYING 选择音乐文件、文件夹等时显示音乐信息。
- (14) 播放键

允许您播放并对网络源、Bluetooth 设备和 USB 设备执行其他操作。

```
注意
```
Yamaha 不保证所有 Bluetooth 和 USB 设备的运行。

简介

### **(15) DISPLAY**

选择前面板显示屏上显示的信息 ([第](#page-21-4) 20 页)。

#### ⑯ 音频键

操作音频。BAND

 将 TUNER 选为输入源时设置电台调谐带宽 ([第](#page-23-3) 22 页)。 TUNING << / >> 将 TUNER 选为输入源时选择电

台调谐频率 ([第](#page-23-5) 22 页)。

(17) OPTION

显示 "OPTION"菜单 (第 35 [页](#page-36-3))。

- (18) MUTE 将声音输出设为静音。
- $(19)$  VOLUME  $+/-$ 增大或减小声音输出电平。

### ■ 安装电池

如发现遥控器操作范围缩小,请更换所有电池。装入 新电池之前,请将电池舱擦拭干净。

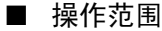

操作时,请将遥控器对准本机的遥控感应器,并保持在如下所示的操作范围内。遥控器和本机之间的区域内不得有大的障碍物。

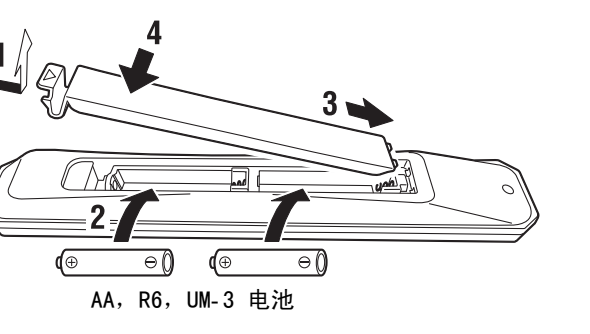

### Ė  $\mathbb{R}$   $\mathbb{R}$   $\mathbb{R}$   $\mathbb{R}$   $\mathbb{R}$  $\Box$  o 大约 6 m  $30^\circ$  $30^\circ$ **Product**  $\begin{smallmatrix} 0 & 0 & 0 \\ 0 & 0 & 0 \end{smallmatrix}$ 遥控器

- 警告
- 切勿跌落遥控器。
- •如果电池耗尽,请立即从遥控器中取出,以防爆炸或酸性物质泄漏。
- 如发现电池泄漏,请立即丢弃,并谨防接触泄漏的物质。如漏液接触到皮肤或进入眼或口中,请立即冲洗 并及时就医。装入新电池前,请彻底清洁电池舱。
- •请勿混用新旧电池。这样可能会缩短新电池的使用寿命,或引起旧电池泄漏。
- 请勿混用不同类型的电池 (如同碱性电池和锰电池)。外观相同的电池,其规格可能不同。
- 请根据当地法规对废旧电池进行处理。
- 请将电池置于儿童接触不到的地方。 如果小孩将电池放入口中,可能会造成危险。
- 如计划长时间不使用本机,请将电池从机器中取出。否则,电池将耗尽,可能导致电池泄漏,进而损坏机 器。

### <span id="page-11-2"></span>连接

<span id="page-11-1"></span><span id="page-11-0"></span>确保将 L (左音箱)连接至 L 插孔、将 R (右音箱)连接至 R 插孔、将 "+ 插头"连接至 "+ 插孔"并将 "– 插头"连接至 "– 插孔"。如果连接不当,音箱将没有声音输出,如果音箱的极性连接错误,则声音会 不自然或缺少低音。请参阅各设备的使用说明书。 确保使用 RCA 信号线连接音频外接设备。

### 警告

- 请在完成其他设备之间的所有连接之后,再将本机或其它设备连接至主电源。
- 请勿让音箱线的裸露部分互相接触或接触本机的金属部件。否则会损坏本机和 / 或音箱。

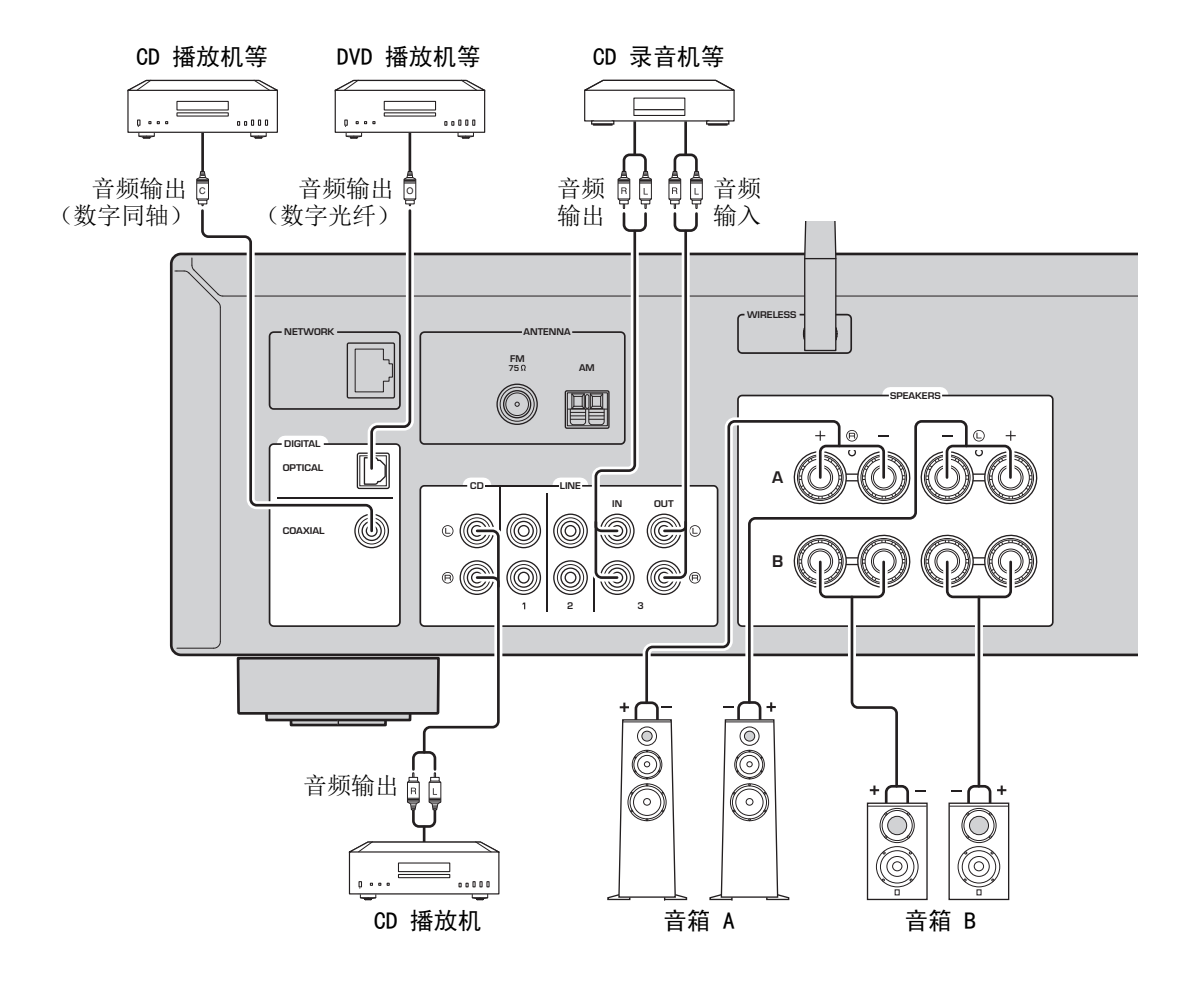

只能将 PCM 信号输入至本机的数字 (OPTICAL/COAXIAL) 插孔。

### 注意

不要将音频线缆和音箱线缆与电源线捆绑在一起。否则可能会产生噪音。

连接

## <span id="page-12-1"></span><span id="page-12-0"></span>连接音箱

### ■ 连接音箱线

a从音箱线缆端部去除大约 10 mm 的绝缘层,将线 缆的裸线紧密拧在一起。

b松开音箱端子。

c将线缆的裸线插入端子侧 (右上角或左下角)。 d拧紧端子。

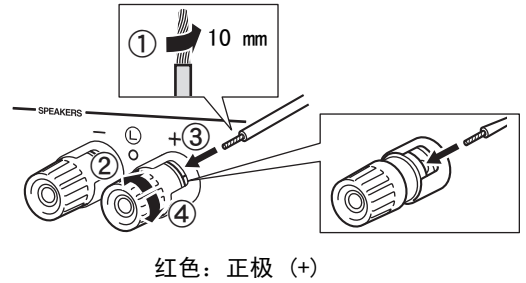

黑色:负极 (-)

### ■ 通过香蕉插头进行连接

(仅限北美、澳大利亚、巴西和常规型号) 拧紧旋钮,然后将香蕉插头插入相应端子的末端。

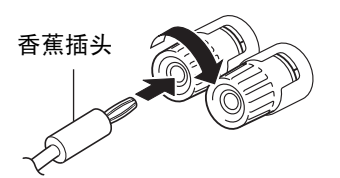

### 注意

将音箱线插入印象端子时,应仅插入裸露的音箱线。如果插入了带绝缘层的线,连接质量会很差且无法听 到声音。

### 警告

按如下所示连接带阻抗的音箱。如果您连接了极其低 阻抗的音箱,本机可能会过热。

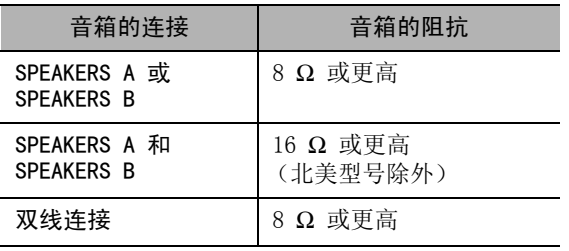

### ■ 双线连接

双线连接可将低音喇叭单元与组合的中频和高频部分中分离出来。双线兼容音箱有四个接线柱端子。这两组端子可让音箱分成两个独立的部分。使用这些连接 时,一组端子连接中频和高频驱动器,而另一组端子连接低频驱动器。

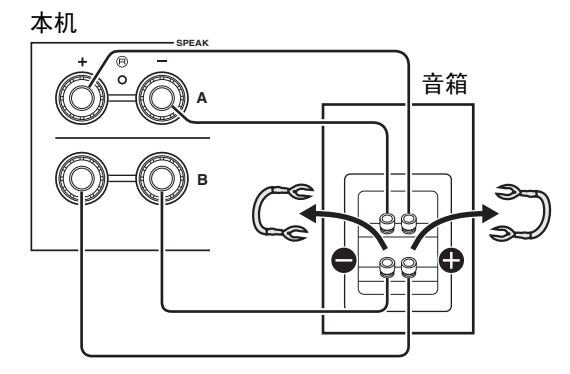

用相同方法将另一只音箱器连接至另一组端子。

### 注意

进行双线连接时,请取下音箱上的短接桥或导线。请参阅音箱指导手册了解详情。

### $\geq 0$

 要使用双线连接,按下前面板上的 SPEAKERS A 和 SPEAKERS B (第 8 [页](#page-9-1)),这样前面板显示屏上的两 个音箱指示灯 ("SP A"和"SP B")都会亮起。

## <span id="page-13-4"></span><span id="page-13-0"></span>连接 FM/AM 天线

将随附附带的 FM/AM 天线连接至本机。将 FM 天线的末端固定到墙壁上,放置 AM 天线。

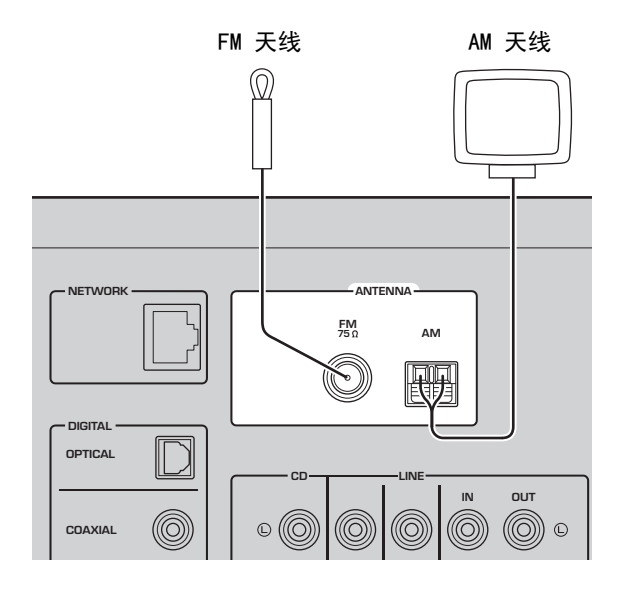

### 注意

- 如果您发现接收质量很差,可安装室外天线。
- 请仅松开 AM 天线设备所需的线缆长度。
- AM 天线的的线头没有极性。
- 组装随机 AM 天线

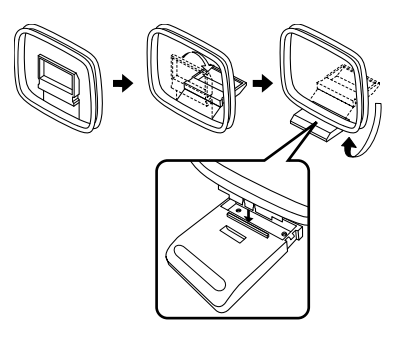

■ 连接 AM 天线的线缆

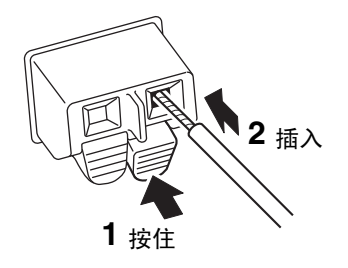

## <span id="page-13-3"></span><span id="page-13-1"></span>连接网络线缆

使用市售的 STP 网络线缆 (CAT-5 或更高级别直通 线缆)将本机连接至路由器。

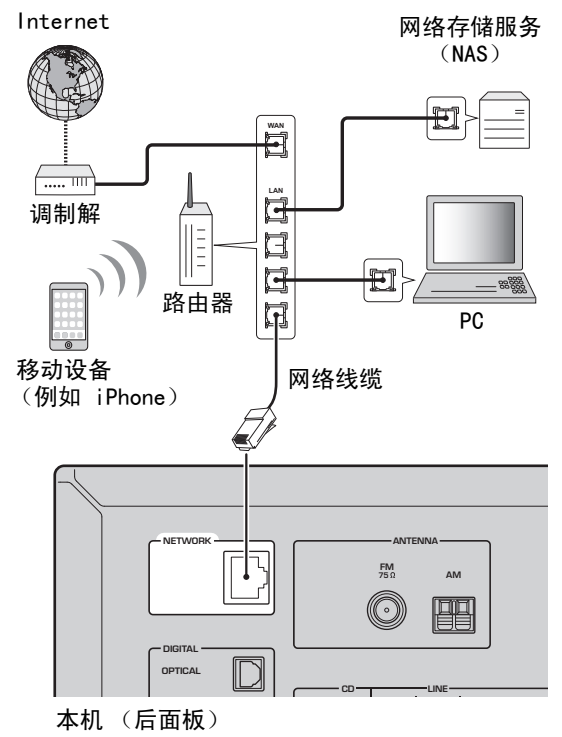

## <span id="page-13-5"></span><span id="page-13-2"></span>准备无线天线

如果您要无线连接本机,应竖直无线天线。有关如何将本机连接至无线网络的信息,请参阅 "连接至网 络"(第 14 [页](#page-15-0))。

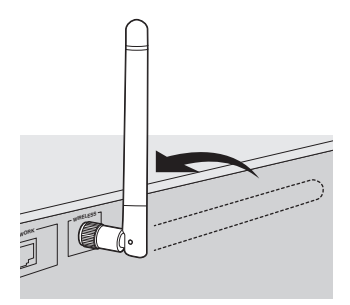

### 注意

不要对无线天线施加过大的力量。否则可能会损坏天 线。

## <span id="page-14-2"></span><span id="page-14-0"></span>连接电源线

所有其他连接完成后,将电源线插头插入 AC 电源插 座。

### 警告

仅限常规和巴西型号:

 连接电源线前,请确保根据当地的电压设置本机的 VOLTAGE SELECTOR。VOLTAGE SELECTOR 设置不当可 能导致起火或机器损坏。

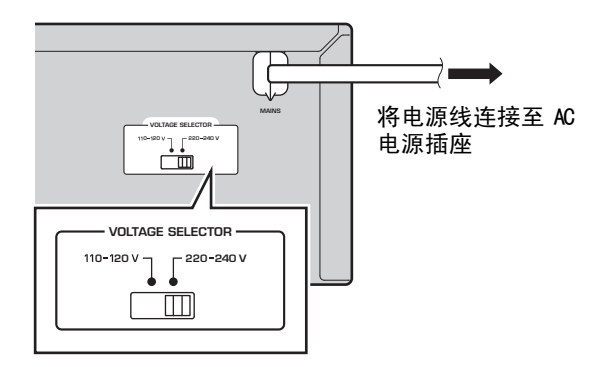

## <span id="page-14-1"></span>开机本机

按下 Φ (电源)打开本机。

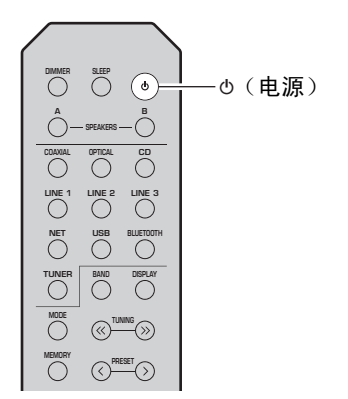

## 连接至网络

<span id="page-15-0"></span>将本机连接至网络有几种方法。根据您的环境选择连接方式。

### 注意

- 您 PC 上安装的某些安全软件或网络设备 (例如路由器) 的防火墙设置可能会阻止本机连接网络设备或 Internet。在这种情况下,应相应配置安全软件或防火墙设置。
- 所有服务器必须连接至本机所在的相同的子网。
- 若要通过 Internet 使用该服务,强烈建议使用宽带连接。
- 通过网络播放高保真音频源时,建议使用线缆连接路由器以便获得稳定的播放。

#### WAC (Wireless Accessory Configuration)

如果您在购买本机之后接通电源或初始化本机,本机将自动使用该 iOS 设备 (iPhone/iPad/iPod touch)的网 络设置并尝试连接至无线 LAN (除非本机已连接至有线 LAN)。

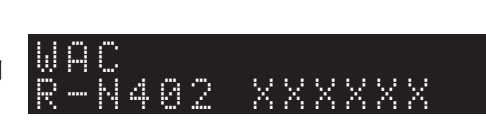

 如果您拥有 iOS 设备,请遵循本部分 ["共享 iOS 设备设置"\(第 15 页\)](#page-16-0) 第 6 步的步骤。如果您计划使用其他方法无线连接本机,则按 RETURN 退出当前窗口,然后前进至以下部分之一。

### ■ 使用 MusicCast CONTROLLER 应用程序连接

请参阅 MusicCast 设置指南 了解详情

### ■ 使用无线路由器 (接入点)连接

根据您的环境使用下方所列方法连接至网络。

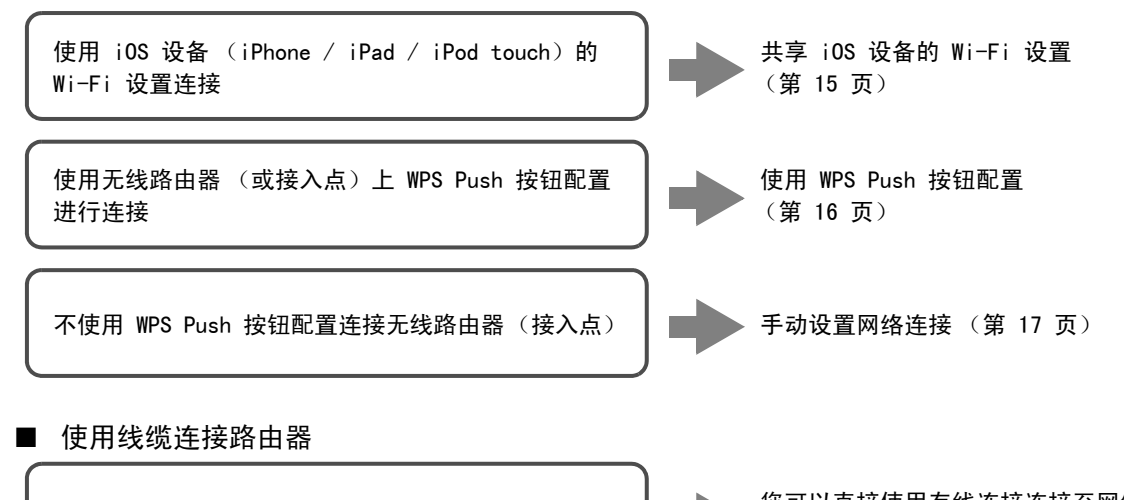

您可以直接使用有线连接连接至网络<br>([第](#page-13-1) 12 页)

- 有关如何设置 IP 地址和其他菜单项的说明,请参阅 [第 37 页](#page-38-1)。
- 若要从无线 LAN 连接切换至有线 LAM 连接,请将 "NetWork"设置菜单下的 "Connection"设置为 "Wired"(第 37 [页](#page-38-1))。
- 不使用有线路由器或无线路由器 (接入点)连接

使用路由器的 DHCP 服务器功能连接

无线连接至移动设备 (Wireless Direct) 使用 Wireless Direct 无线连接 ([第](#page-19-0) <sup>18</sup> 页)

### 注意

使用无线直连将本机连接至网络后,无法将其连接至任何无线路由器 (接入点)。若要播放 Internet 的内 容,使用有线路由器或无线路由器将本机连接至网络 (接入点)。

## <span id="page-16-0"></span>共享 iOS 设备设置

您可以通过在 iOS 设备上 (iPhone/iPad/ iPod touch)应用连接设置的方式轻松设置无线连 接。

 进行前,确认您的 iOS 设备已连接至无线路由器(接入点)。

### 注意

- 如果您执行了以下步骤,所有网络设置将被初始 化。
- 如果您的无线路由器 (接入点)的安全协议是 WEP, 则该配置不起作用。这种情况下, 使用其他 连接方法。

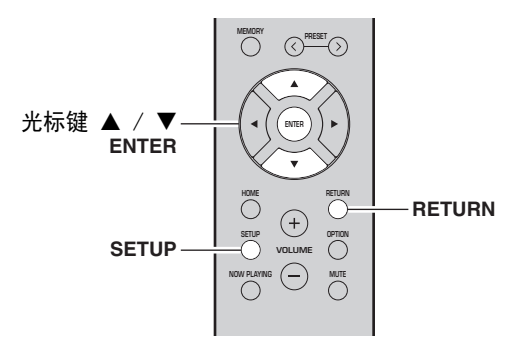

- **1**按下 SETUP。
- **2**使用光标键 (▲ / ▼) 选择 "Network" 并按 ENTER。

### $\frac{y}{x}$

若要返回先前状态,按 RETURN。

- **3**使用光标键 (▲ / ▼) 选择 "Connection" 并 按 ENTER。
- **4**使用光标键 (▲ / ▼) 选择 "Wireless" 并按 ENTER。

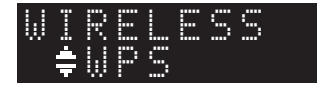

**5**使用光标键 (▲ / ▼) 选择 "Share Setting" 并按 ENTER 两次。

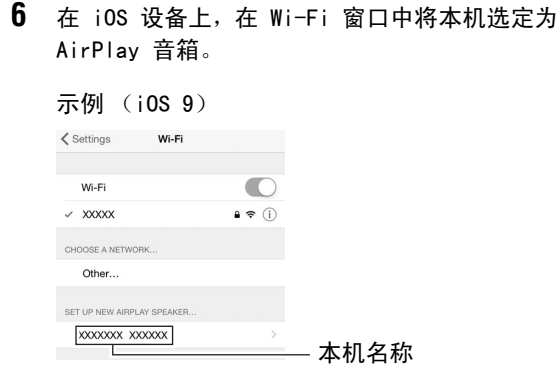

**7**确保将"Network"字段设定为您偏好的网络, 然后按 "Next"。

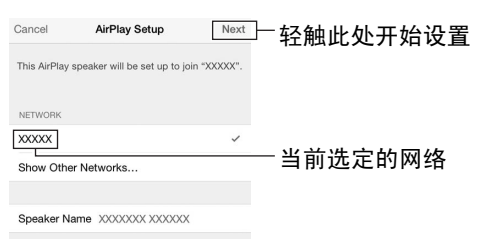

共享过程完成时,本机自动连接至选定网络 (接 入点)。 完成设置后,验证本机是否已连接至无线网络 (第 19 [页](#page-20-0))。

连接至网络

### <span id="page-17-0"></span>使用 WPS Push 按钮配置

您可以使用 WPS 按钮的 Push 按钮轻松设置无线连接。

### 注意

如果您的无线路由器 (接入点)的安全方法是 WEP, 则该配置不起作用。这种情况下,使用其他连接方 法。

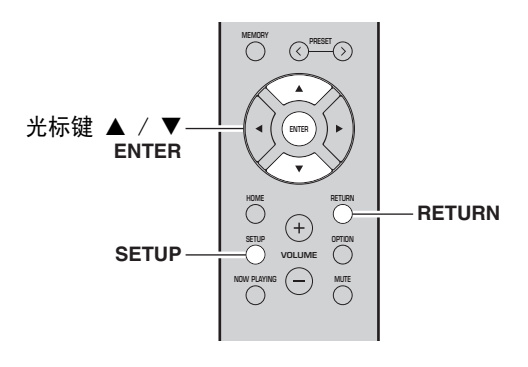

- **1** 按下 SETUP。
- **2**使用光标键 (▲ / ▼) 选择 "Network" 并按 ENTER。

 $\geq 0$ 

若要返回先前状态,按 RETURN。

- ${\bf 3}$   $\,$  使用光标键 (▲ / ▼)选择 "Connection"并 按 ENTER。
- **4** 使用光标键 (▲ / ▼) 选择"Wireless"并按 ENTER。

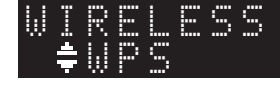

- **5** 按 ENTER 两次 前面板显示屏上出现 "Connecting"。
- **6** 按无线路由器 (接入点)上 WPS 按钮。 连接过程完成后,前面板显示屏上将显示 "Completed"。完成设置后,验证本机是否已连 接至无线网络 ([第](#page-20-0) 19 页)。 如果显示了 "Not connected",从步骤 1 开始 重复或尝试其他连接方式。
- **7** 要退出菜单,请按下 SETUP。

### 关于 WPS WPS (Wi-Fi Protected Setup) 时 Wi-Fi Alliance 建立的标准,可以轻松建立无线家庭网络。

## <span id="page-18-0"></span>手动设备无线网络连接

执行以下步骤前,请检查路由器 (接入点)上的安全 方法和安全密钥。

> **PRESET** 光标键**ENTER HOMERETURN**C **RETURN** $\left( \begin{matrix} + \end{matrix} \right)$ **SETUP OPTION SETUPVOLUMENOW PLAYING MUTE**

- **1**按下 SETUP。
- **2**使用光标键 (▲ / ▼) 选择 "Network" 并按 ENTER。
- $\frac{y}{x}$

若要返回先前状态,按 RETURN。

- **3**使用光标键 (▲ / ▼) 选择 "Connection" 并 按 ENTER。
- **4**使用光标键 (▲ / ▼) 洗择 "Wireless" 并按 ENTER。
- **5**使用光标键 (▲ / ▼) 选择 "ManualSetting" 并按 ENTER。

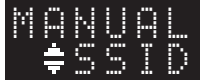

**6**使用光标键 (▲ / ▼) 选择 "SSID" 并按 ENTER。

SSID

**7** 使用光标键输入无线路由器 (接入点)上的 SSID,按 RETURN 至先前状态。使用光标键 (▲ / ▼)选择字符,并使用光标 键 (◀ / ▶)移动到编辑位置。 您可以通过按 PRESET > (插入)或 PRESET く (删除)插入或删除字符。

**8**使用光标键 (▲ / ▼) 选择 "Security" 并按 ENTER。

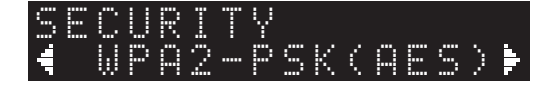

**9**使用光标键(◀ / ▶)选择所需的安全方法并按 RETURN。

#### 设置

None, WEP, WPA2-PSK (AES), Mixed Mode

### 注意

如果您选择 "None",连接可能不安全,因为该通讯 未经加密。

**10** 使用光标键 (▲ / ▼)选择 "Security Key" 并按 ENTER。

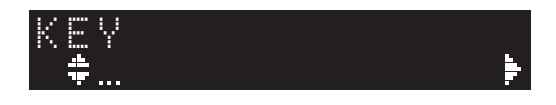

- **11** 使用光标键输入无线路由器 (接入点)上的安全 密钥, 按 RETURN 至先前状态。 如果您在第 9 步中选择 "WEP",请输入 5 至 13 个字符串或 10 至 26 个十六进制数字。 如果您在第 10 步中选择 "WPA2-PSK (AES)"或 "Mixed Mode",请输入 8 至 63 个字符串或 64 个十六进制数字。按照第 7 步所述使用遥控器键输入密钥。
- **12** 使用光标键 (▲ / ▼)选择 "Connect [ENT]"并按 ENTER 保存设置。 如果显示 "ERROR",请检查无线路由器 (接入 点)上的 SSID 和安全密钥,重复步骤 6 之后的步骤。 如果不显示 "ERROR",则连接成功。验证本机 是否已连接至无线网络 ([第](#page-20-0) 19 页)。
- **13** 要退出菜单,请按下 SETUP。

<span id="page-19-0"></span>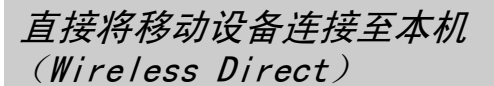

通过使用 Wireless Direct, 本机可以作为移动设备 可以直接连接的无线网络连接点。

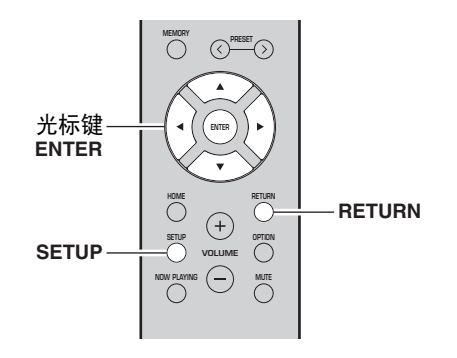

### 注意

使用 Wireless Direct 将本机连接至网络后, 无法 将其连接至任何无线路由器 (接入点)。若要播放 Internet 的内容,使用有线路由器或无线路由器将本机连接至网络 (接入点)。

#### **1**按下 SETUP。

**2**使用光标键 (▲ / ▼) 选择 "Network"井按 ENTER。

### $\geq 0$

若要返回先前状态,按 RETURN。

- **3**使用光标键 (▲ / ▼) 选择 "Connection" 并 按 ENTER。
- **4**使用光标键 (▲ / ▼) 选择 "W.Direct" 并按 ENTER。

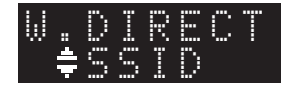

- **5** 按本机上的 ENTER 显示 SSID,按 RETURN 至先前状态。
- **6**使用光标键 (▲ / ▼) 选择 "Security" 并按 ENTER。

 ¡WPA2-PSK(AES) W.DIRECT

**7**使用光标键(◀ / ▶)选择所需的安全方法并按 RETURN。

### 设置

None, WPA2-PSK (AES)

#### 注意

如果您选择 "None",连接可能不安全,因为该通讯 未经加密。

**8**使用光标键 (▲ / ▼) 选择 "Security Key" 并按 ENTER。

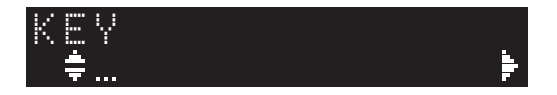

**9** 使用光标键输入本机上的安全密钥,按 RETURN 至先前状态。输入 8 至 63 个字符串或 64 位十六进制数字。使用光标键 (▲ / ▼)选择字符,并使用光标 键 (◀ / ▶)移动到编辑位置。 您可以通过按 PRESET > (插入)或 PRESET く (删除)插入或删除字符。

**10** 使用光标键 (▲ / ▼)选择 "Connect [ENT]" 并按 ENTER 保存设置。 需要 SSID 和安全密钥信息才能设置移动设备。当您在第 5 步中选择 "SSID"时, 您可以显示 为本机配置的 SSID。可以使用光标键更改该 SSID。

### **11** 配置移动设备的 Wi-FI 设置。

有关设置您移动设备设置的详情,请参考该移动设备而的指南手册。

- (1)启用移动设备上的 Wi-Fi 功能。
- (2)从可用接入点列表中选择本机的 SSID。
- (3)当您获得提示输入密码时,输入步骤 9 中显示的安全密钥。

如果显示 "ERROR",请检查本机上的安全密钥 并重复步骤 11.

如果不显示 "ERROR",则连接成功。验证本机 是否已连接至无线网络 ([第](#page-20-0) 19 页)。

**12** 要退出菜单,请按下 SETUP。

## <span id="page-20-0"></span>验证网络连接状态

执行以下步骤验证本机是否已连接至网络。

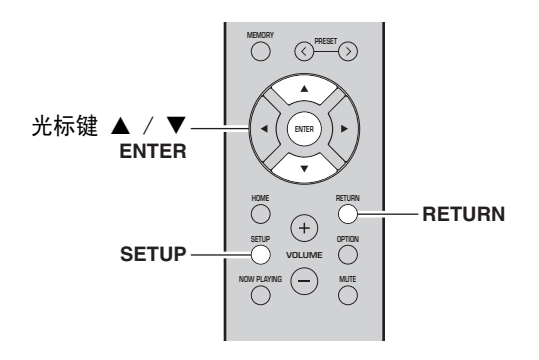

- **1**按下 SETUP。
- **2**使用光标键 (▲ / ▼) 选择 "Network" 并按 ENTER。

 $\frac{y}{x}$ 

若要返回先前状态,按 RETURN。

- **3**使用光标键 (▲ / ▼) 选择 "Information"并 按 ENTER。
- **4**使用光标键 (▲ / ▼)选择 "STATUS"。

≑Connect STATUS

显示 "Connect"时,验证本机连接至网络。如 果显示 "Disconnect",则重设连接。

**5**要退出菜单,请按下 SETUP。

## 播放

#### **DIMMER SLEEP A** $\hat{\mathcal{S}}$   $\rightarrow$  speakers  $\rightarrow$   $\hat{\mathcal{S}}$ **SPEAKERS A/BCOAXIAL OPTICAL CD LINE 2 LINE 3** $\overline{\bigcirc}$ **LINE 1**输入选择键 **NET USBBLUETOOT TUNERBAND DISPLAY MODE TUNING MEMORY PRESET HOME RETURN** $\bigcirc$  $\bigoplus$ **VOLUMESETUP OPTION VOLUME** $\bigodot$   $\bigotimes$ **NOW PLAYING**

**1** 按输入选择键之一选择您要聆听的输入源。

**2** 按 SPEAKERS A 和 / 或 SPEAKERS B 选择音箱 A 和 / 或音箱 B。

### 注意

- 一组音箱通过双线连接方式连接或同时使用两组音 箱(A 和 B)时,请确保前面板显示屏上可以显示 SP A 和 SP B。
- 使用耳机时,请关闭音箱。

### **3** 播放声源。

<span id="page-21-2"></span><span id="page-21-1"></span><span id="page-21-0"></span>播放源

### **4** 按下 VOLUME +/-,调节声音输出电平。

### $\leq^{\mathsf{L}}_{\mathsf{D}}$

- 您可以通过使用前面板上的 BASS +/- 和 TREBLE +/- 调节音质 ([第](#page-6-0) 5 页)。
- 您可以通过使用 "SETUP"菜单中的 "Balance" 选项调节音箱音量 (第 39 [页](#page-40-4))。

## <span id="page-21-4"></span><span id="page-21-3"></span>切换前面板显示屏上显示的信息

将网络源或 USB 选定为输入源时,您可以在前面板显示屏上切换播放信息。

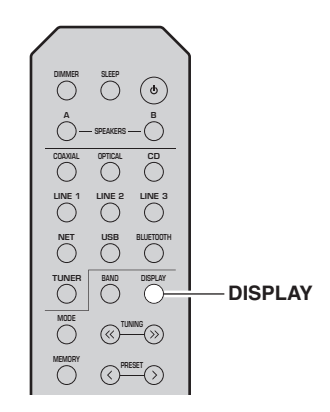

**1** 按下 DISPLAY。每次按下该键时,显示的项目将变化。

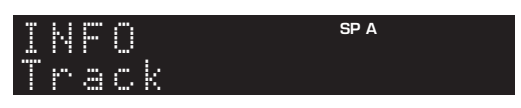

3 秒钟后将出现所显示项目的相应信息。

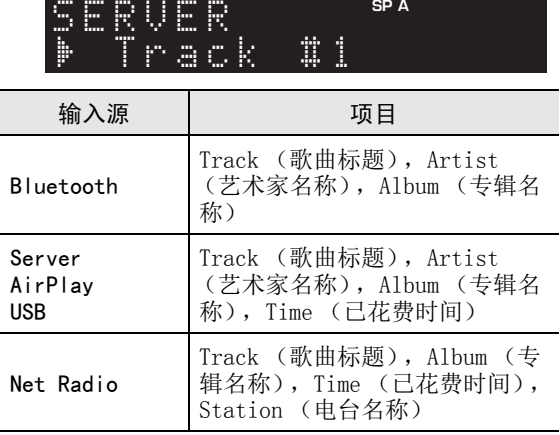

<span id="page-22-1"></span><span id="page-22-0"></span>使用睡眠计时器

您可使用该功能在使用一定时间后将本机自动设置为待机状态。当您想上床睡觉,而本机正在播放时,睡 眠计时器就可以派上用场。

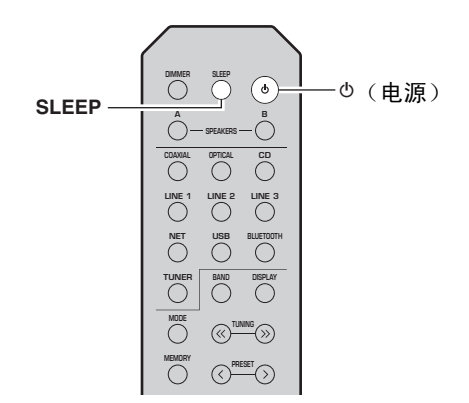

### 注意

只能使用遥控器设置睡眠计时器。

#### **1** 本机设定为待机模式时反复按 SLEEP 设置时间 量。

每次按 SLEEP 时,前面板显示屏将按照如下所示显示更改。

 $\rightarrow$  Sleep 120 min  $\rightarrow$  Sleep 90 min -

└Sleer Off← Sleer 30 min←Sleer 60 min←

设置睡眠计时器的时间时,SLEEP 指示灯会闪 烁。

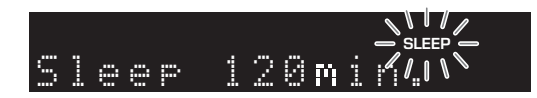

如果设置了睡眠计时器,前面板显示屏上的 SLEEP 指示灯会亮起。

### $\geq 0$

- 若要禁用睡眠计时器,选择 "Sleep Off"。
- 可以按 め(电源)取消睡眠计时器设置将本机设 置为待机模式。

# <span id="page-23-3"></span>收听 FM/AM 电台

### <span id="page-23-5"></span><span id="page-23-1"></span><span id="page-23-0"></span>FM/AM 调频

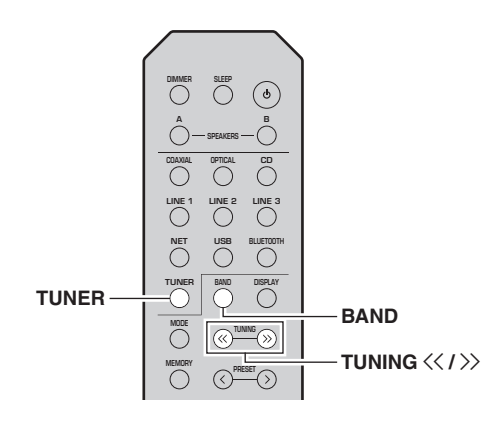

- **1**按 TUNER 选择 "TUNER"作为输入源。
- **2**反复按 BAND 选择收听电台频段 (FM 或 AM)。
- **3**按住 TUNING << /></>></>>> 超过 1 秒钟开始调谐。 按 >> 选择较高的频率。 按 << 选择较低的频率。

收听电台的频率显示在前面板显示屏上。 如果正在接收广播,前面板显示屏上的"TUNED"指示灯将亮起。如果正在接收立体声广播,前面板显示屏上的 "STEREO"指示灯将亮 起。

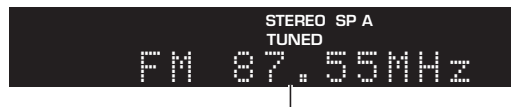

频率

### $\leq \circ$

- 如果电台信号较弱,调谐搜索不会在所需的电台停 止。
- 某个 FM 电台信号接收不稳定时,切换至单声道可 以获得改善。

### <span id="page-23-4"></span>■ 改善 FM 收听 (FM 模式)

如果电台的信号较弱并且声音质量较差,可以将 FM 频道接收模式设定为单声道模式以提高接收效果。

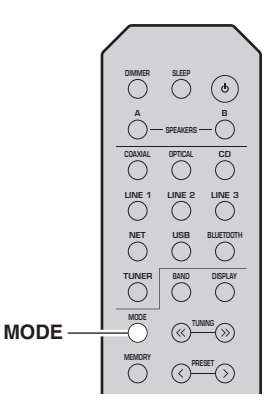

**1** 本机播放 FM 电台时,反复按 MODE 选择"Stereo"(自动立体声模式)或 "Mono"。 选择 Mono 时,FM 广播将按照单声道声音播放。

### 注意

以立体声模式收听时,前面板显示屏上的 STEREO 指示灯将亮起 ([第](#page-7-1) 6 页)。

### <span id="page-23-2"></span>使用预设功能

您可以将最多 40 个电台注册为预设电台。注册电台 之后,您可以通过调用预设电台轻松收听它们。您可以自动注册信号非常好的 FM 电台。如果您要保存的 FM 电台信号微弱, 您可以手动注册它们 (第 23 [页](#page-24-1))。

### ■ 自动注册电台 (仅限 FM 电台)

### 注意

- 如果将电台注册至先前已经注册了电台的预设编号 中,则先前注册的电台将被覆盖。
- 如果您要注册的电台信号强度较弱,请尝试使用手 动预设调谐模式。

### $\geq 0$

使用自动预设注册功能注册为预设电台的 FM 电台将使用立体声播放。

ト<br>セ

**1** 调入所需的电台。请参阅 ["FM/AM 调频"\(第](#page-23-1) 22 页)。

#### **2**按下 MEMORY。

### $\geq 0$

按下 MEMORY 超过 3 秒钟, 您可以跳过以下凋并 自动将选定电台注册至空的预设编号 (也即上个 已使用预设编号之后的预设编号)。

**3**按 PRESET < / > 选择要注册电台的预设编号。 当您选择未注册电台的预设编号时,显示屏将显示 "Empty"消息。

"Empty"(未使用)或当前注册的频率。

03: Empty 99.15

#### **4**按下 MEMORY。

注册完成时,显示屏将返回至原始状态。

### $\frac{y_0}{x_0}$

若要取消注册,只需按 RETURN 或不执行任何操作大约 30 秒的时间即可。

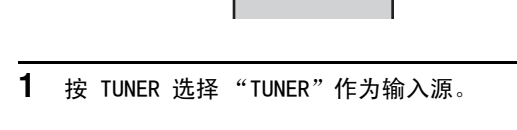

**NOW PLAYING**

**HOME SETUP**

**ENTER**

光标键 ▲ / ▼

**TUNER**

 **MUTE OPTIONVOLUME**

 $\bigoplus$ 

**LINE 1**

**COAXIAL OPTICAL A B**

**DIMMER**

**TUNER**

**MODE**

**NET**<br>  $\bigcirc$  **USB** 

**CD**

**BLUETOOT** 

**BAND**

 $\text{PREF}\langle$  /  $\rangle$ 

**OPTIONRETURN**

**TUNING PRESET** 

**BAND DISPLAY**

**LINE 2 LINE 3**

**SLEEP** (**b**)

- **2** 按遥控器上的 OPTION。显示 "OPTION"菜单 ([第](#page-36-3) 35 页)。
- **3**(使用光标键 (▲ / ▼)洗择 "Auto Preset"并 按 ENTER。

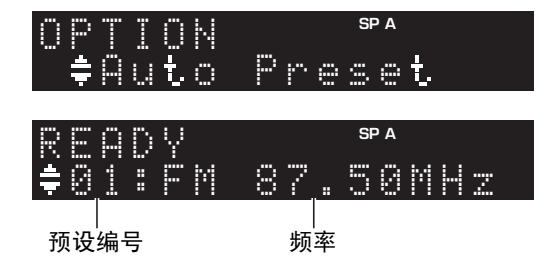

本机将稍后 5 秒后开始从最低频率向上扫描 FM 波段。

若要开始立即扫描,请按 ENTER。

### $\geq 0$

- 开始扫描前,您可以按遥控器上的 PRESET < / > 或光标键 (▲/▼) 指定要使用的第一个预设编号。
- 若要取消扫描,按 RETURN。

扫描完成时,本机显示"FINISH",然后显示屏返回 选项菜单。

- **SLEEP DIMMER** $\odot$  **BACOAXIAL OPTICAL** Ō **LINE 1 LINE 2 LINE 3 NET USBBLUETOOT DISPLAY TUNER BANDMODE TUNING PRESET MEMORY MEMORY** $-$  **PRESET**  $\langle i \rangle$ 
	-

# <span id="page-24-1"></span><span id="page-24-0"></span>■ 手动注册电台

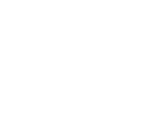

### <span id="page-25-0"></span>■ 调用预设电台

您可以调用使用自动电台预设或手动电台预设注册的预设电台。

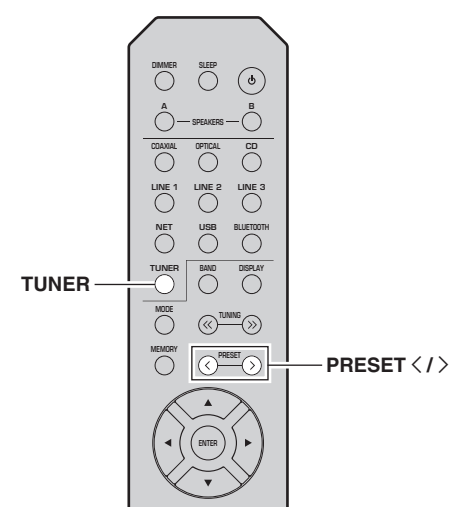

**1** 按 TUNER 选择 "TUNER"作为输入源。

### 2 按 PRESET < / > 选择预设编号。

### $\mathcal{L}^{\text{I}}_{\text{Q}}$

- 没有注册电台的预设编号将被跳过。
- 如果未注册电台,则显示 "No Presets"。

### ■ 清除预设电台

您可以清除注册到预设编号的电台。

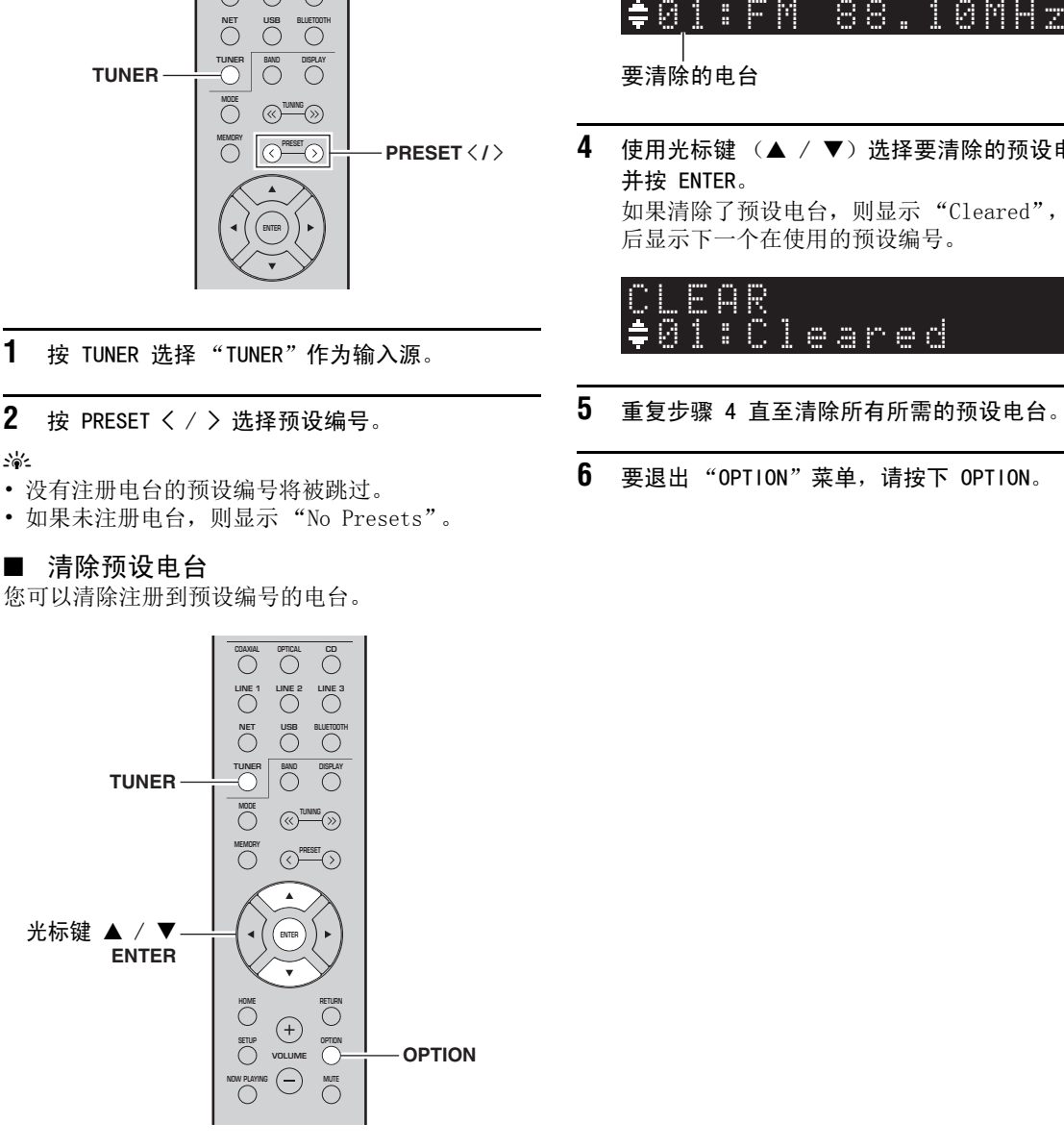

- **1** 按 TUNER 选择 "TUNER"作为输入源。
- **2**按下 OPTION。
- **3**使用光标键 (▲ / ▼) 选择 "Clear Preset" 并按 ENTER。

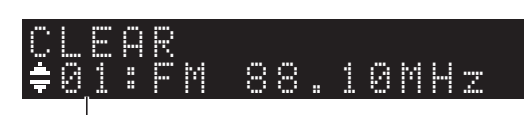

要清除的电台

**4**使用光标键 (▲ / ▼)选择要清除的预设电台 并按 ENTER。 如果清除了预设电台,则显示 "Cleared",然 后显示下一个在使用的预设编号。

 01:ClearedCLEAR

- **5**重复步骤 4 直至清除所有所需的预设电台。
- **6** 要退出 "OPTION"菜单,请按下 OPTION。

# <span id="page-26-3"></span>通过 Bluetooth 播放音乐

<span id="page-26-0"></span>您可以播放存储在本机上 Bluetooth 设备 (例如移 动设备)上的音乐文件。另请参阅您 Bluetooth 设备的用户手册。

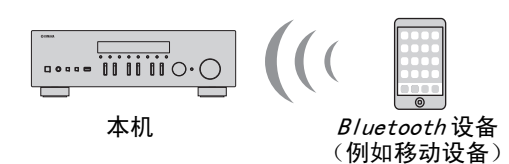

### 注意

- 若要使用 *Bluetooth* 功能,请将 "SETUP"中的 "Bluetooth"功能 (第 38 [页](#page-39-1))设置为 "On"。
- 本机可能无法检测 *Bluetooth* 设备或者某些功能 不兼容,取决于型号。

### $\geq 0$ '

您可以使用 MusicCast CONTROLLER 应用程序将音频传输至 Bluetooth 音箱。只能从 MusicCast CONTROLLER 应用程序中选择音频输出。

### <span id="page-26-1"></span>连接 Bluetooth 设备 (配对)

首次将某个 Bluetooth 设备连接至本机时,需要配对操作。配对是提前将 Bluetooth 设备相互注册的 操作。配对完成后,后续的连接将非常简单,即使断 开了 Bluetooth 连接。

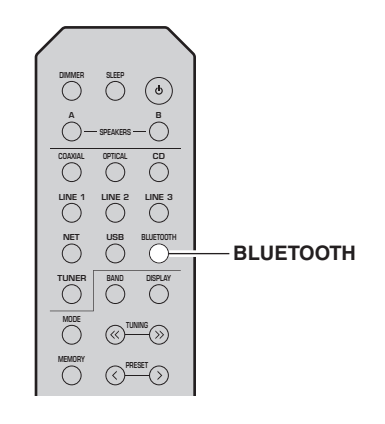

- **1** 按 BLUETOOTH 选择 "Bluetooth"作为输入源。 如果已连接了 *Bluetooth* 设备, 执行配对前应断 开 Bluetooth 连接。
- **2**打开 Bluetooth 设备的 Bluetooth 功能。

**3**在 Bluetooth 设备上, 从可用设备列表中选择本 机型号名称。配对完成后,本机连接至 Bluetooth 设备, 前面 板显示屏上显示 "Connected", Bluetooth 指 示灯将亮起。

$$
\text{BT}_{\text{Connected}}^{\text{SPA}} = \frac{1}{2} \sum_{i=1}^{N} \sum_{i=1}^{N} \sum_{i=
$$

### $\leq \circ \leq$

5 分钟内完成配对步骤

### <span id="page-26-2"></span>播放 Bluetooth 设备内容

连接已配对的 Bluetooth 设备并开始播放。提前检 查以下信息:

- 配对已完成。
- •Bluetooth 设备上的 Bluetooth 功能已开启。

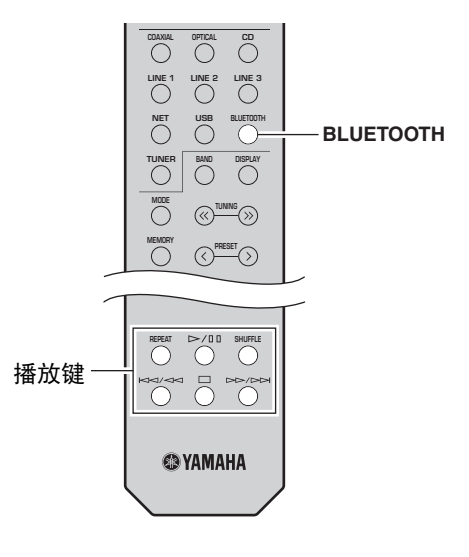

**1**按 BLUETOOTH 选择 "Bluetooth"作为输入源。

### $\leq \circ \leq$

如果本机检测到了先前已连接的 *Bluetooth* 设备, 本机将在步骤 1 后自动连接至 Bluetooth 设备。若要建立其他 Bluetooth 连接, 则首先断开当前 Bluetooth 连接。

**2** 操作 Bluetooth 设备建立 Bluetooth 连接。从您设备上 Bluetooth 设备列表中选择本机型号名称。建立连接后, 前面板显示屏上的 Bluetooth 指示 灯将亮起。

 $\geq 0$ 

如果您不希望连接 Bluetooth 设备,请再次执行配对 ([第 25 页](#page-26-0))。

#### **3**运行 Bluetooth 设备播放音乐。

ay.<br>⊾∕e

您可以使用遥控器上的播放键控制播放。

### <span id="page-27-0"></span>断开 Bluetooth 连接

遵循以下步骤断开 Bluetooth 连接。

- 在 Bluetooth 设备上关闭 Bluetooth 功能。
- 按住遥控器上的 BLUETOOTH 至少 3 秒钟。
- 在 "SETUP"菜单中的 "Audio Receive" ([第](#page-39-2) 38 页)中选择 "Disconnect", 然后按 ENTER。

### Bluetooth

 Bluetooth 是一种在大约 10 米范围内使用 2.4GHz 频宽 (一种无需授权许可即可使用的波 段)在设备间无线通讯的技术。

#### 处理 Bluetooth 通讯

- Bluetooth 兼容设备所使用的 2.4GHz 波段是各 种设备所共用的无线电波段。Bluetooth 兼容设 备使用了一种技术最小化其他使用相同无线电 波段的设备之间的影响,这种影响可能会降低 通讯速度和距离并且在某些情况下会中断通讯。
- 根据通讯设备之间的距离远近,之间是否有障 碍物,无线电波情况和设备类型的差异,通讯 信号传输的速度和距离亦有所不同。
- Yamaha 不保证本机与兼容 *Bluetooth* 功能的设 备之间的所有无线连接。

# <span id="page-28-2"></span>播放存储在媒体服务器 (PC/NAS) 上的音乐

<span id="page-28-0"></span>您可以播放存储在 PC 或本机上兼容 DLNA 的 NAS 上的音乐文件。

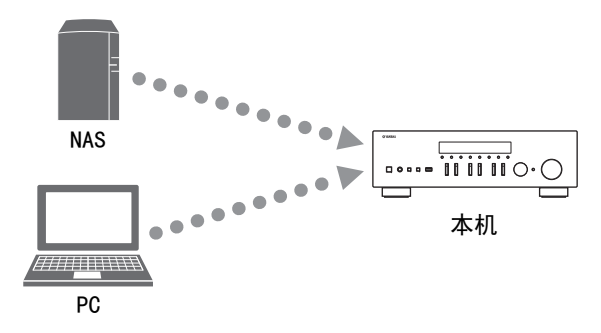

#### 注意

- 若要使用该功能,本机和您的 PC /NAS 必须连接至 相同路由器 (第 12 [页](#page-13-3))。 您可以在 "SETUP"菜 单中 ["Information"\(第](#page-38-2) 37 页) 内是否正确分 配了网络参数 (例如 IP 地址)。
- 若要播放音乐文件,PC/NAS 上安装的服务器软件 必须支持您要播放的音乐文件格式。
- 使用无线网络连接时音频可能会中断。在这种情况 下,可使用有线网络连接。
- 请参阅[第 47 页](#page-48-2)获取受支持文件格式的信息。

### $\geq 0$

您可以将最多 16 个媒体服务器连接至本机。

<span id="page-28-1"></span>设备音乐文件媒体共享

若要使用本机播放您 PC 上的音乐文件, 您需要在本 机和 PC 之间进行媒体共享设置 (Windows Media Player 11 或更高版)。这里的示例是 Windows 7 中 设置 Windows Media Player。

- 使用 Windows Media Player 12 时
- **1**在您的 PC 上开始 Windows Media Player 12。
- **2**选择 "Stream", 然后 "Turn on media streaming..."。 您 PC 上的控制面板窗口将显示。
	- (英文本示例)

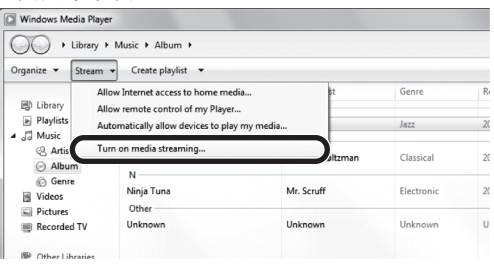

**3**点击 "Turn on media streaming"。

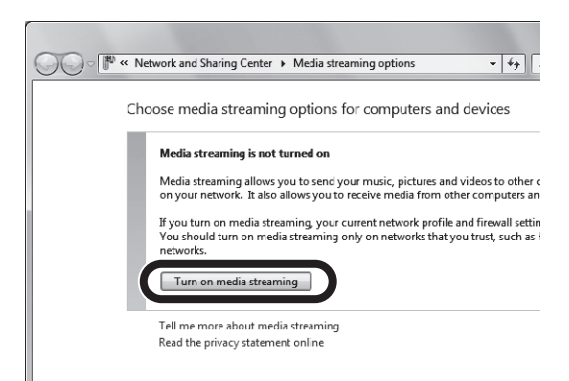

**4** 选择本机型号名称旁边下拉列表中的"Allowed"。

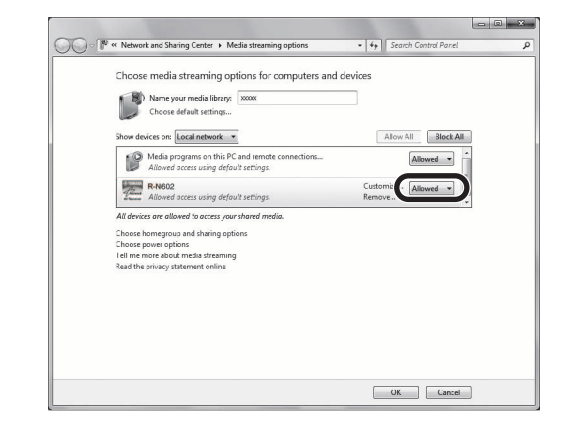

- **5**点击 "OK"退出。
- 使用 Windows Media Player 11 时
- **1**在您的 PC 上开始 Windows Media Player 11。
- **2** 选择 "Library",然后选择 "Media Sharing"。
- **3**选中"Share my media to"选框, 选择本机图 标,然后点击 "Allow"。
- **4**点击 "OK"退出。
- ■ 使用安装了 DLNA 服务器软件的 PC 或 NAS

请参阅设备或软件的指南手册,配置媒体共享设置。

女<br>中

## <span id="page-29-0"></span>播放 PC 音乐内容

按照以下步骤操作 PC 音乐内容并开始播放。

### 注意

本机不支持的字符将使用 "\_"(下划线)显示。

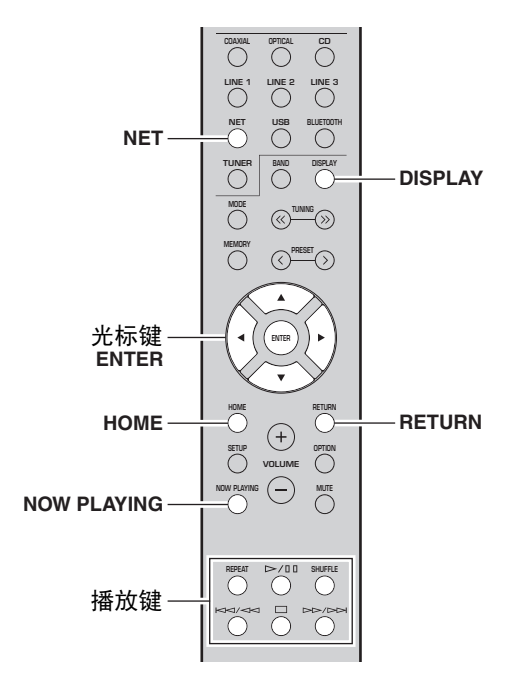

**1**反复按 NET 选择 "Server"作为输入源。

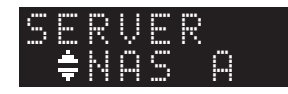

**2**使用光标键 (▲ / ▼)选择音乐服务器并按 ENTER。

**SP A**

**3** 使用光标键选择项目并按 ENTER。 如果选定了某个歌曲,则开始播放并显示播放信息。

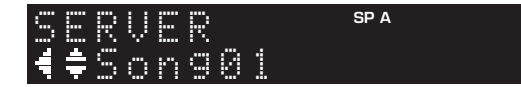

 $\geq 0$ 

- 如果您的 PC 上正在播放本机上选定的音乐文件, 则显示播放信息。
- 您可以将当前播放歌曲注册为预设 (第 34 [页](#page-35-0))。
- 如果您反复按 DISPLAY,您可以在前面板显示屏上 切换播放信息 (第 20 [页](#page-21-3))。

使用以下遥控器键控制播放。

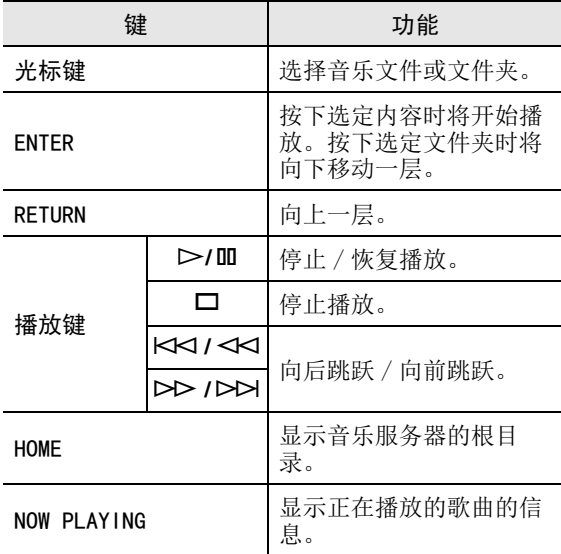

### $\geq 0$

您也可以使用兼容 DLNA Digital Media Controller (DMC) 控制播放。有关详情,请参阅 "SETUP"菜单 中的 ["DMC Control"\(第](#page-38-3) 37 页)。

### ■ 重复 / 随机设置

您可以为 PC 音乐内容的播放配置重复 / 随机设置。

#### **1** 输入源为 "Server"时,反复按 REPEAT 或 SHUFFLE 选择播放方式。

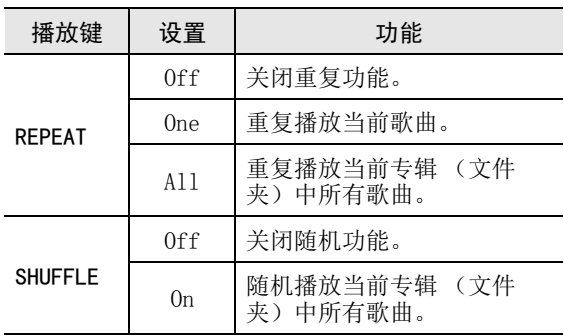

## <span id="page-30-1"></span>收听 Internet 电台

<span id="page-30-0"></span>您可以收听全球的 Internet 电台。

### 注意

- 若要使用该功能,本机必须连接至本机 ([第](#page-13-3) 12 页)。 您可以在 "SETUP"菜单中 ["Information"\(第](#page-38-2) 37 页)内是否正确分配了网 络参数 (例如 IP 地址)。
- 您可能无法接收某些 Internet 电台。
- 本机将使用 vTuner Internet 电台数据库服务。
- 该服务如停止,如不另行通知。

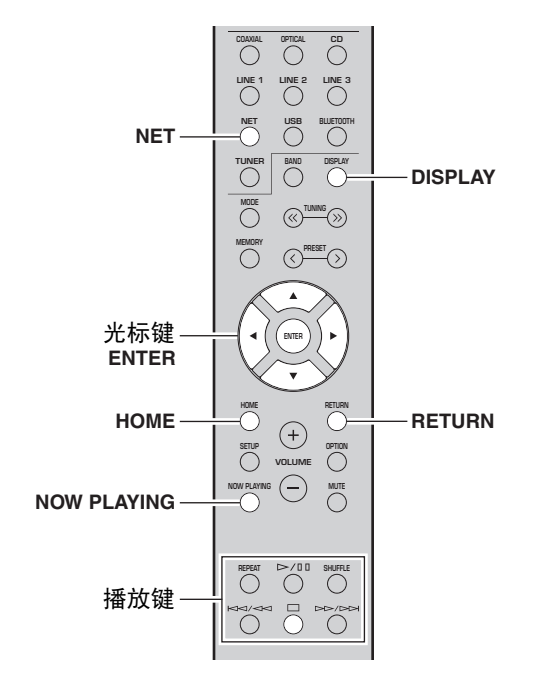

**1** 反复按 NET 选择 "NetRadio"作为输入源。 前面板显示屏上将显示电台列表。

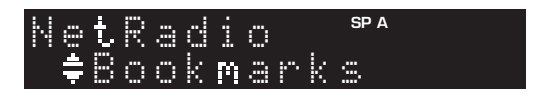

**2**使用光标键选择项目并按 ENTER。

如果选定了某个 Internet 电台,则开始播放并显示播放信息。

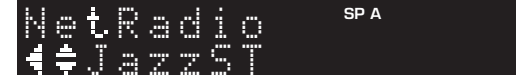

使用以下遥控器键控制播放。

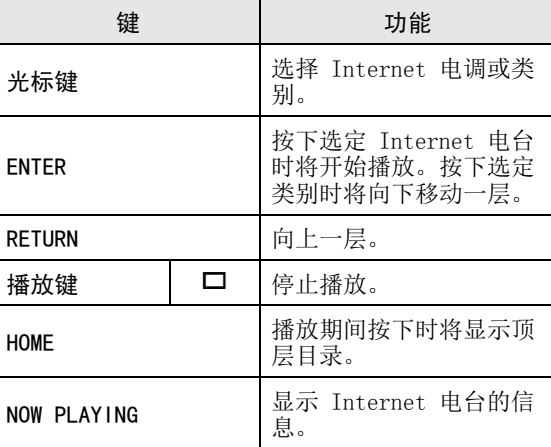

### $\leq \phi'$

- 您可以将当前播放电台注册为预设 (第 34 [页](#page-35-0))。
- 如果您反复按 DISPLAY,您可以在前面板显示屏上 切换播放信息 (第 20 [页](#page-21-3))。
- 某些信息可能不可用,这取决于电台。

Ř

<span id="page-31-0"></span>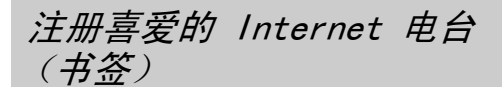

将您喜爱的 Internet 电台注册为 "Bookmarks"可 以在前面板显示屏上的 "Bookmarks"文件夹中访问 这些电台。

- **1** 在本机上选择任何 Internet 电台。第一次使用时需要注册电台。
- **2** 检查本机的 vTuner ID。 您可以在 "SETUP"菜单中 "Information" (第 37 [页](#page-38-1)) 内找到 vTuner ID。
- **3** 在您的 PC 上使用网页浏览器访问 vTuner [网站](http://yradio.vtuner.com/) [\(http://yradio.vtuner.com/\),输入 v](http://yradio.vtuner.com/)Tuner ID。

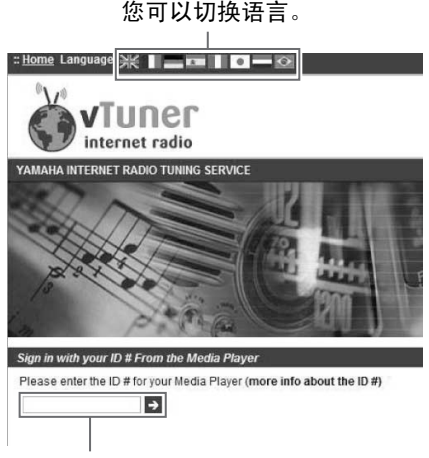

#### 在该区域输入 vTuner ID。

#### $\geq 0$

若要使用该功能,您需要创建您的个人帐户。使用您的电子邮件地址创建您的帐户。

**4** 注册您喜爱的电台。点击电台名称旁边的 "Add"图标 (❤+)。  $\frac{1}{2}$ 

若要从 "Bookmarks"文件夹中删除电台,请在主页 屏幕中选择 "Bookmarks", 然后点击电台名称旁边 的 "Remove"图标 (❤ –)。

# <span id="page-32-2"></span>播放音乐的方式 AirPlay

<span id="page-32-0"></span>AirPlay 功能允许您通过网络播放在本机上播放 iPhone/iPad/iPod touch/iTunes 上的音乐。

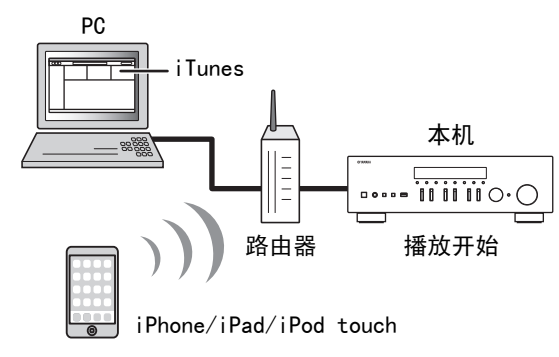

### 注意

- 本机说明将所有 "iPhone"、"iPad"和 "iPod touch"说明为 "iPod"。
- 若要使用该功能,本机和您的 PC 或 iPod 必须连 接至相同路由器 (第 12 [页](#page-13-3))。 您可以在 "SETUP"菜单中["Information"\(第](#page-38-2) 37 页)内 是否正确分配了网络参数 (例如 IP 地址)。

AirPlay 与安装有 iOS 4.3.3 或后续版本的 iPhone、iPad 和 iPod touch,安装有 OS X Mountain Lion 或后续版本的 MAC 以及安装有 iTunes 10.2.2 或后续版本的 PC 一起工作。(截至 2016 年 6 月)

## <span id="page-32-1"></span>播放 iTunes/iPod 音乐内容

按照以下步骤播放本机上的 iTunes/iPod 音乐内容。

**1** 开机本机,在 PC 上打开 iTunes 或在 iPod 上显示播放窗口。

如果 iTunes/iPod 识别了本机,则显示 AirPlay 图标 (二)。

#### $\geq 0$

对于使用 iOS 7/iOS 8/iOS 9 的 iPod,控制中心将显示 AirPlay 图标。若要访问控制中心,可从屏幕 底部从下向上滑动。

#### iTunes(示例)

iOS 7/iOS 8/iOS 9(示例)

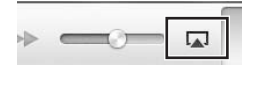

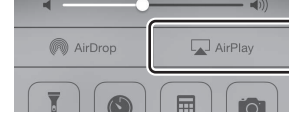

### 注意

如果不显示该图标,则检查本机和 PC /iPod 是否正确连接至路由器。

**2** 在 iTunes/iPod 上,点击 (轻触)AirPlay 图 标,将本机 (本机网络名称)选定为音频输出设 备。

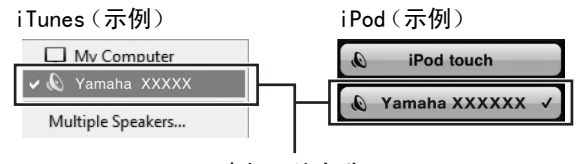

### 本机网络名称

#### **3**选择歌曲并开始播放。

本机会自动将 "AirPlay"选择为输入源并开始播 放。前面板显示屏上将显示播放信息。

### $\leq \circ \leq$

- 如果您反复按 DISPLAY,您可以在前面板显示屏上 切换播放信息 (第 20 [页](#page-21-3))。
- 通过将 "SETUP"菜单中的 "Standby(Network [Standby\)"\(第](#page-39-3) 38 页)设置为"0n",您可以在 iTunes 或 iPod 上开始播放时自动打开本机。
- 您可以编辑显示在 "SETUP"菜单中的 ["Network](#page-39-4)  Name["\(第](#page-39-4) 38 页)中 iTunes/iPod 上显示的网络 名称 (网络中本机名称)。
- 您可以在播放期间从 iTunes/iPod 中调节本机音 量。

### 警告

当您使用 iTunes/iPod 控制调节音量时,音量可能会异常大声。这可能会损坏本机或音箱。如果在播放 期间声音突然提高,可立即停止播放 iTunes/iPod。

使用以下遥控器键控制播放。

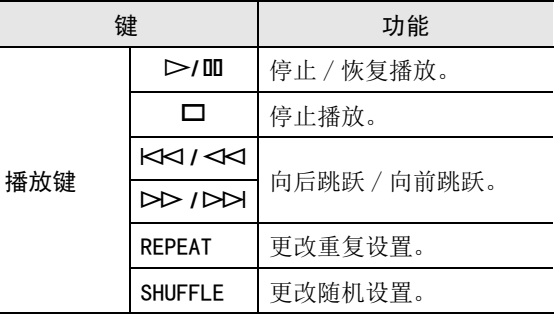

# <span id="page-33-3"></span>播放存储在 USB 存储设备上的音乐

<span id="page-33-0"></span>您可以在本机上播放存储在 USB 存储设备上的音乐文件。请参阅 USB 存储设备指南手册获取详情。

### 注意

- 请勿连接除 USB 大容量存储设备 (例如 USB 充电器或 USB 集线器)、PC、读卡器、外接硬盘等。
- 某些功能可能不兼容,取决于 USB 存储设备的型号或生产商。
- 请参阅[第 47 页](#page-48-2)获取受支持文件格式的信息。

### <span id="page-33-1"></span>连接 USB 存储设备

**1** 将 USB 存储设备连接至 USB 插孔。

本机 (前)

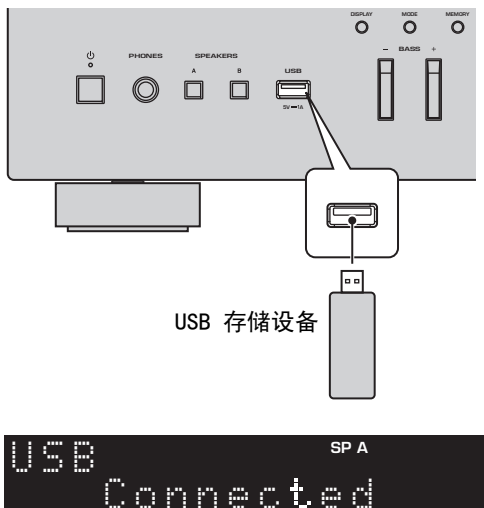

 $\geq 0$ 's

如果 USB 存储设备包含众多文件,可能需要些时间 加载它们。在这种情况下,前面板显示屏上将显示"Loading..."。

### 注意

- 不使用时从 USB 断开 USB 存储设备。
- 从 USB 插孔断开时应停止播放 USB 存储设备。
- 您不能将 PC 连接至本机的 USB 插孔。

## <span id="page-33-2"></span>播放 USB 存储设备内容

按照以下步骤操作 USB 存储设备内容并开始播放。

### 注意

本机不支持的字符将使用""(下划线)显示。

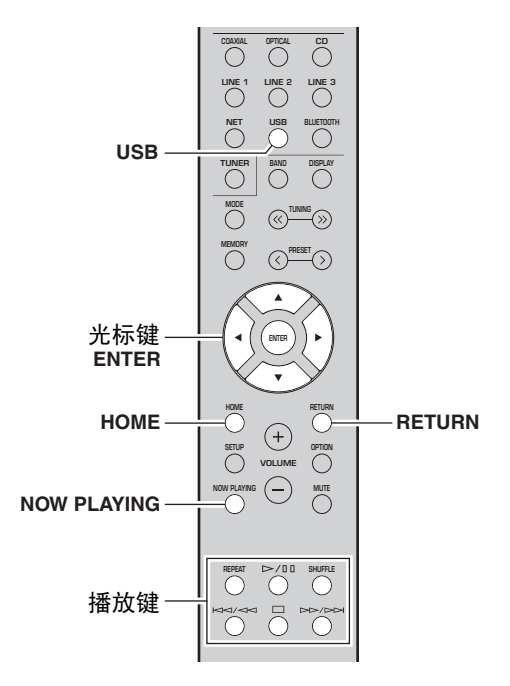

**1**按 USB 选择 "USB"作为输入源。

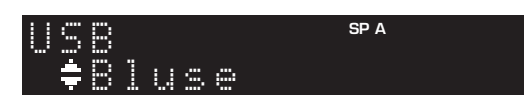

**2** 使用光标键选择项目并按 ENTER。 如果选定了某个歌曲,则开始播放并显示播放信息。

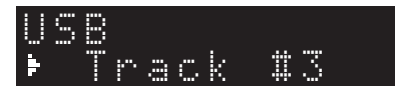

ב∕<mark>י</mark>ם ב

- 您可以将当前播放歌曲注册为预设 (第 34 [页](#page-35-0))。
- 如果您反复按 DISPLAY,您可以在前面板显示屏上 切换播放信息 (第 20 [页](#page-21-3))。

使用以下遥控器键控制播放。

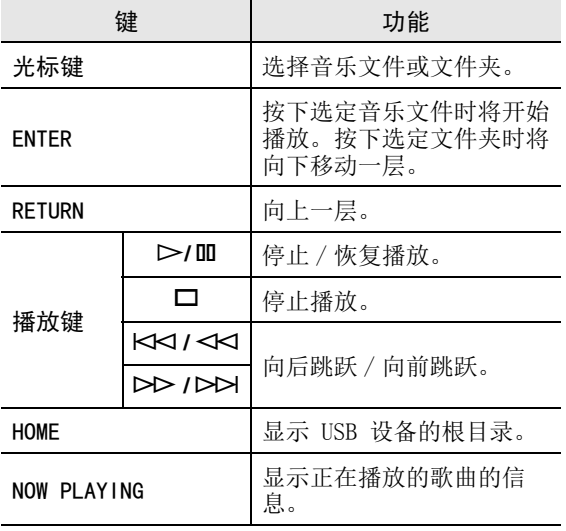

### ■ 重复 / 随机设置

您可以为 USB 存储设备内容的播放配置重复 / 随机 设置。

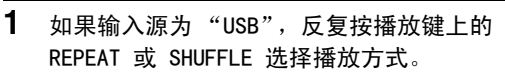

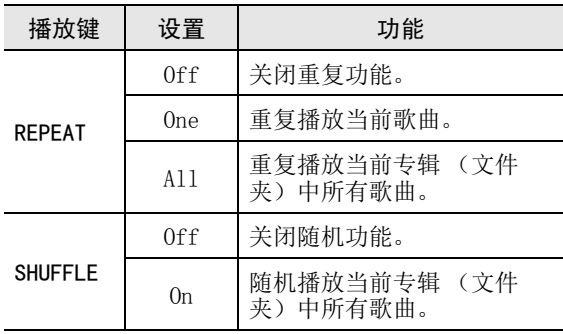

# <span id="page-35-3"></span>注册当前播放歌曲 / 电台 (预设功能)

<span id="page-35-0"></span>将网络或 USB 源选为输入源时,您可以将当前播放歌曲或流媒体电台注册为预设。您可以编程最多 40 个此类预设。然后您可以通过选择预设编号轻松调用任何预设歌曲 / 电台。

可以将以下输入源设置为预设。Server、Net Radio、USB 和流媒体服务。

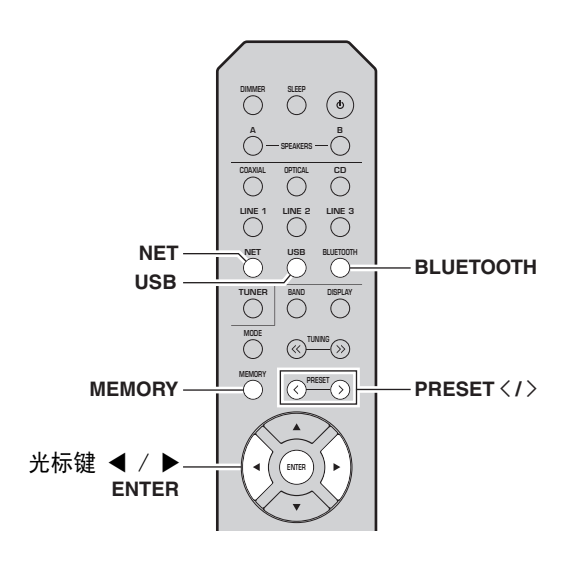

<span id="page-35-1"></span>注册至预设

**1**播放您要注册的歌曲或流媒体电台。

#### **2**按住 MEMORY 超过 3 秒钟。

首次注册歌曲 / 电台时,您会被提示将选定歌曲 / 电台注册为预设编号 "01"。您也会获得提示 将选择的每个额外的歌曲 / 电台注册为下个可用 的预设编号。

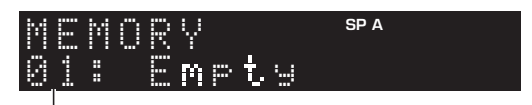

预设编号

 $\geq \frac{1}{2}$ 

若要选择预设编号进行注册, 按 PRESET < / > 或光 标键 (◀/▶)。

### **3** 再次按 MEMORY 注册预设。

 $\frac{1}{2}$ %

若要取消注册,请按 RETURN。

<span id="page-35-2"></span>调用预设

**1**将 NET、BLUETOOTH 或 USB 选为输入源。

**2**按 PRESET  $\langle$  /  $\rangle$  选择预设编号。

#### **3**按 ENTER 调用预设。

### $\frac{1}{2}$

- 选择预设编号后几秒钟时间,选定预设的播放将开 始。
- 若要取消调用预设,请按 RETURN。
- 使用 MusicCast CONTROLLER 应用程序([第 3 页](#page-4-2)) 可以查看所注册内容的列表 (歌曲标题、广播电 台)并聆听它们。
## 配置播放不同播放源的设置 (OPTION 菜单)

您可以为不同的播放源配置单独的播放设置。该菜单允许您在播放期间轻松配置设置。

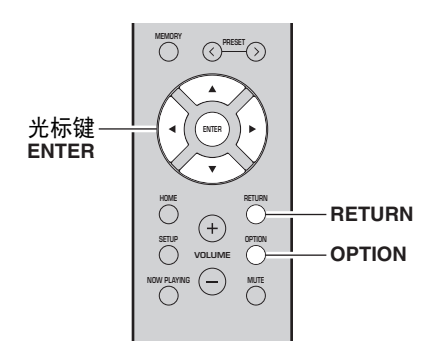

#### **1**按下 OPTION。

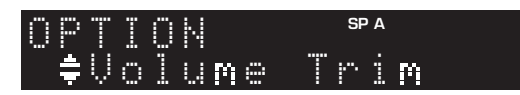

#### **2**使用光标键选择项目并按 ENTER。

 $\leq \circ \leq$ 

若要在菜单操作期间返回先前状态,按 RETURN。

- **3**使用光标键 (◀ / ▶)选择设置。
- **4**要退出菜单,请按下 OPTION。

### OPTION 菜单项

 $\geq \circ \geq$ 

可以使用的项目根据选定输入源的不同而不同。

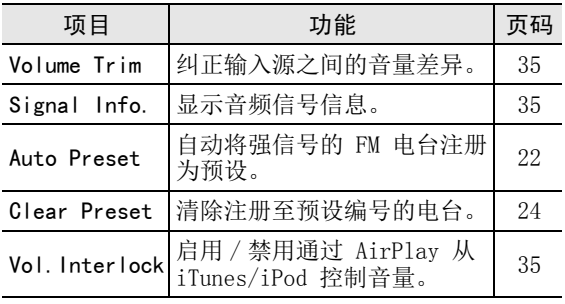

#### <span id="page-36-0"></span>■ Volume Trim

纠正输入源之间的音量差异。如果您不喜欢在切换输入源时出现的音量差异,可以使用该功能纠正它。

### $\geq$

该设置单独应用至每个输入源。

#### 设置范围

– 10 至 +10 (1.0 增量)

#### 默认

0.0

### <span id="page-36-1"></span>■ Signal Info.

显示音频信号信息。

#### 选择

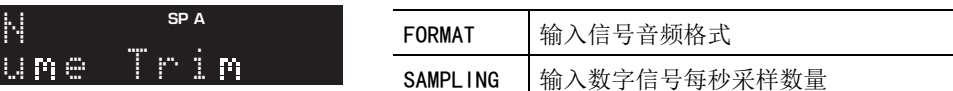

#### $\geq 0$

若要在前面板显示屏上切换信息,反复按光标键 $(\triangle/\blacktriangledown)$ .

#### <span id="page-36-2"></span>■ Vol.Interlock (Volume interlock)

启用 / 禁用通过 AirPlay 从 iTunes/iPod 控制音 量。

### 设置

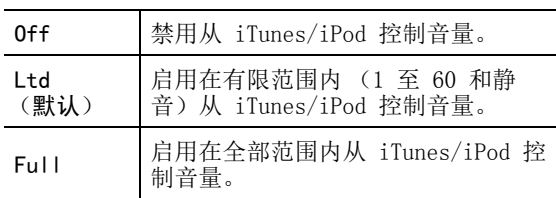

# 配置各种功能 (SETUP 菜单)

<span id="page-37-0"></span>您可以配置本机的各种功能。

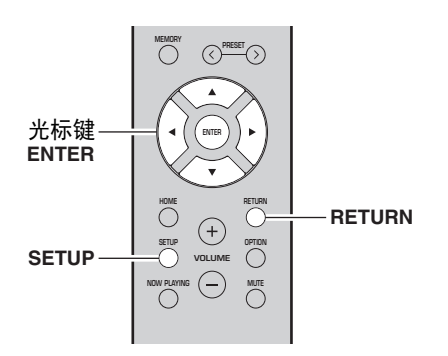

**1**按下 SETUP。

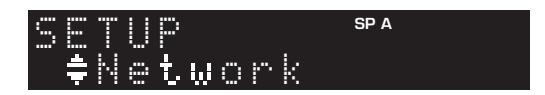

**2**使用光标键 (▲ / ▼)选择菜单。

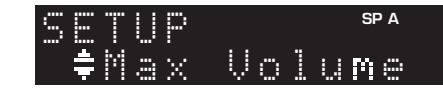

**3**按下 ENTER。

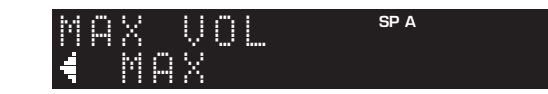

**4**使用光标键 (◀ / ▶) 选择设置并按 ENTER。  $\geq$ 

若要在菜单操作期间返回先前状态,按 RETURN。

**5** $\bar{\bm{5}}$  要退出菜单,请按下 SETUP。

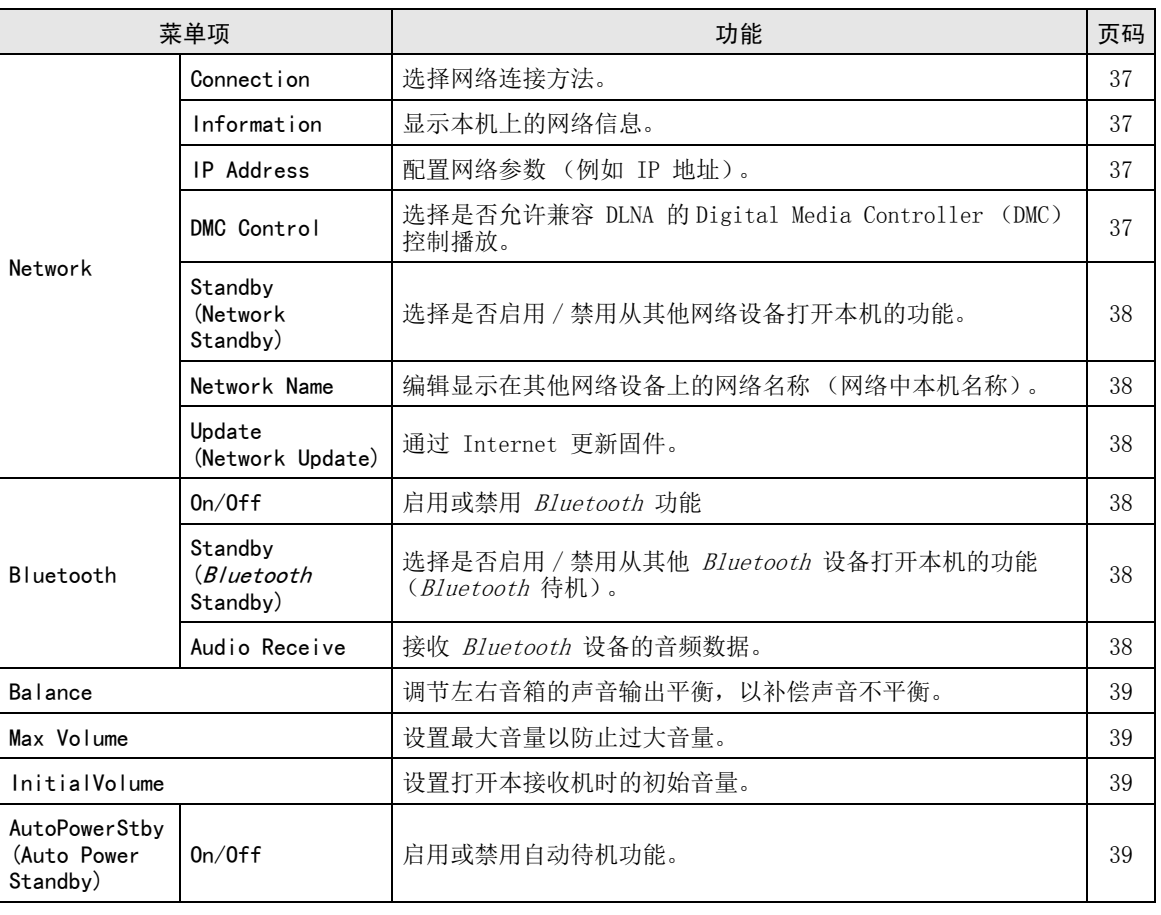

## SETUP 菜单项

## Network

#### 配置网络设置。

#### <span id="page-38-0"></span>■ Connection

选择网络连接方法。

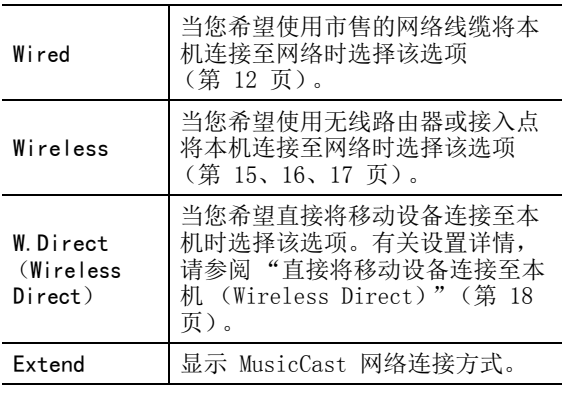

#### <span id="page-38-1"></span>■ Information

显示本机上的网络信息。

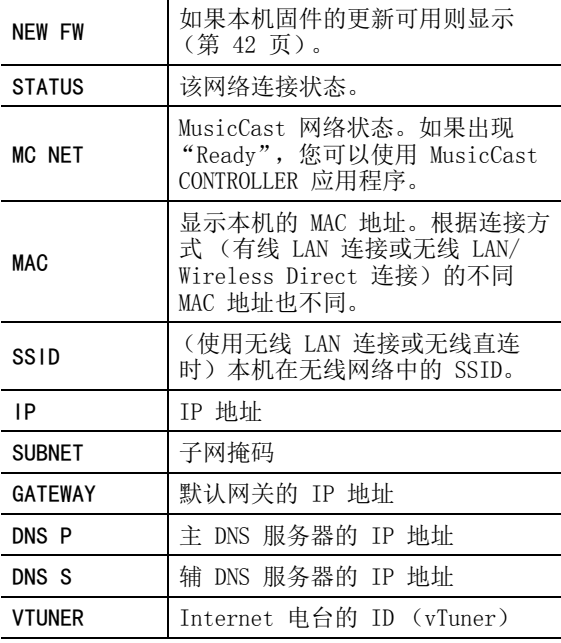

#### <span id="page-38-4"></span><span id="page-38-2"></span>■ IP Address

配置网络参数 (例如 IP 地址)。

#### DHCP

选择是否使用 DHCP 服务器。

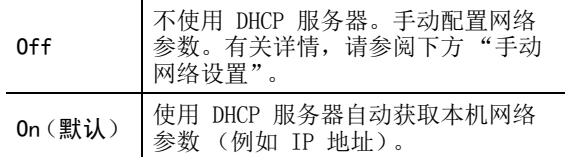

#### 手动网络设置

**1**将 "DHCP"设置为 "Off"。

**2**2 使用光标键 (▲ / ▼)选择参数类型。

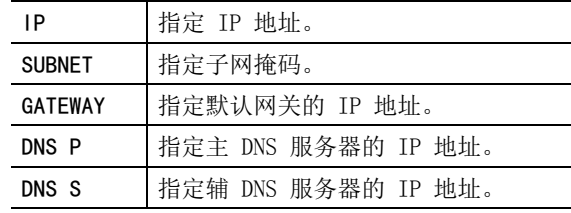

#### **3**3 使用光标键 (◀ / ▶)选择要编辑的位置。

(示例:IP 地址设置) 使用光标键 (◀ / ▶)在地址段 (Address1, Address2...)之间切换。 **SP A** Address1••192› $\mathbf{\mathfrak{g}}$ 

### 4 使用光标键 (▲ / ▼)更改值。

**5**要退出菜单,请按下 SETUP。

#### <span id="page-38-3"></span>■ DMC Control

选择是否允许兼容 DLNA 的 Digital Media Controller (DMC)控制播放。

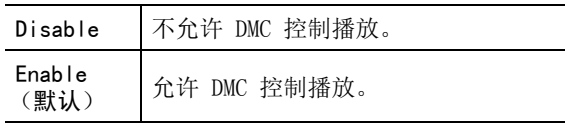

#### $\geq$

Digital Media Controller (DMC)是一个可以通过 网络控制其他网络设备的设备。启用该功能后,您可 以从相同网络中的 DMC (例如 Windows Media Player 12)控制本机的播放。

中文

#### <span id="page-39-0"></span>■ Standby (Network Standby)

选择是否可以在其他网络设备 (网络待机)上打开本 机。

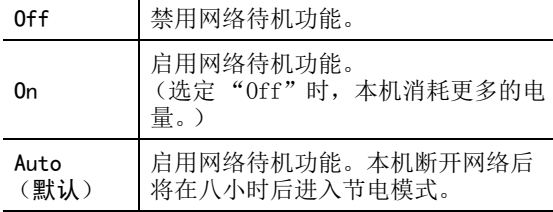

#### <span id="page-39-1"></span>■ Network Name

编辑显示在其他网络设备上的网络名称 (网络中本机 名称)。

**1**选择 "Network Name"。

> 有关选定菜单选项的信息,请参阅[第](#page-37-0) 36 页所述 步骤。

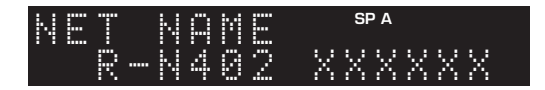

**2**按 ENTER 进入名称编辑显示屏。

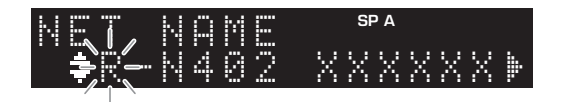

- 3 使用光标键 (▲ / ▼)选择字符,并使用光标 键 ( ◀ / ▶) 移动到编辑位置。 您可以通过按 PRESET > (插入)或 PRESET く (删除)插入或删除字符。
- **4**若要确认新名称,请按 ENTER。

**5**要退出菜单,请按下 SETUP。

<span id="page-39-2"></span>■ Update (Network Update)

通过网络更新固件。

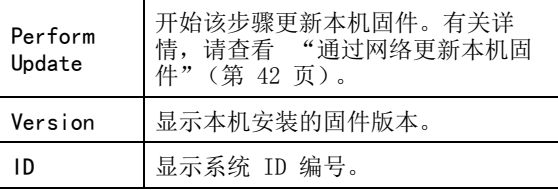

## <span id="page-39-6"></span><span id="page-39-3"></span>Bluetooth

配置 Bluetooth 设置。

#### ■ On/Off

启用或禁用 Bluetooth 功能 (第 25 [页](#page-26-0))。

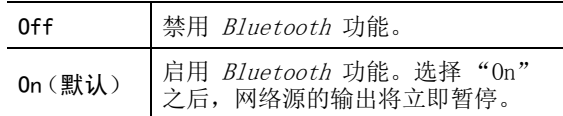

#### <span id="page-39-4"></span>■ Standby (*Bluetooth* Standby)

选择是否启用 / 禁用从其他 Bluetooth 设备打开本 机的功能 (Bluetooth 待机)。如果该功能设定为 "On",在 Bluetooth 设备上执行连接操作时本机将自动开机。

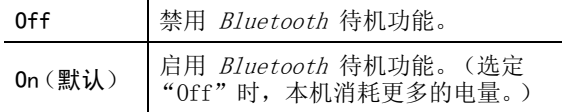

#### ay'≤

["Standby \(Network Standby\)"\(第 38 页\)](#page-39-0) 设定为 "Off"时该设置不可用。

#### <span id="page-39-5"></span>■ Audio Receive

接收 Bluetooth 设备的音频数据。

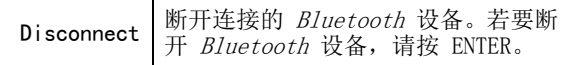

## <span id="page-40-6"></span><span id="page-40-0"></span>Balance

调节左右音箱的声音输出平衡,以补偿由于音箱位置或聆听房间条件造成的声音不平衡。

#### 设置范围

<span id="page-40-4"></span>L+10 至 R+10

### <span id="page-40-1"></span>Max Volume

设置最大音量以防止过大音量。

#### 设置范围

1 至 99 (1步进), Max

#### 默认

Max

### <span id="page-40-2"></span>InitialVolume

设置打开本接收机时的初始音量。

#### 设置范围

Off, Mute, 1 至 99 (1步进), Max

默认Off

## <span id="page-40-5"></span><span id="page-40-3"></span>AutoPowerStby (Auto Power Standby)

启用或禁用自动待机功能。如果您指定时间内不操作本机,本机将自动转至待机模式。

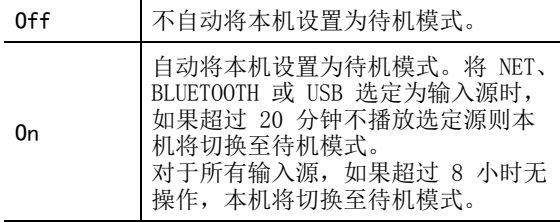

#### 默认

英国和欧洲型号: 0n 其他模式: Off

#### $\geq 0$

 本机进入待机模式之前将显示 "AutoPowerStby", 然后前面板显示屏将开始倒计时。

## 配置系统设置 (ADVANCED SETUP 菜单)

查看前面板显示屏时配置本机系统设置。

- **1**按前面板上的 心 (电源) 打开本机。
- **2**按住前面板上 RETURN 时, 按 め (电源)。

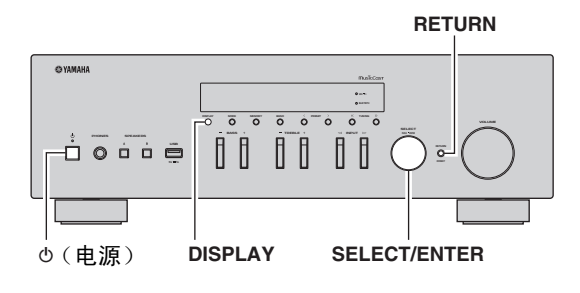

- **3**旋转 SELECT/ENTER 选择项目。
- **4** 按 SELECT/ENTER 选择设置。
- $\overline{\bf 5}$  按 め (电源) 将本机设置为关机并再次开机。 新设置将生效。

### ADVANCED SETUP 菜单项

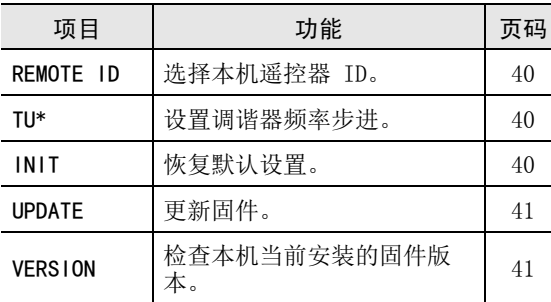

\* 仅限亚洲、常规和巴西型号

### <span id="page-41-0"></span>选择遥控器 ID (REMOTE ID)

相同房间内使用多个接收机时,将本机遥控器 ID 设置为 ID1 (将其他接收机设置为 ID1 之外的编号) 可以避免与其他遥控器相互干扰。

#### 设置

ID1 (默认),AUTO

 $\leq \phi'$ 

 某些 Yamaha CD 播放机的遥控器允许您打开和关闭本机。

### <span id="page-41-1"></span>设置调谐器频率步进 (TU)

为查找调谐器频率设置步进大小。

#### 设置

FM100/AM10, FM50/AM9 (默认)

## <span id="page-41-2"></span>恢复默认设置 (INIT)

恢复本机的默认设置。

#### 选择

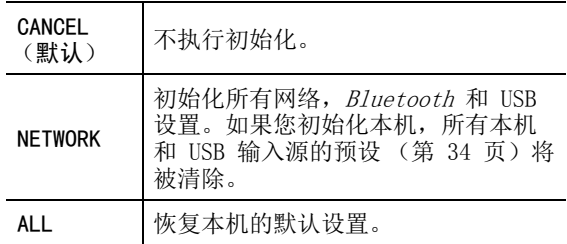

## <span id="page-42-2"></span><span id="page-42-0"></span>更新固件 (UPDATE)

提供附加功能或提供产品高进的新固件将按照需要发布。如果本机连接至 Internet,您可以通过网络下载固件。有关详情,请参阅这些更新提供的信息。

#### ■ 固件更新步骤

除非有必要更新固件,请勿执行该步骤。同时请确保 在更新固件前阅读这些更新提供的信息。

#### **1** 反复按 SELECT/ENTER "USB"或 "NETWORK", 并按 DISPLAY 开始固件更新。

#### 选择

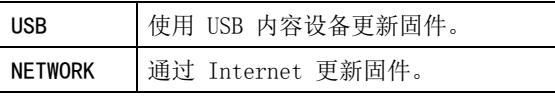

 $\geq \phi'$ 

您也可以按照 ["通过网络更新本机固件"\(第 42](#page-43-0)  [页\)](#page-43-0) 中步骤更新本机固件。

## <span id="page-42-1"></span>检查固件版本 (VERSION)

检查本机当前安装的固件版本。

#### $\geq 0$

- 您也可以检查 "SETUP"菜单中的 ["Update](#page-39-2) [\(Network Update\)"\(第 38 页\)](#page-39-2)内的固件版本。
- 显示固件版本可能会花费些时间。

中文

# 通过网络更新本机固件

<span id="page-43-0"></span>提供附加功能或提供产品高进的新固件将按照需要发布。如果本机连接至 Internet,您可以通过网络下载固 件并更新。

#### 注意

- 固件更新期间请勿操作本机、断开电源线或网络线缆。固件更新花费需要大约 20 分钟或更多时间 (取 决于您 Internet 连接速度)。
- 如果本机通过无线网络适配器连接至无线网络,网络更新可能不可用,取决于无线连接条件。在这种情 况下,使用 USB 内容设备更新固件 ([第](#page-42-0) 41 页)。

#### $\leq \phi'$

 您也可以在 "ADVANCED SETUP"菜单中使用 USB 内 存设备更新固件 ([第](#page-42-0) 41 页)。

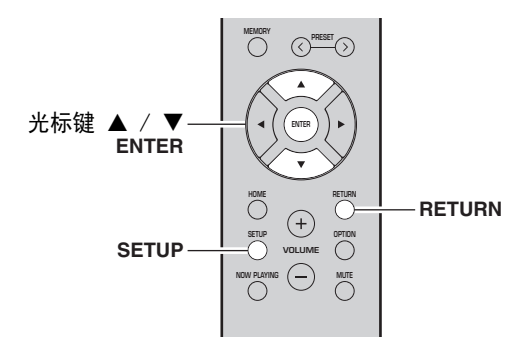

**7** 如果前面板显示屏上显示 "UPDATE SUCCESS", 按前面板上的 A (电源)。

固件更新完成。

■ 新固件更新通知

新固件可用时,本机开机后很短时间内将显示 "NEW FW Update"。

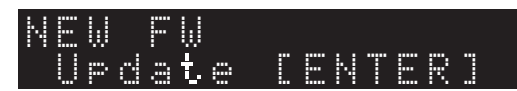

若要更新本机固件,显示该通知时按 ENTER (按上述 步骤 6 所述), 然后前进至步骤 7。

- **1** 按下 SETUP。
- 2 使用光标键 (▲ / ▼) 选择 "Network"井按 ENTER。
- **3** 使用光标键 (▲ / ▼) 选择"Information"并 按 ENTER。如果新固件可用,则前面板显示屏上将显示"NEW FW Available"。

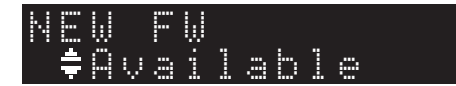

- **4** 按 RETURN 返回至先前状态。
- **5** 使用光标键 ( / )选择 "Update"并按 ENTER。

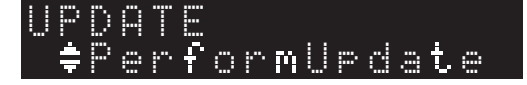

**6** 若要开始更新固件,则按 ENTER。 本机重新启动,固件更新开始。

 $\frac{1}{2}$ 

若要无更新固件取消操作,请按 SETUP。

# 故障排除

如果本机工作不正常,请参阅下表。如果下表未列出您所遇到的问题,或如果以下说明对您没有帮助,请将本 机设置为待机模式,断开电源线连接,然后就近联系授权的 Yamaha 经销商或服务中心。

#### ■ 一般规格

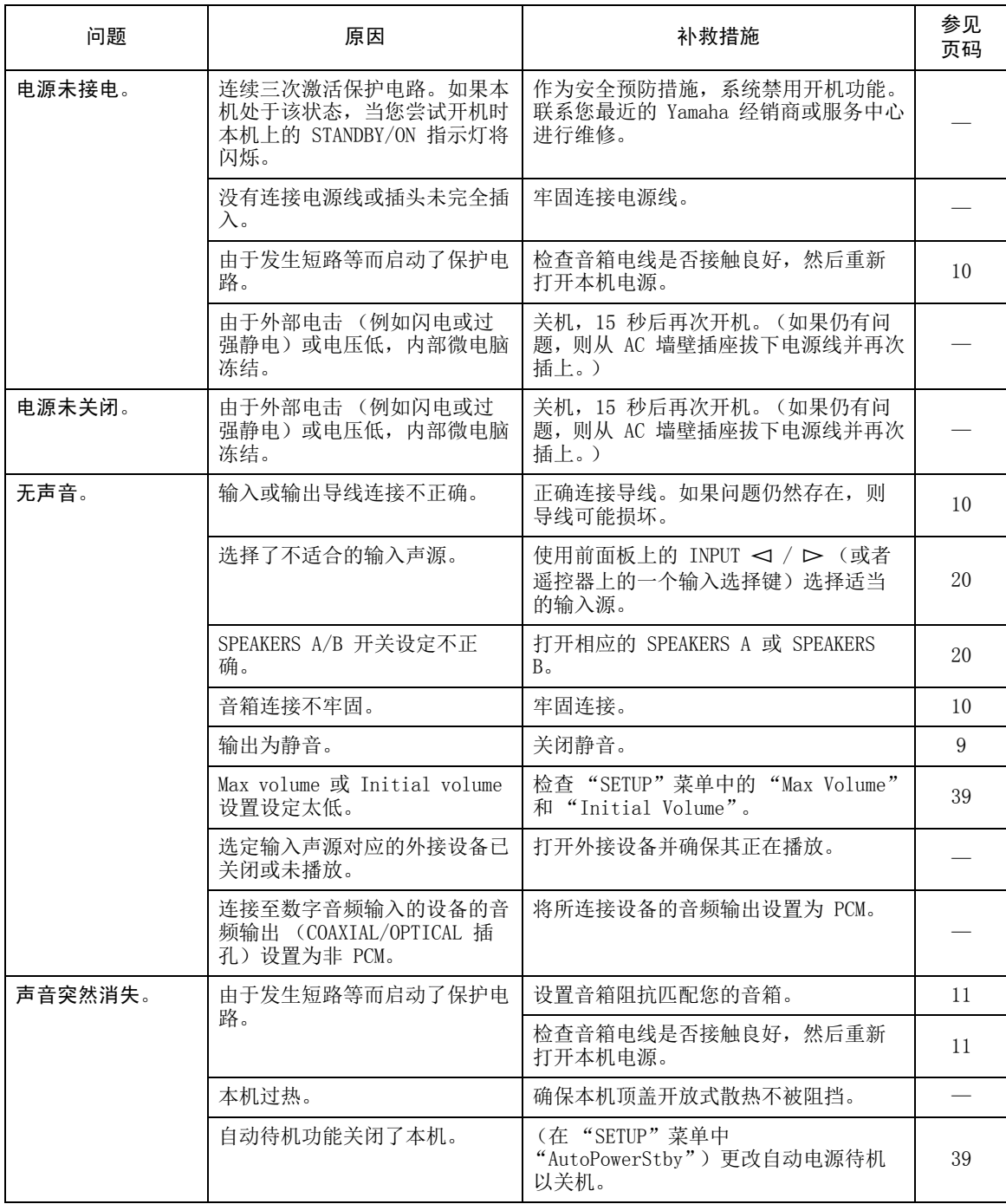

附加信息 中文 附加信息

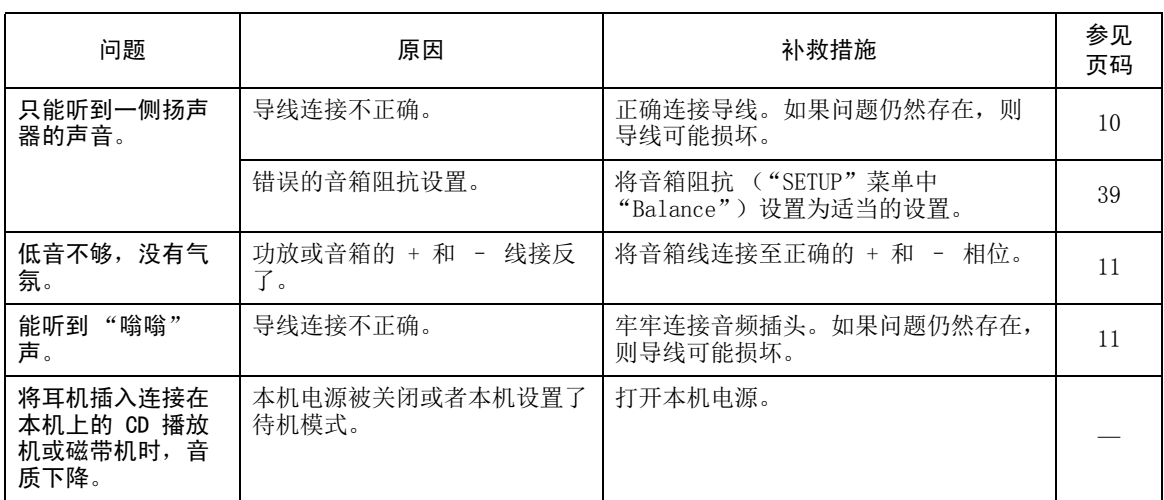

#### ■ 遥控器

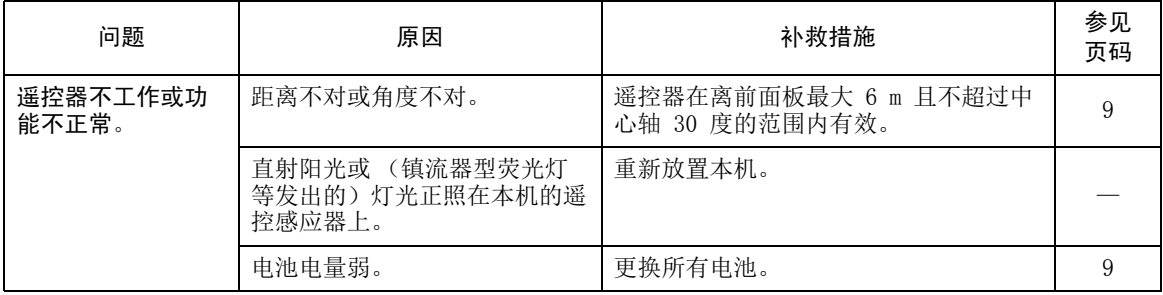

#### ■ FM 收听

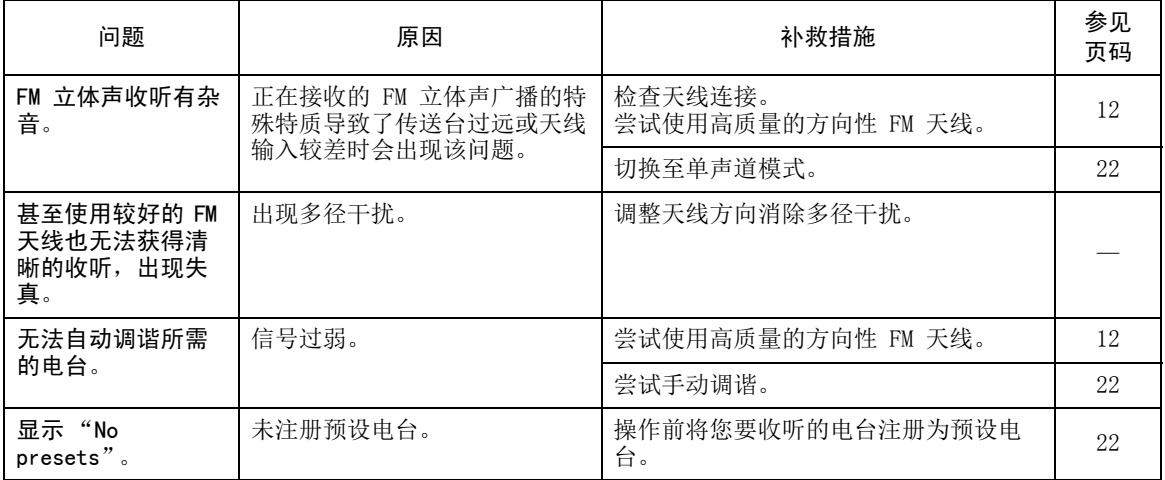

#### ■ AM 收听

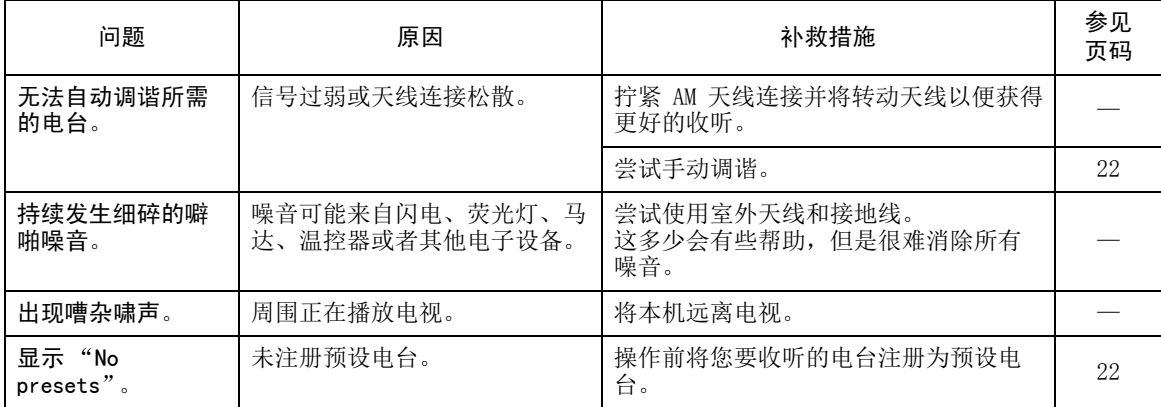

#### ■ Bluetooth

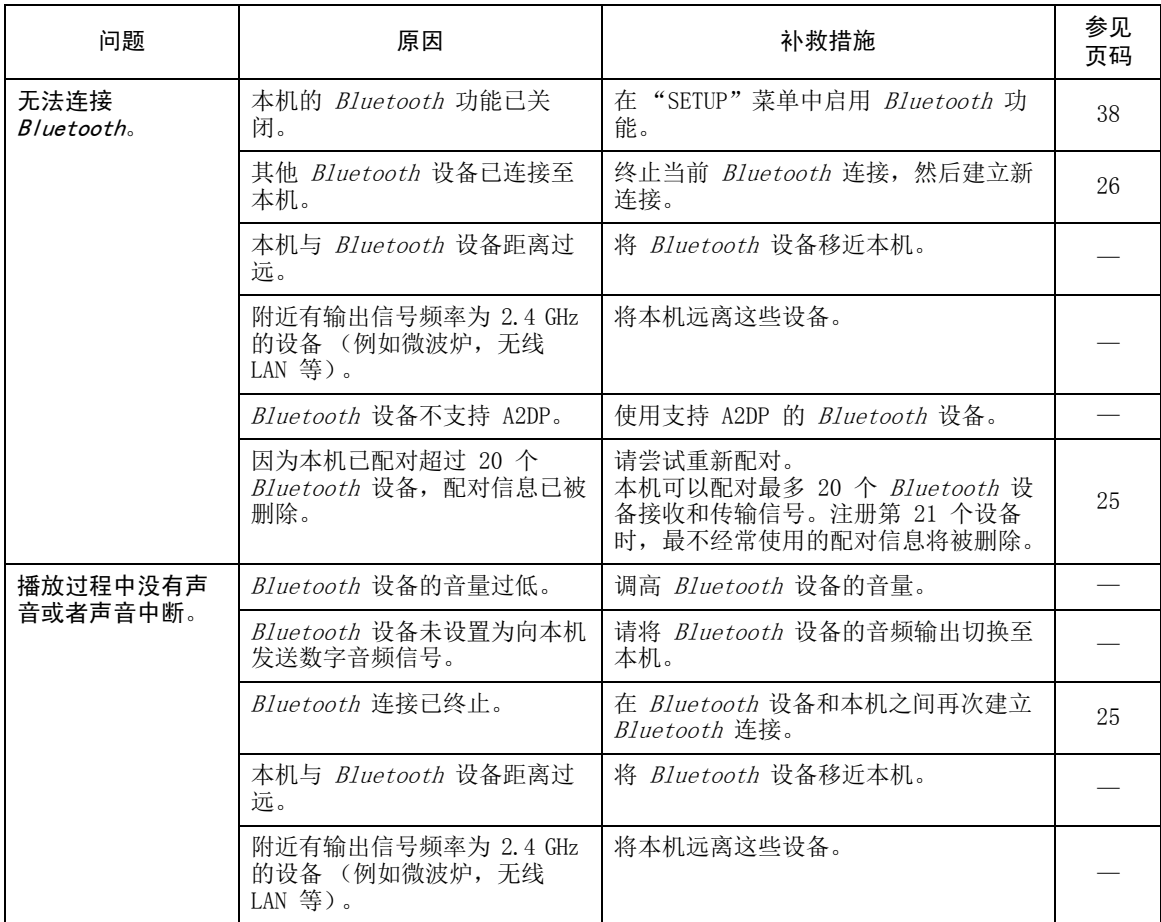

附加信息 中文 附加信息

#### ■ USB 和网络

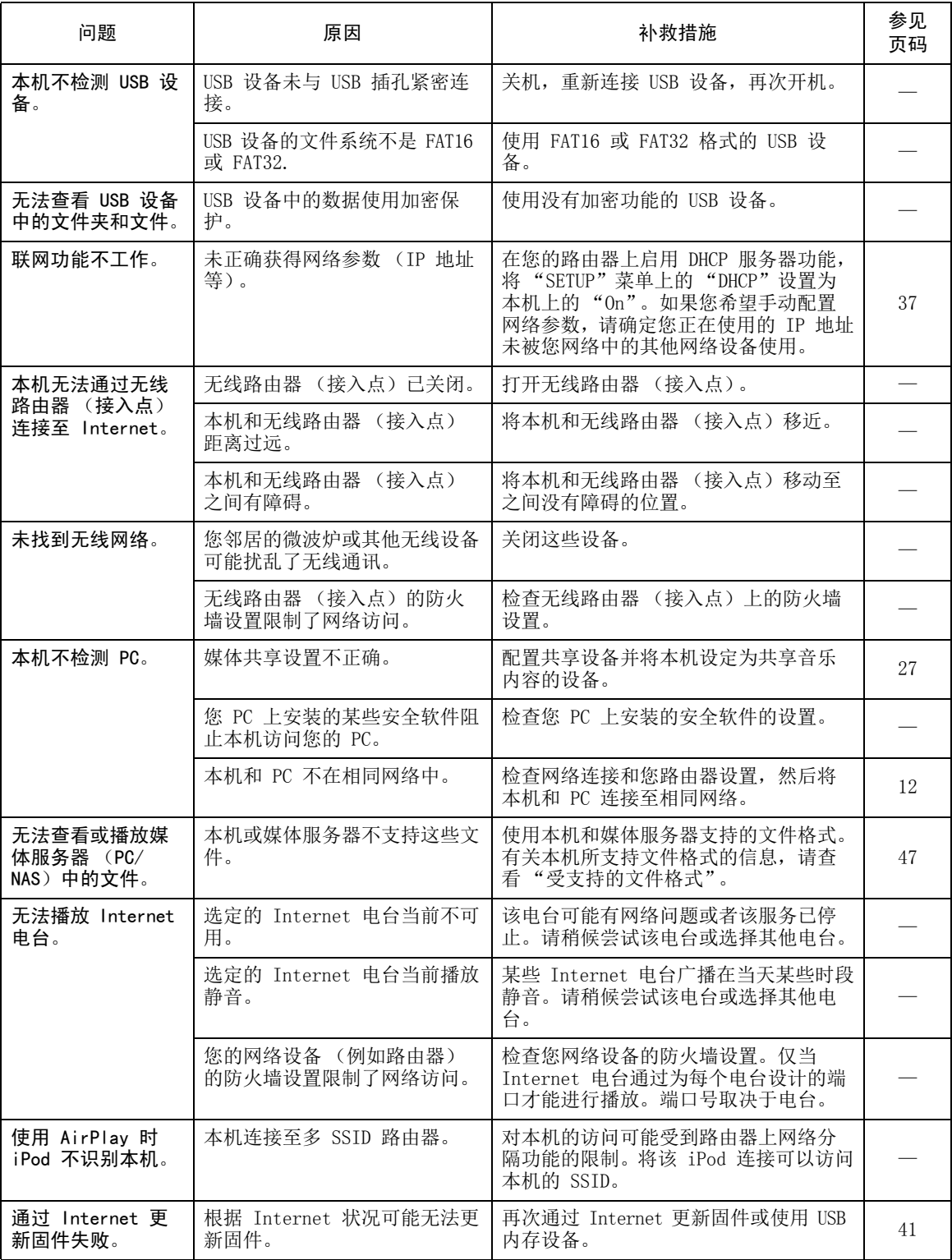

# 前面板显示屏上错误指示

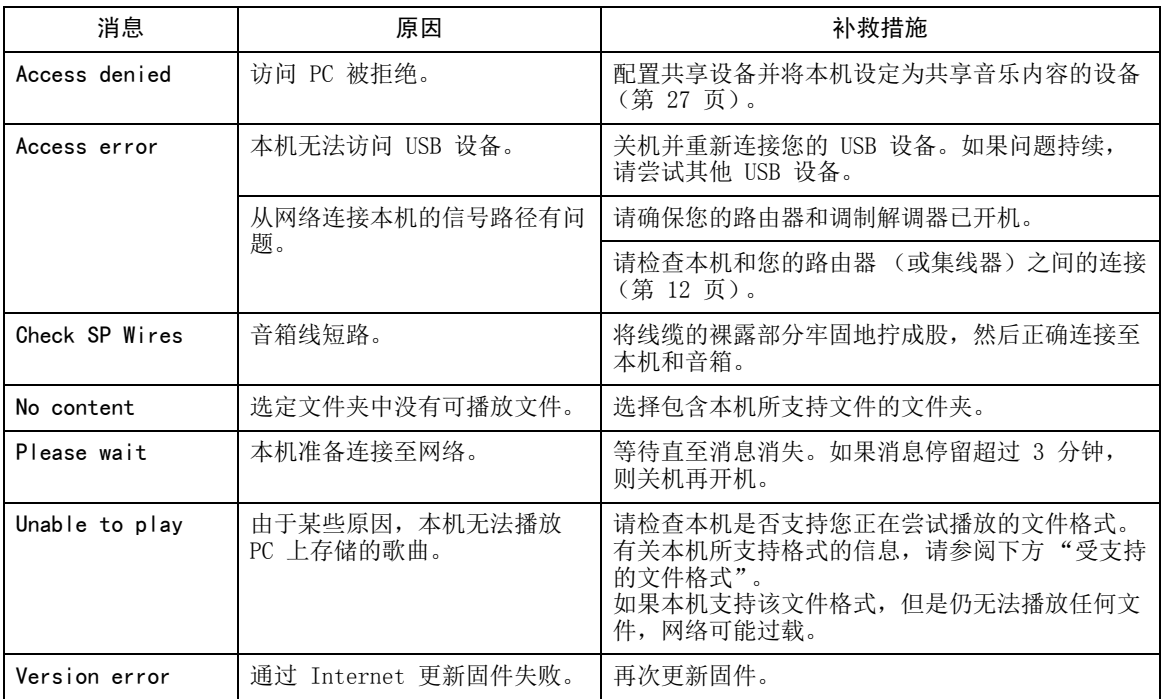

# 受支持的文件格式

#### <span id="page-48-0"></span>PC(NAS)/USB

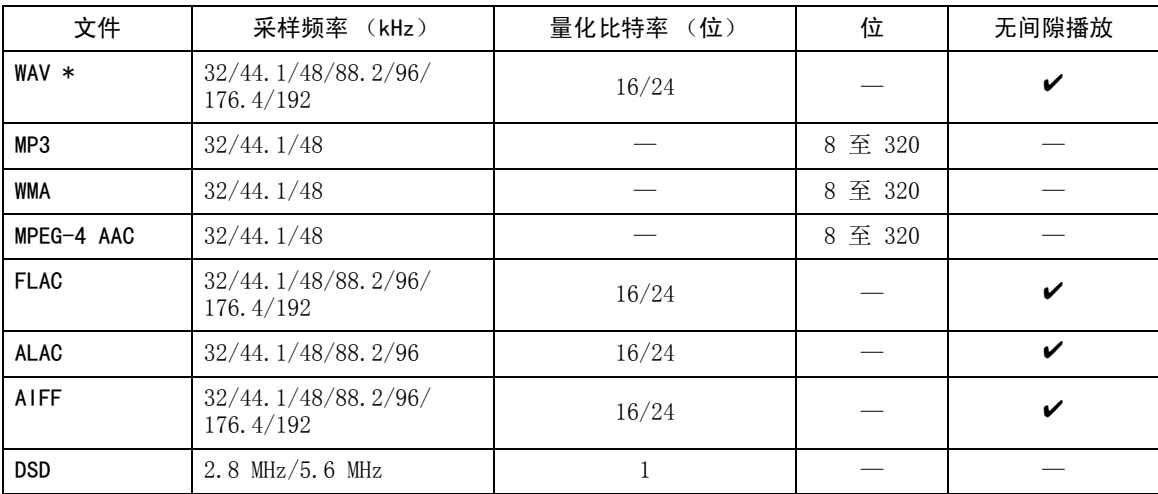

\* 仅线性 PCM 格式

### $\geq \phi'$

- 无法使用带有加密的 USB 设备。
- 无法播放 Digital Rights Management (DRM)内容。

## 规格

•

•

•

•

•

•

•

•

•

•

AM •

•

•

•

•

•

•

•

\*

手册文件。

#### 网络

- 输入插孔 : NETWORK x 1 (100Base-TX/10Base-T)
- PC 客户端功能
- 兼容 DLNA 版本 1.5
- 支持 AirPlay
- Internet 电台
- 流服务
- Wi-Fi 功能 WPS 功能 通过无线连接与 iOS 共享的能力与移动设备直接连接的能力 可用的安全方法 : WEP,WPA2-PSK (AES),Mixed Mode 广播频率带宽 : 2.4 GHz 无线网络标准 : IEEE 802.11 b/g/n

#### Bluetooth

- 源功能 该设备至接收设备 (例如 *Bluetooth* 耳机) 受支持的编码 ................................. SBC • 接收功能 至本机的源设备(例如耳机 / 平板电脑) 受支持的编码 ................................. SBC, AAC • 可以从接收设备播放 / 停止操作
- *Bluetooth* 版本.................... Ver.2.1+EDR
- 受支持的配置文件 .................. A2DP, AVRCP
- 无线输出................... *Bluetooth* Class 2
- 最大通讯距离................... 10 m(无干扰)

#### **IISB**

- 输入插孔 : USB x 1 (USB2.0)
- 当前供电能力 : 1.0 A

#### 音频

• 最小 RMS 输出功率 (40 Hz  $\widehat{\Xi}$  20 kHz, 0.2% THD, 8  $\Omega$ ) [ 北美、常规型号、中国、韩国、澳大利亚、英国、 欧洲和巴西型号 ] ............. 100 W + 100 W [ 亚洲型号 ] ........................ 85 W + 85 W • 每通道动态功耗 (IHF)(8/6/4/2 Ω ) ........................... 125/150/165/180 W • 每通道最大功耗 (1 kHz, 0.7% THD, 4 Ω ) [ 英国和欧洲型号 ] ......................... 115 W • IEC 功耗 (1 kHz, 0.2% THD, 8 Ω ) [ 英国和欧洲型号 ] ..................... 110 W • 阻尼系数(SPEAKERS A) 1 kHz, 8 Ω.......................... 120 或更多 • 最大有效输出功耗 (1 kHz, 10% THD, 8  $\Omega$ ) [ 常规型号 ] ............................... 140 W [亚洲型号 ]............................... 125 W • 输入灵敏度 / 输入阻抗 CD 等 ................................ 500 mV/47 kΩ • 最大输入信号 CD 等 (1 kHz, 0.5% THD) ........ 2.2 V 或更高 • 输出电平 / 输出阻抗 CD 等 ( 输入 1 kHz, 500 mV) LINE OUT...................... 500 mV/2.2 k $\Omega$ PHONES (8 Ω 负载)........... 470 mV/470 Ω • 频率响应 CD 等 (20 Hz 至 20 kHz) ......... 0 ± 0.5 dB CD 等 (10 Hz 至 100 kHz) ........  $0 \pm 3.0$  dB • 总谐波失真 CD 等至 SPEAKERS OUT (20 Hz 至 20 kHz, 50 W, 8 Ω) .. 0.2% 或更少

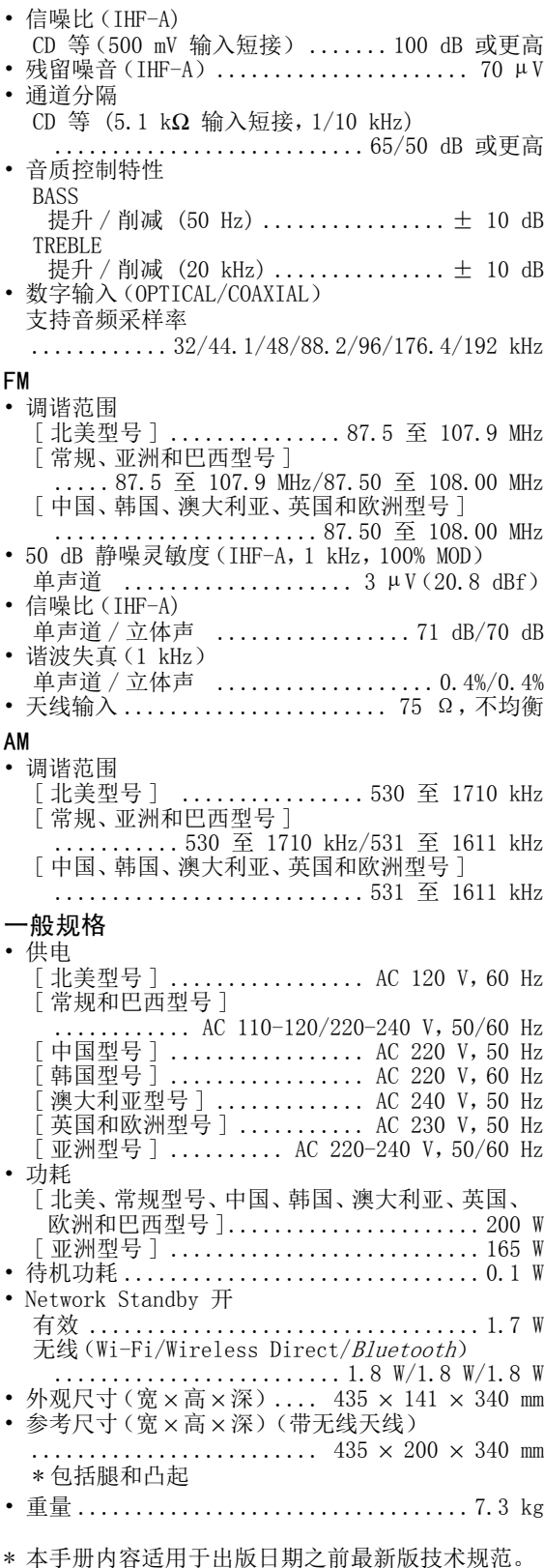

若要获得最新版手册,请访问 Yamaha 网站并下载

## 商标

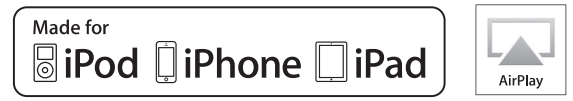

指示使用 "无线配件配置"设置 iOS 7 或更高版 本。

"Made for iPod", "Made for iPhone"和 "Made for iPad"是指某个电子配件设计用于专门连 接 iPod、iPhone 或 iPad,已经过开发者验证符合 Apple 性能标准。

Apple 不对该设备的运行或其是否符合安全和法律标 准负责。

请注意该配件与 iPod、iPhone 或 iPad 一起使用可能会影响无线性能。

iTunes、AirPlay、iPad、iPhone、iPod 和

iPod touch 是 Apple Inc. 在美国和其他国家或地区 的商标。

iPad Air 和 iPad mini 是 Apple Inc. 的商标。

App Store 是 Apple Inc. 的服务标志。

#### 设计用于

 iPhone 6s Plus、iPhone 6s、iPhone 6 Plus、iPhone 6、iPhone 5s、iPhone 5c、iPhone 5、iPhone 4siPad Pro、iPad mini 4、iPad Air 2、iPad mini 3、iPad Air、iPad mini 2、iPad mini、iPad (第 3 代 和第 4 代)、iPad 2 iPod touch (第 5 代和第 6 代) (截至 2016 年 6 月)

# dina

DLNA ™ 和 DLNA CERTIFIED ™ 是 Digital Living Network Alliance 的商标或注册商标。版权所有。未经授权严禁使用。

#### Windows**™**

Windows 是微软公司在美国和其他国家或地区的注册 商标。

Internet Explorer、Windows Media Audio 和 Windows Media Player 是微软在美国和其他国家或 地区的注册商标或商标。

#### Android**™**

Android 是 Google Inc. 的商标。

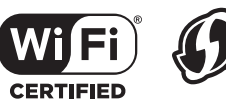

Wi-Fi CERTIFIED 徽标是 Wi-Fi Alliance 的认证标志。

i-Fi protected **SETUP** 

Wi-Fi Protected Setup Identifier Mark 是 Wi-Fi Alliance 的认证标志。

Wi-Fi、Wi-Fi Alliance、Wi-Fi CERTIFIED、Wi-Fi Protected Setup 和 WPA2 是 Wi-Fi Alliance 的商 标或注册商标。

# **& Bluetooth**®

Bluetooth® 文字标记和徽标是 Bluetooth SIG, Inc. 所有的注册商标,Yamaha Corporation 在授权许可 下使用此类标记。

#### **Bluetooth 协议栈 (Blue SDK)**

Copyright 1999-2014 OpenSynergy GmbH 版权所有。所有未出版信息版权所有。

#### GPL 解释

该产品在某些部分使用 GPL/LGPL 开源软件。您仅有 权获得、复制、修改和分发该开源代码。有关 GPL/ LGPL 开源软件的信息,以及如何获得它和 GPL/LGPL 授权许可的信息,请参阅 Yamaha Corporation 网站 (http://download.yamaha.com/sourcecodes/ musiccast/)。

# Cast

MusicCast 是 Yamaha Corporation 的注册商标。

#### 产品中有害物质的名称及含量

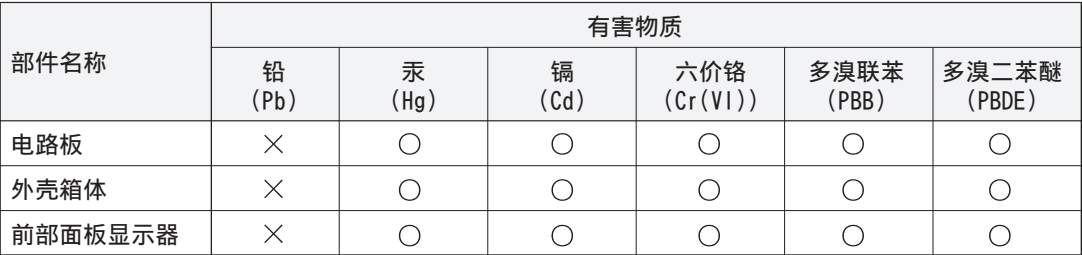

本表格依据 SJ/T 11364 的规定编制。

○ :表示该有害物质在该部件所有均质材料中的含量均在 GB/T 26572 规定的限量要求以下。

又 :表示该有害物质至少在该部件的某一均质材料中的含量超出 GB/T 26572 规定的限量要求。

此标识适用于在中华人民共和国销售的电子信息产品。 10 【本价以是用于任平天民共和国用自的是于旧志》而

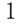

- 使用频率:2.4 2.4835 GHz - 等效全向辐射功率 (EIRP): 天线增益< 10dBi 时:≤ 100 mW 或≤ 20 dBm - 最大功率谱密度: 天线增益< 10dBi 时:≤ 10 dBm / MHz (EIRP)(Wi-Fi) 天线增益< 10dBi 时:≤ 20 dBm / MHz (EIRP) (Bluetooth) - 载频容限:20 ppm - 帯外发射功率 (在 2.4-2.4835GHz 頻段以外) ≤ -80 dBm / Hz (EIRP) - 杂散发射 (辐射)功率 (对应载波± 2.5 倍信道带宽以外):  $≤$  -36 dBm / 100 kHz (30 - 1000 MHz)  $≤ -33$  dBm / 100 kHz (2.4 - 2.4835 GHz)  $≤ -40$  dBm / 1 MHz (3.4 - 3.53 GHz)  $\leq$  -40 dBm / 1 MHz (5.725 - 5.85 GHz) ≤ -30 dBm / 1 MHz (其它 1 - 12.75 GHz) 2 不得擅自更改发射频率、加大发射功率 (包括额外加装射频功率放大器),不得擅自外接天线或改用其 它发射天线;3 使用时不得对各种合法的无线电通信业务产生有害干扰;一旦发现有干扰现象时,应立即停止使用,并 采取措施消除干扰后方可继续使用;
- 4 使用微功率无线电设备,必须忍受各种无线电业务的干扰或工业、科学及医疗应用设备的辐射干扰;
- 5 不得在飞机和机场附近使用。

仅适用于非热带气候条件下安全使用。

क् नदि बालुवाणु वावेबार्याचेबाञ्जये नदि बालुवासि बनाजेबानेन् मेन् सैन् स्थापह्या।

غەيرى ئىسسىق بەلباغ ھاۋا كىلىماتى شارائىتىدىلا بىخەتەر ئىشلەتكىلى بولىدۇ

Dan hab yungh youq gij dienheiq diuzgen mbouj dwg diegndat haenx ancienz sawjyungh.

#### 保护环境

如果需要废弃设备 (及电池)时,请与本地相关机构联系,获取正确的废弃方法。请勿将设备 (及电池) 随意丢弃或作为生活垃圾处理。

### 雅马哈乐器音响(中国) 投资有限公司

上海市静安区新闸路1818号云和大厦2楼

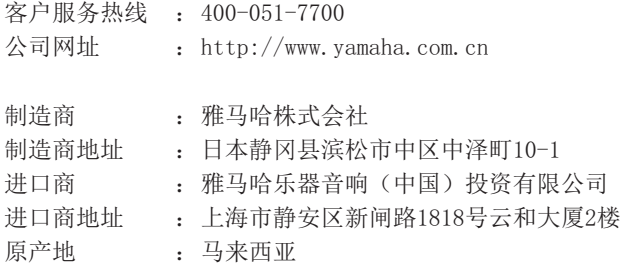

为便于您理解使用说明书的内容, 本公司已经依据国家的 相关标准尽可能的将其中的英文表述部分翻译成中文。但 是,由于专业性、通用性及特殊性,仍有部分内容仅以原 文形式予以记载。

# **주의 : 본 기기를 조작하기 전에 읽어 주십시오 .**

- **1** 최고의 성능을 위하여 본 설명서를 주의깊게 읽어 보십 시오 . 본 설명서를 안전한 곳에 보관하고 나중에 참고하 십시오 .
- **2** 서늘하고 건조하며 청결한 곳에 본 기기를 설치하고 , 직 사광선 , 발열기구 , 진동 , 먼지 , 습기를 멀리하고 추운 곳에 두지 마십시오. 환기가 잘 되게 하려면 다음과 같이 최소한의 여유를 두십시오 .
	- 위쪽 : 30 cm
	- 뒤쪽 : 20 cm
	- 옆쪽 : 20 cm
- **3** 윙윙거리는 소리를 방지하려면 다른 전자 제품 , 모터 또 는 변압기에서 본 기기를 멀리 떨어뜨려 설치하십시오 .
- **4** 본 기기 내부의 결로 현상을 방지하려면 낮은 온도에서높은 온도로 온도가 급격하게 변하는 곳에 본 기기를 노출시키거나 습도가 높은 환경 (예, 가습기가 있는 룸 )에 본 기기를 설치하지 마십시오 . 화재가 발생하거나 , 기기 가 손상되거나 , 사용자가 감전되거나 부상당할 수도 있 습니다.
- **5** 이물질이 본 기기에 떨어질 수 있는 곳 , 또는 액체가 떨 어지거나 흐를 수 있는 곳에 본 기기를 설치하지 마십시 오. 본 기기위에 다음과 같은 물체를 올려놓지 마십시오:
	- 다른 기기 . 본 기기의 표면이 손상되거나 변색될 수 도 있습니다 .
	- 연소되는 물체 ( 예 , 초 ). 화재가 발생하거나 본 기기 가 손상되거나 사용자가 부상당할 수도 있습 니다 .
	- 액체가 담긴 용기 . 용기가 넘어져 사용자가 감전되거 나 본 기기가 손상될 수도 있습니다 .
- **6** 열 복사가 방해되지 않도록 신문, 책상보 및 커튼 등으로 본 기기를 덮지 마십시오. 본 기기의 내부 온도가 높아지 면 화재가 발생하거나 본 기기가 손상되거나 사용자가부상당할 수도 있습니다 .
- **7** 모든 연결이 완료될 때까지 본 기기의 플러그를 연결하 지 마십시오 .
- **8** 본 기기를 뒤집어서 조작하지 마십시오 . 본 기기가 과열 되어 손상될 수도 있습니다 .
- **9** 스위치, 노브 또는 코드에 강한 압력을 가하지 마십시오.
- **10** 전원 케이블을 콘센트에서 분리하는 경우 , 항상 플러그 를 잡고 케이블을 잡아 당기지 마십시오 .
- **11** 화학 솔벤트로 본 기기를 닦지 마십시오 . 표면의 마무리 가 훼손될 수도 있습니다 . 깨끗하고 마른 헝겊을 사용하 십시오.
- **12** 반드시 본 기기에 지정된 전압만을 사용하십시오 . 지정 된 전압 이외의 전압을 사용하는 것은 매우 위험하며 화 재가 발생하거나 본 기기가 손상되거나 사용자가 부상당할 수도 있습니다 . 지정된 전압 이외의 전압을 사용하여 발생한 손상에 대해서 Yamaha 는 어떠한 책임도 지지 않습니다 .
- **13** 번개에 의한 손상을 방지하려면 뇌우시 전원 케이블을콘센트에서 분리하십시오 .
- **14** 본 기기를 개조하거나 수리하지 마십시오 . 서비스가 필 요한 때에는 공인 Yamaha 정비사에게 의뢰하십시오 . 어떤 이유로든지 절대로 캐비닛을 열지 마십시오 .
- **15** 오랜 기간 동안 본 기기를 사용하지 않는 경우 (예, 휴가), 전원을 콘센트에서 분리하십시오 .
- **16** 본 기기의 고장을 결정하기 전에 일반 조작 에러의 ["문제 해결"](#page-96-0) 장을 반드시 읽어 보십시오 .
- **17** 본 기기를 옮기기 전에 o 를 눌러 시스템의 전원을 끈 다 음 AC 전원 플러그를 콘센트에서 분리하십시오 .
- **18** 주변 온도가 급격히 변하는 경우 , 결로 현상이 발생합니 다. 전원 케이블을 콘센트에서 분리한 후 본 기기를 둡니다 .
- **19** 본 기기를 장시간 사용하는 경우, 기기가 과열될 수도 있 습니다 . 시스템을 끄고 기기를 식히십시오 .
- **20** 기기를 설치할 때 벽면 콘센트에 쉽게 접근할 수 있도록하여 주십시오 .
- **21** 건전지를 직사광선 , 불꽃 등과 같이 과도한 화기에 노출 시키지 마십시오 . 배터리를 폐기할 때에는 해당 지역의 규정을 따르십시오 .
- **22** 이어폰과 헤드폰의 너무 높은 음압으로 인해 청력에 이상이 생길 수 있습니다 .

본 기기가 콘센트에 연결되어 있으면 A 으로 본 기기의 자체 전원을 끄더라도 전원이 차단되지 않습니다 . 이를 대기 모드 라 합니다 . 이 상태에서 본 기기는 아주 적은 양의 전원을 소 모하도록 설계되어 있습니다 .

**경고**

화재 및 감전의 위험을 줄이기 위해 본체를 비나 습기 등에노출시키지 마십시오 .

이 기기는 가정용 (B 급 ) 전자파적 합기기로서 주로 가정에서 사용하는 것을 목적으로 하며 , 모든 지역에서 사용할 수 있습 니다 .

심장 박동 조절 장치나 심장 소생기를 착용한 사람으로부터22 cm 내에서 본 기기를사용하지 마십시오 .

해당 무선설비는 전파혼신 가능성이 있으므로 인명안전과 관련된 서비스는 할 수 없습니다.

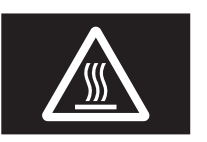

**주의** 본 라벨이 부착된 표면은 만지지 마십 시오 . 조작중에 표면이 뜨거워질 수 있습니다.

무선 전파가 전자 의료기기에 영향을 미칠 수 있습니다 . 본 기기를 의료기기 근처 또는 의료 시설 내부에서 사용하지 마십시오 .

# 목차

### 도입

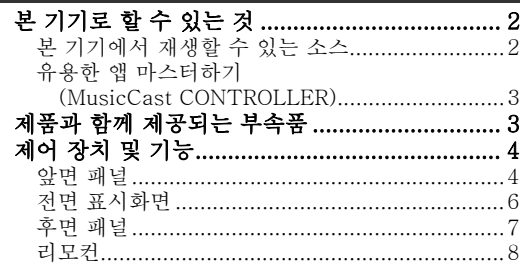

### 준비

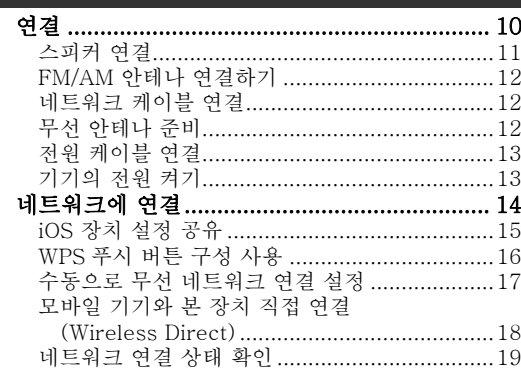

### 기본 조작

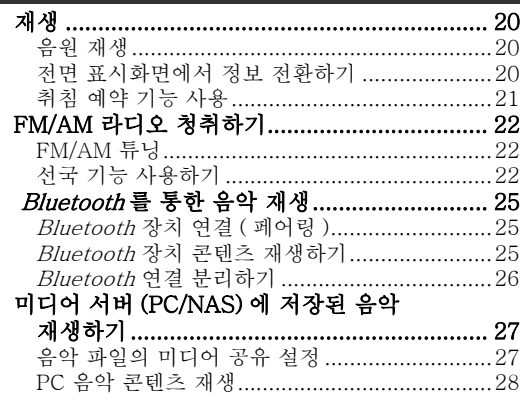

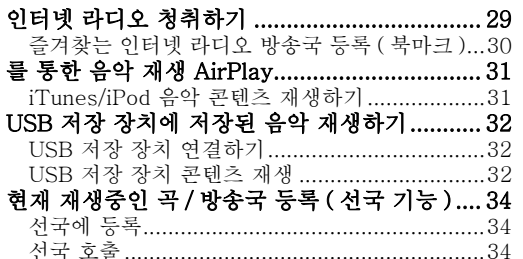

### .<br>고급 조작

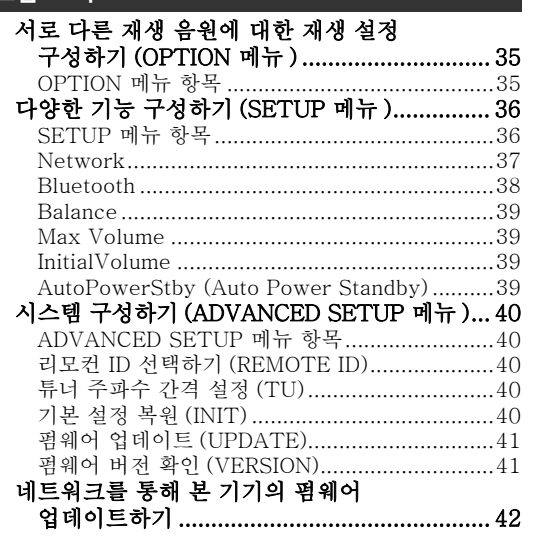

## 추가 정보

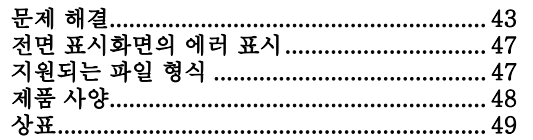

조작 교

얣

준비

조작 기본

• "참고" 는 기기와 그 기능의 제한에 대한 주의사항을 나타냅니다. ※ 는 더 잘 사용하기 위한 추가 설명을 나타냅니 다.

- 
- 본 설명서에서는 제공된 리모컨을 사용하여 작동하는 방법을 설명합니다 .<br>• 본 설명서에서 iOS 및 Android 모바일 장치는 총괄하여 "모바일 장치"라고 부릅니다 . 필요에 따라 모바일 장치의 특정 타입에 관한 설명이 언급됩니다.
- 

# **본 기기로 할 수 있는 것**

<span id="page-55-1"></span><span id="page-55-0"></span>본 기기는 미디어 서버 및 모바일 장치 등과 같은 네트워크 음원과 호환하는 네트워크 수신기입니다 . 이것은 CD 플레이어와 같은 아날로그 소스 뿐만 아니라 *Bluetooth* 장치 및 네트워크 스트리밍 서비스에서의 재생도 지원합니다 .

## <span id="page-55-2"></span>**본 기기에서 재생할 수 있는 소스**

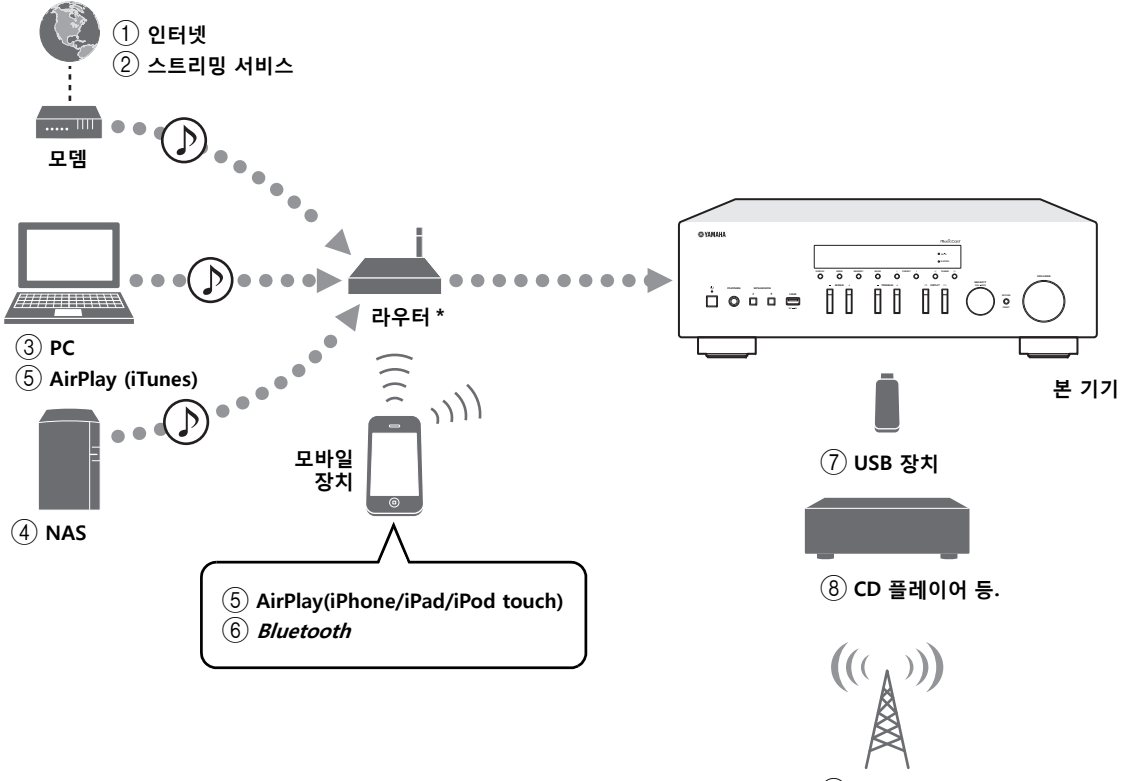

9 **라디오**

\* 모바일 장치를 사용하는 경우에는 시판되는 와이어레스 라우터 ( 액세스 포인트 ) 가 필요하게 됩니다 .

- 1 **인터넷 라디오 재생 (29 [페이지](#page-82-1) )**
- 2 **스트리밍 서비스 재생 ( 각 서비스에 대해서는 보충 자료를 참조하십시 오 .)**
- 3 **PC 에 저장된 음악 파일 재생 (27 [페이지](#page-80-2) )**
- 4 **NAS 에 저장된 음악 파일 재생 (27 [페이지](#page-80-2) )**
- 5 **AirPlay 로 음악 파일 재생 (31 [페이지](#page-84-2) )**
- 6 **Bluetooth 장치로부터의 오디오 콘텐츠 재생 (25 [페이지](#page-78-3) )**

a'∲′ 외부 장치 연결에 대한 자세한 내용은 ["연결"](#page-63-2) (10 페이지 ) 을 참조하십시오 .

- 7 **USB 장치에 저장된 음악 파일 재생 (32 [페이지](#page-85-3) )**
- 8 **외부 컴포넌트 재생 (10 [페이지](#page-63-2) )**
- 9 **라디오 청취 (22 [페이지](#page-75-3) )**

**한국어**

**3** *Ko*

**도입**

# <span id="page-56-0"></span>**유용한 앱 마스터하기 (MusicCast CONTROLLER)**

모바일 장치에 무료의 전용 MusicCast CONTROLLER 설치함으로써 기기를 조작 및 프로그램하거나 , 본 기 기를 통해서 스트리밍 서비스를 재생할 수 있습니다 . 자세한 내용은 App Store 또는 Google Play 에서 "MusicCast CONTROLLER" 를 검색해 주십시오 .

### ■ **MusicCast CONTROLLER 기능**

- 기기의 기본적인 조작 ( 전원 켜기 / 스탠바이 , 볼륨 조정 및 입력 선택 )
- 컴퓨터 ( 서버 ) 에 저장된 곡 재생
- 인터넷 라디오 방송국 선택
- 모바일 장치에 저장된 음악 재생
- 스트리밍 서버에서 음악 재생
- 기기 및 기타 Yamaha MusicCast 지원 장치간에 오디오 배포 및 수신 자세한 내용은 MusicCast 설정 설명서를 참조하십시오 .

# **제품과 함께 제공되는 부**

<span id="page-56-1"></span>본 제품에 다음과 같은 부속품들이 모두 포함되어 있는지 확인하십시오 .

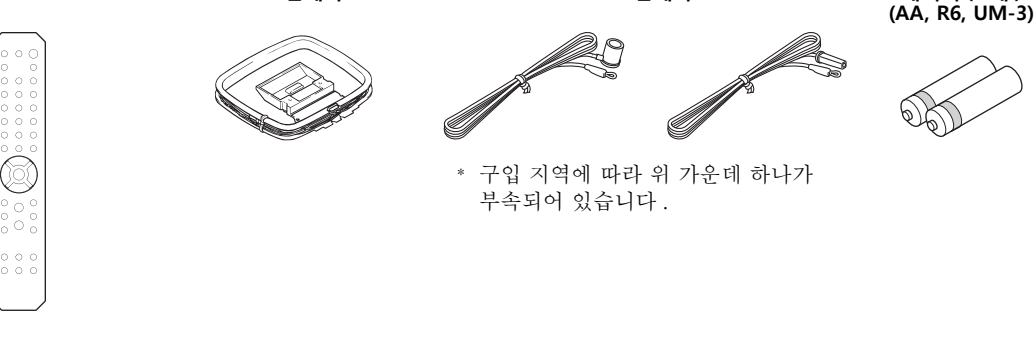

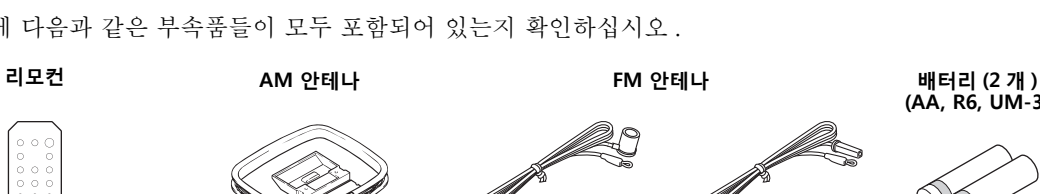

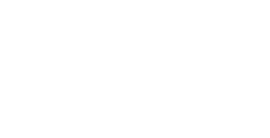

# **제어 장치 및 기능**

## <span id="page-57-1"></span><span id="page-57-0"></span>**앞면 패널**

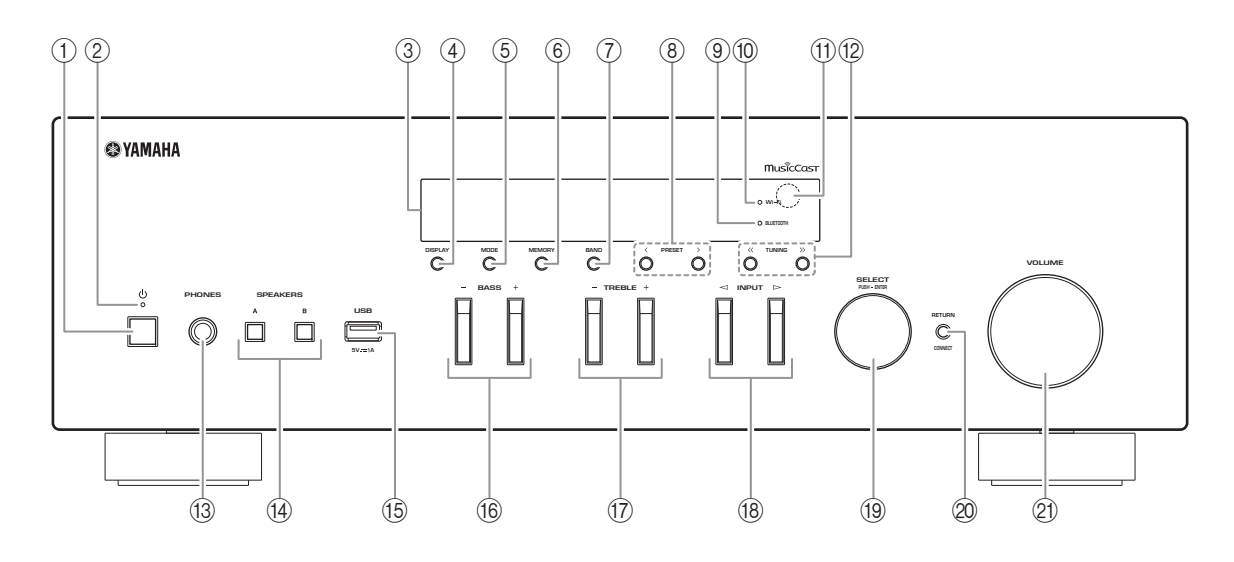

1 A **( 전원 )**

본 기기를 켜거나 끕니다 ( 대기 모드 ).

2 **STANDBY/ON 표시등** 밝게 점등 : 전원이 켜진 경우

희미하게 점등 : 대기 모드

3 **전면 표시화면**

본 기기의 작동 상태에 관한 정보를 표시합니다 .

#### 4 **DISPLAY**

전면 표시화면에 표시되는 정보를 선택합니다 (20 [페이지](#page-73-4) ).

5 **MODE**

FM 수신 대역 모드를 자동 스테레오 또는 모노로 설정합니다 (22 [페이지](#page-75-4) ).

#### 6 **MEMORY**

TUNER 가 입력 음원으로 선택된 경우 현재 라디 오 방송국을 선국 으로 등록합니다 (23 [페이지](#page-76-0) ). NET, USB 가 입력 음원으로 선택된 경우 현재 재생중인 곡 또는 스트리밍 방송국을 선국 으로 등록합니다 (34 [페이지](#page-87-3) ).

#### 7 **BAND**

입력 음원으로 TUNER 를 선택한 때에 라디오 튜 너 대역을 설정합니다 (22 [페이지](#page-75-3) ).

### **8 PRESET**  $\langle$  **/ >**

선국 라디오 방송국 (24 [페이지](#page-77-0) ) 또는 곡 / 스트 리밍 방송국을 호출합니다 (34 [페이지](#page-87-3) ).

#### 9 **BLUETOOTH 표시등**

본 장치가 Bluetooth 장치에 연결된 때에 점등합 니다 .

#### 0 **Wi-Fi 표시등**

본 장치가 무선 네트워크에 연결된 때에 점등합 니다 . 본 장치가 유선 네트워크에 연결된 때라도 MusicCast CONTROLLER 앱으로 본 장치를 등 록하면 점등합니다 .

#### A **리모컨 센서**

리모컨의 적외선 신호를 수신합니다 .

#### **(2) TUNING**  $\langle \langle \rangle$  **/ >>**

TUNER 가 입력 음원으로 선택된 경우 튜닝 주파 수 (22 [페이지](#page-75-5) ) 를 선택합니다 .

**도입**

#### C **PHONES 잭**

오디오를 헤드폰으로 출력합니다 .

#### D **SPEAKERS A/B**

해당 버튼을 누를 때마다 후면 패널의 SPEAKERS A 및 / 또는 SPEAKERS B 단자에 연결된 스피커 세트가 켜지거나 꺼집니다 .

#### **(6) USB 잭**

USB 저장 장치를 연결하기 위한 것입니다 ([32](#page-85-3) 페 [이지](#page-85-3) ).

#### F **BASS +/ –**

저주파수 응답을 증가시키거나 감소시킵니다 . 조정 범위 : – 10 ~ +10 (20 Hz)

#### G **TREBLE +/ –**

고주파수 응답을 증가시키거나 감소시킵니다 . 조정 범위 : – 10 ~ +10 (20 kHz)

#### H **INPUT**  l **/**  h

청취하려는 입력 음원을 선택합니다 .

#### I **SELECT/ENTER ( 조그 다이얼 )**

다이얼을 돌려서 숫자 값이나 설정을 선택한 후 다이얼을 눌러서 확인합니다 .

#### 20 **RETURN**

전면 표시화면의 이전 표시사항으로 돌아갑니다 .

#### **CONNECT**

모바일 장치용 전용 MusicCast CONTROLLER 앱을 사용해서 기기를 제어합니다 . 자세한 내용은 MusicCast 설정 설명서를 참조하 십시오 .

#### K **VOLUME 컨트롤**

사운드 출력 레벨을 증가시키거나 감소시킵니다 .

## <span id="page-59-0"></span>**전면 표시화면**

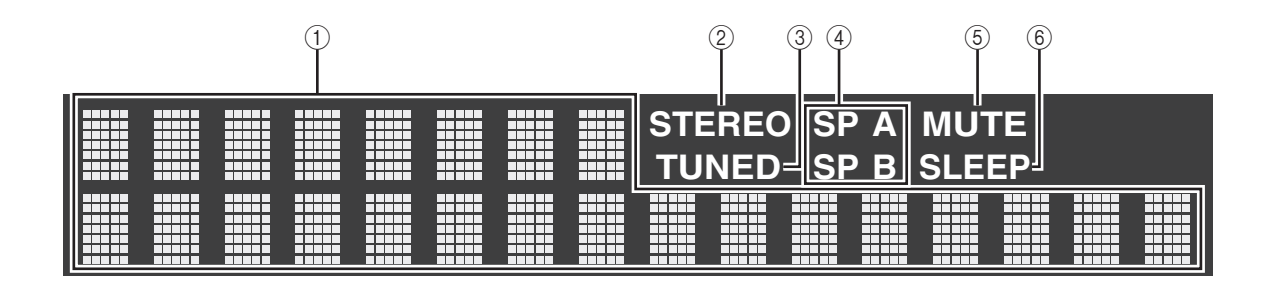

 $\leq \circ$ DIMMER 를 눌러서 전면 표시화면의 밝기를 변경할 수 있습니다 (8 [페이지](#page-61-0) ).

#### 1 **정보 표시**

현재 상태 ( 입력 이름 등 ) 를 표시합니다. 앞면 패널에서 DISPLAY 를 눌러서 표시된 정보 를 전환할 수 있습니다 (20 [페이지](#page-73-4) ).

#### 2 **STEREO**

본 기기에서 스테레오 FM 라디오 신호를 수신 중 이면 점등됩니다 .

#### 3 **TUNED**

본 기기에서 FM/AM 라디오 방송국 신호를 수신 중이면 점등됩니다 .

#### 4 **스피커 표시등**

"SP A" 는 SPEAKERS A 출력이 활성화되면 점 등되고 "SP B" 는 SPEAKERS B 출력이 활성 화되면 점등됩니다.

#### 5 **MUTE**

오디오가 음소거되면 깜박거립니다 .

#### 6 **SLEEP**

취침 예약을 설정하면 점등됩니다 (21 [페이지](#page-74-1) ).

## <span id="page-60-0"></span>**후면 패널**

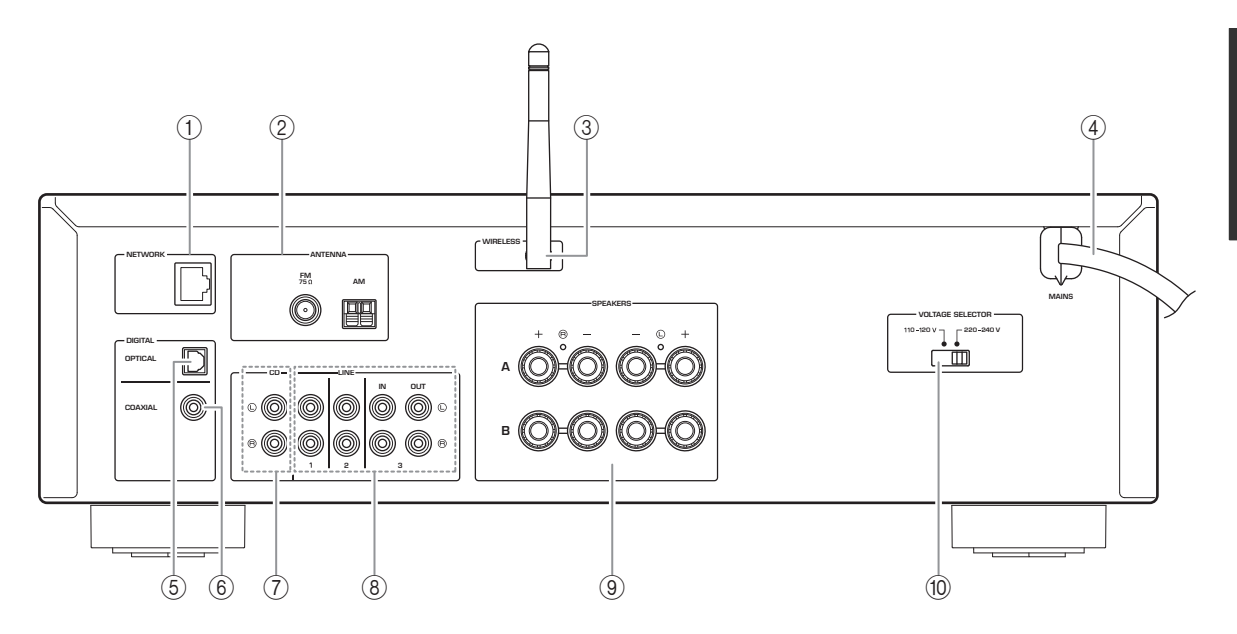

- 
- **한국어** <sup>1</sup> **NETWORK 잭** 네트워크 케이블을 이용해서 네트워크에 연결하 는 데 사용합니다 (12 [페이지](#page-65-3) ). <sup>2</sup> **ANTENNA 단자** 라디오 안테나를 연결합니다 (12 [페이지](#page-65-4) ). <sup>3</sup> **무선 안테나** 네트워크 장치에 무선 연결하는 데 사용합니다 (12 [페이지](#page-65-5) ). <sup>4</sup> **전원 케이블** AC 벽면 콘센트에 연결합니다 (13 [페이지](#page-66-2) ). <sup>5</sup> **OPTICAL 잭** 광학 디지털 출력이 장착된 오디오 컴포넌트와 연결하는 데 사용됩니다 (10 페이지 ). <sup>6</sup> **COAXIAL 잭** 광학 디지털 출력이 장착된 오디오 컴포넌트와 연결하는 데 사용됩니다 (10 페이지 ). <sup>7</sup> **CD 잭** CD 플레이어와 연결하는 데 사용됩니다 (10 [페이](#page-63-2) [지](#page-63-2) ). <sup>8</sup> **LINE 1-3 잭** 아날로그 오디오 컴포넌트와 연결하는 데 사용됩 니다 (10 [페이지](#page-63-2) ). <sup>9</sup> **SPEAKERS 단자** 스피커와의 연결에 사용됩니다 (11 [페이지](#page-64-1) ). <sup>0</sup> **VOLTAGE SELECTOR ( 일반 및 브라질 모델인 경우에만 해당 )**

- 
- 

<span id="page-61-0"></span>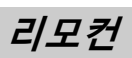

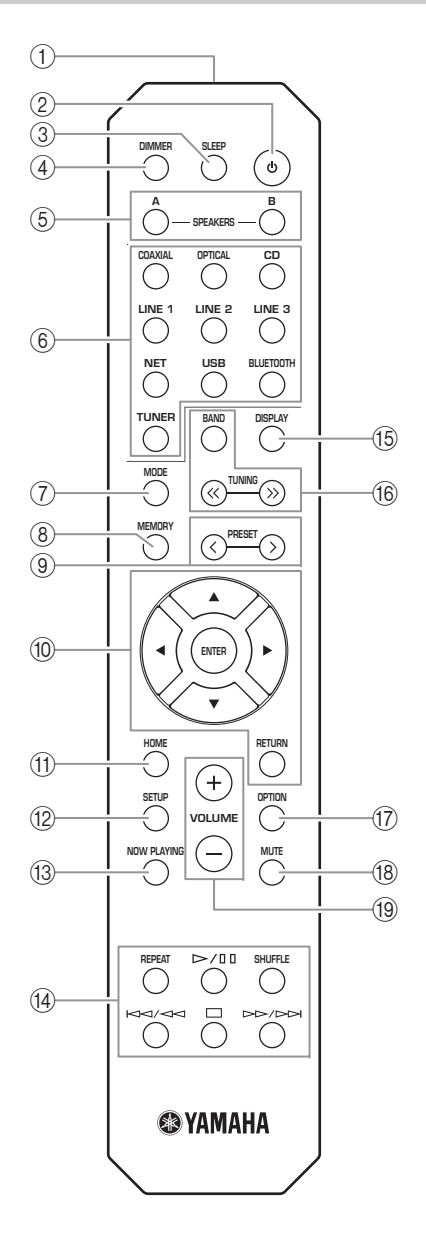

- 1 **적외선 신호 송신기**
	- 적외선 신호를 전송합니다 .
- 2 A **( 전원 )**

본 기기를 켜거나 끕니다 ( 대기 모드 ).

3 **SLEEP**

취침 예약 기능을 설정합니다 (21 [페이지](#page-74-1) ).

4 **DIMMER**

전면 표시화면의 밝기를 변경합니다 . 이 버튼을 반복하여 눌러 5 가지 레벨의 밝기를 선택할 수 있습니다 .

#### <span id="page-61-1"></span>5 **SPEAKERS A/B**

해당 버튼을 누를 때마다 후면 패널의 SPEAKERS A 및 / 또는 SPEAKERS B 단자에 연결된 스피커 세트가 켜지거나 꺼집니다 .

#### 6 **입력 선택 버튼**

청취하려는 입력 음원을 선택합니다 .

 $\geq 0$ 

 NET 버튼은 네트워크 음원용입니다 . 반복해서 눌러 원하는 네트워크 음원을 선택합니다 .

#### 7 **MODE**

FM 수신 대역 모드를 자동 스테레오 또는 모노로 설정합니다 (22 [페이지](#page-75-4) ).

#### 8 **MEMORY**

TUNER 가 입력 음원으로 선택된 경우 현재 라디 오 방송국을 선국 으로 등록합니다 (23 [페이지](#page-76-0) ). NET, USB 가 입력 음원으로 선택된 경우 현재 재생중인 곡 또는 스트리밍 방송국을 선국 으로 등록합니다 (34 [페이지](#page-87-3) ).

#### **(9) PRESET**  $\langle$  **/**  $\rangle$

선국 라디오 방송국 (24 [페이지](#page-77-0) ) 또는 곡 / 스트 리밍 방송국을 호출합니다 (34 [페이지](#page-87-3) ).

#### 0 **메뉴 조작 버튼**

커서 버튼 메뉴 또는 매개변수를 선택합니다 . ENTER 선택 항목을 확정합니다 . RETURN이전 상태로 돌아갑니다 .

#### $n$  **HOME**

음악 파일 , 폴더 등을 선택할 때에 상부 레벨로 올라갑니다 .

#### B **SETUP**

"SETUP" 메뉴 (36 [페이지](#page-89-2) ) 를 표시합니다 .

#### **(3) NOW PLAYING**

음악 파일 , 폴더 등을 선택할 때에 음악 정보를 표시합니다 .

D **재생 버튼**

네트워크 음원 , Bluetooth 장치 및 USB 장치에 대해서 재생을 하거나 기타 다른 조작을 할 수 있 게 합니다.

#### **참고**

Yamaha 는 모든 Bluetooth 및 USB 장치의 조작을 보증하 지는 않습니다 .

#### E **DISPLAY**

전면 표시화면에 표시되는 정보를 선택합니다 (20 [페이지](#page-73-4) ).

#### F **라디오 버튼**

라디오를 조작합니다 .

- BAND 입력 음원으로 TUNER 를 선택 한 때에 라디오 튜너 대역을 설 정합니다 (22 [페이지](#page-75-3) ).
- TUNING ≪ / ≫ TUNER 가 입력 음원으로 선택 된 경우 튜닝 주파수 (22 [페이](#page-75-5) [지](#page-75-5) ) 를 선택합니다 .

#### **(17)** OPTION

"OPTION" 메뉴 (35 [페이지](#page-88-3) ) 를 표시합니다 .

**18 MUTE** 

오디오 출력을 음소거합니다 .

#### I **VOLUME +/ –**

사운드 출력 레벨을 증가시키거나 감소시킵니다 .

#### ■ **배터리 설치**

리모컨의 작동 범위가 줄어들면 배터리를 모두 교체 하십시오 . 새 배터리를 장착하기 전에 배터리실을 깨끗하게 닦으십시오 .

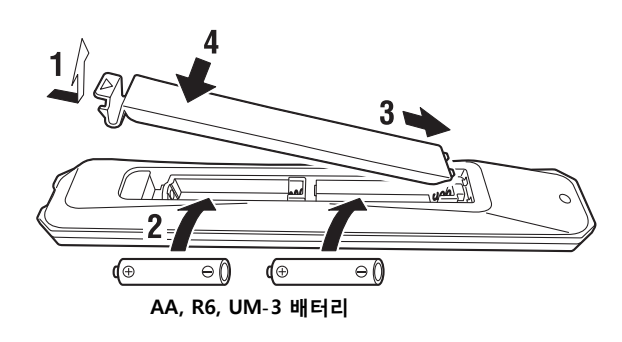

#### ■ **작동 범위**

리모컨을 기기의 리모컨 센서를 향하게 하고 아래와 같이 작동 범위 내로 유지합니다 . 리모컨과 본 기기 사이에 커다란 장애물이 없어야 합니다 .

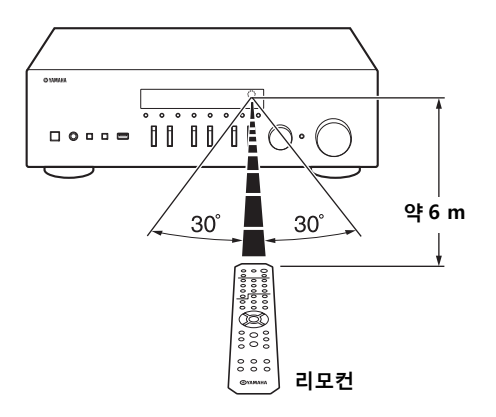

#### **주의**

- •리모컨을 떨어뜨리지 않도록 주의하십시오 .
- •배터리가 소모된 경우 , 즉시 리모컨에서 꺼내 폭발이나 산 누출을 방지하십시오 .
- • 배터리 누출이 발견된 경우 , 즉시 배터리를 폐기하고 , 누출된 물질을 만지지 않도록 주의하십시오 . 누출된 물질이 피 부에 닿거나 눈이나 입에 들어간 경우 , 즉시 씻어내고 치료를 받으십시오 . 새 배터리를 설치하기 전에 배터리실을 깨끗 하게 닦아 주십시오 .
- • 새 배터리와 오래된 배터리를 함께 사용하지 마십시오 . 이는 새 배터리의 사용 기간이 단축되거나 오래된 배터리의 누 출을 초래할 수 있습니다 .
- • 다른 종류의 배터리 ( 예 : 알칼라인 배터리 및 망간 배터리 ) 를 함께 사용하지 마십시오 . 동일하게 보이는 배터리라도 사양이 다를 수 있습니다 .
- 지역 규정에 따라 배터리를 폐기하십시오 .
- •배터리는 어린이의 손이 닿지 않는 곳에 두십시오 .
- 배터리는 어린이가 입 속에 넣을 경우 위험할 수 있습니다 .
- 장시간 기기를 사용하지 않을 계획인 경우 , 기기에서 배터리를 빼 놓으십시오 . 그렇지 않으면 , 배터리가 소모되고 , 배 터리액이 누출되어 기기를 손상시킬 수 있습니다 .

## <span id="page-63-2"></span>**연결**

<span id="page-63-1"></span><span id="page-63-0"></span>L ( 왼쪽 ) 은 L 과 , R ( 오른쪽 ) 은 R 과 , "+" 은 "+" 와 "–" 는 "–" 에 연결하십시오 . 연결이 잘못되 면 스피커에서 사운드가 출력되지 않고 , 스피커 연결 극성이 올바르지 않으면 사운드가 자연스럽지 않고 저 음이 결여됩니다 . 각 컴포넌트의 사용 설명서를 참조하십시오 . 오디오 컴포넌트를 연결하려면 RCA 케이블을 사용하십시오 .

#### **주의**

- 컴포넌트 간에 모든 연결을 완료한 후 본 기기 또는 다른 컴포넌트를 콘센트에 연결하십시오 .
- 피복이 벗겨진 스피커 전선이 서로 또는 기기의 금속 부분에 닿지 않도록 하십시오 . 본 기기 및 / 또는 스피 커가 손상될 수 있습니다 .

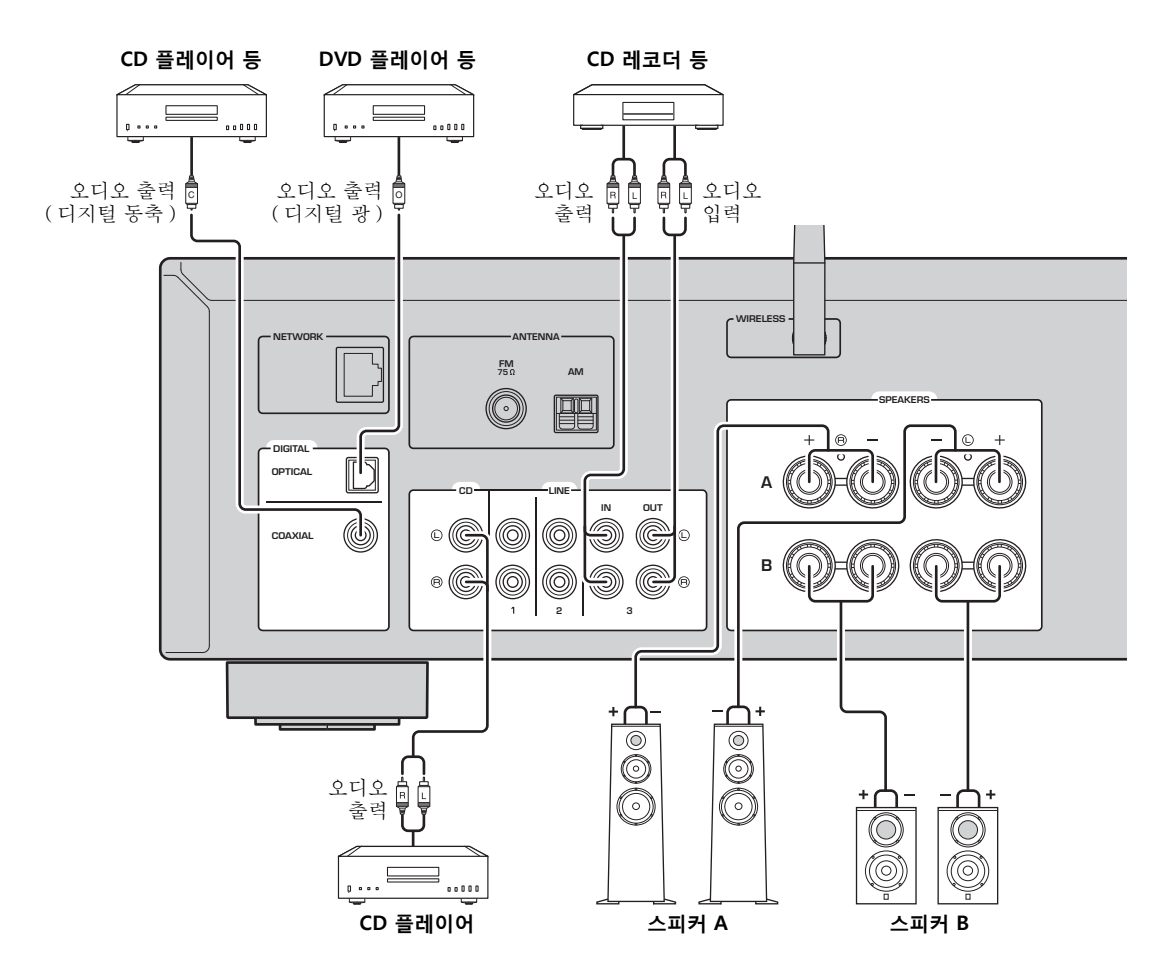

PCM 신호만 본 기기의 디지털 (OPTICAL/COAXIAL) 잭에 입력할 수 있습니다 .

#### **참고**

오디오 케이블과 스피커 케이블을 전원 케이블과 함께 묶지 마십시오 . 그렇게 하면 노이즈가 발생할 수 있습니다 .

## <span id="page-64-1"></span><span id="page-64-0"></span>**스피커 연결**

### ■ **스피커 케이블 연결하기**

a스피커 케이블의 끝에서 절연체를 약 10 mm 정도 제거하고 외피가 벗겨진 케이블 전선을 모아서 단 단히 꼬아줍니다 .

b스피커 단자를 풉니다 .

c외피가 벗겨진 케이블 전선을 단자 옆(상단 오른쪽 또는 하단 왼쪽 ) 의 틈에 끼웁니다 .

d단자를 조이십시오 .

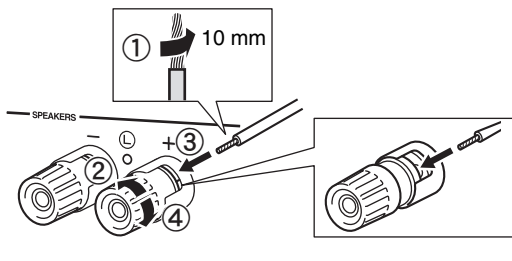

**적색 : 양극 (+) 흑색 : 음극 ( – )**

## ■ **바나나 플러그로 연결**

**( 북미 , 호주 , 브라질 , 일반 모델에만 해당 )** 노브를 조인 후 , 바나나 플러그를 해당하는 단자 끝 부분에 삽입합니다 .

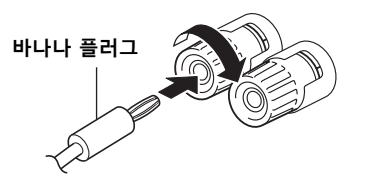

#### **참고**

스피커 케이블을 스피커 단자에 삽입하는 경우에는 벗겨낸 스피커 배선만 삽입하십시오 . 절연된 케이블을 삽입하면 연결이 좋지 않아서 사운드가 들리지 않을 수 있습니다 .

#### **주의**

아래와 같은 임피던스로 스피커를 연결하십시오 . 너 무 낮은 임피던스로 스피커를 연결하면 본 기기가 과 열될 수 있습니다 .

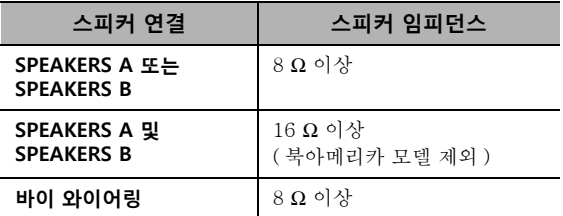

■ **바이 와이어 연결**

바이 와이어 연결은 결합된 중간 범위와 트위터 부분 에서 우퍼를 분리합니다 . 바이 와이어 호환 스피커 에는 4 개의 접합 지점 단자가 있습니다 . 2 개의 단 자 세트를 사용하여 스피커를 2 개의 독립 부분으로 나눌 수 있습니다 . 이 연결을 사용하면 중간 및 고주 파수 드라이버가 하나의 단자 세트에 연결되고 저주 파수 드라이버가 다른 단자 세트에 연결됩니다 .

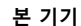

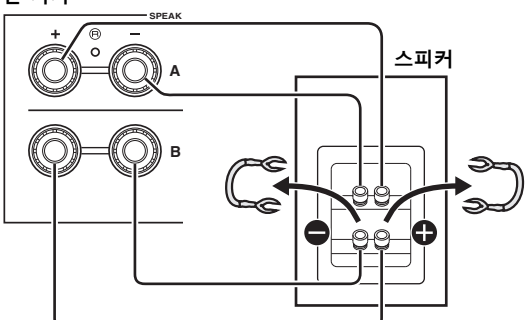

같은 방법으로 나머지 스피커를 다른 단자 세트에 연 결합니다 .

### **참고**

바이 와이어 연결 시 스피커에서 짧은 받침이나 케이블을 제거하십시오 . 자세한 정보는 스피커의 사용 설명서를 참 조하십시오 .

#### $\geq 0$

바이 와이어 연결을 이용하려면 SPEAKERS A 및 SPEAKERS B(8 [페이지](#page-61-1) ) 를 눌러서 양쪽 스피커 표시등 ( "SP A" 및 "SP B" ) 이 앞면 패널에 켜지도록 하십시 오 .

## <span id="page-65-4"></span><span id="page-65-0"></span>**FM/AM 안테나 연결하기**

부속된 FM/AM 안테나를 본 기기에 연결합니다 . FM 안테나의 끝부분을 벽면에 고정해서 AM 안테나 를 설치합니다.

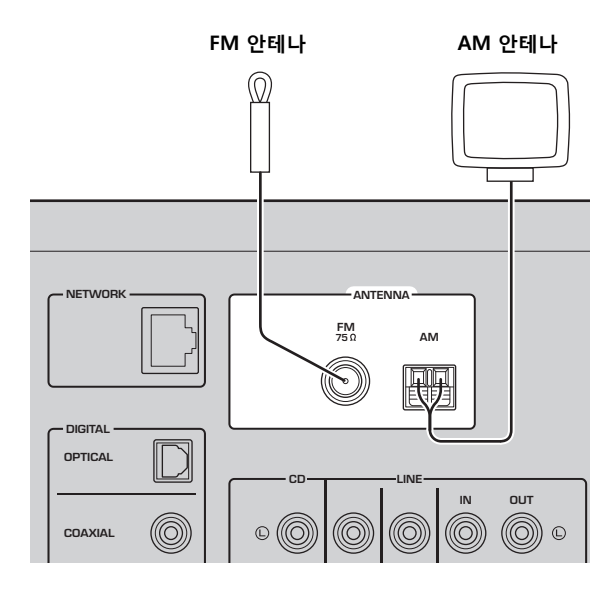

#### **참고**

- 수신 음질이 좋지 않은 경우에는 실외 안테나를 설치하십 시오 .
- AM 안테나 기기로부터 필요한 길이의 케이블만 풉니다 .
- AM 안테나의 배선에는 극성이 없습니다 .

#### ■ **제품에 포함된 AM 안테나 조립**

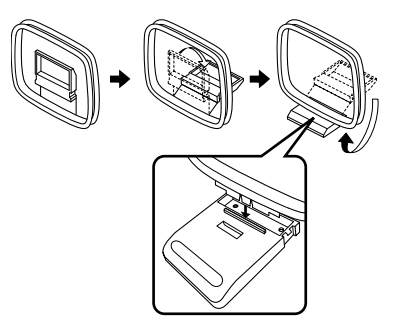

■ **AM 안테나 선 연결**

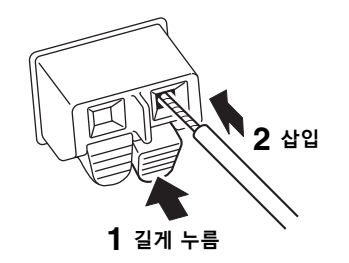

## <span id="page-65-3"></span><span id="page-65-1"></span>**네트워크 케이블 연결**

시중에서 구입할 수 있는 STP 네트워크 케이블 (CAT-5 이상의 스트레이트 케이블 ) 을 사용해서 본 기기를 라우터에 연결합니다 .

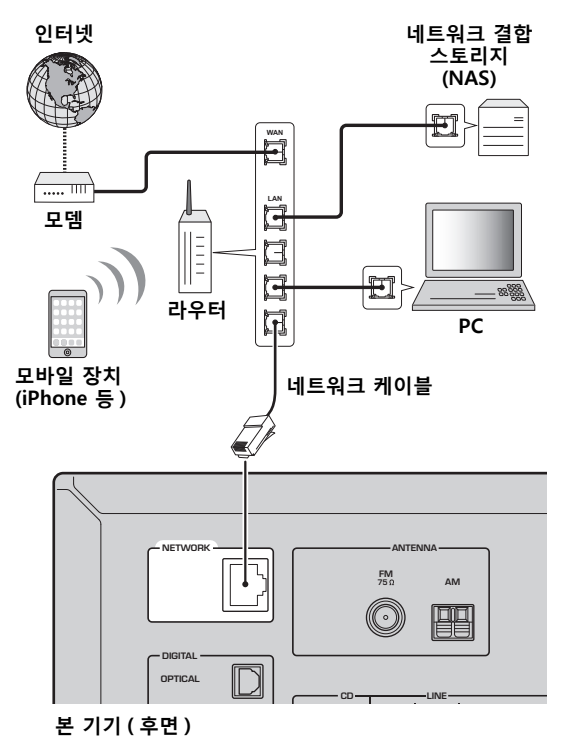

## <span id="page-65-5"></span><span id="page-65-2"></span>**무선 안테나 준비**

기기를 무선으로 연결하려면 무선 안테나를 세워 주 십시오 . 무선 안테나에 기기를 연결하는 방법에 관 한 정보는 ["네트워크에 연결"](#page-67-0) (14 페이지 ) 을 참조 하십시오 .

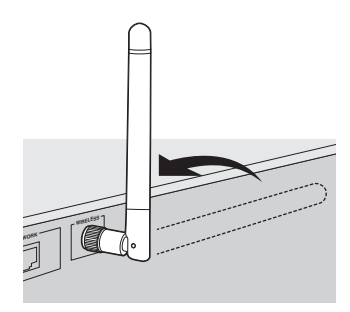

### **참고**

무선 안테나에 과도한 힘을 가하지 마십시오 . 이 경우 안테 나가 파손될 수 있습니다 .

**준비**

## <span id="page-66-2"></span><span id="page-66-0"></span>**전원 케이블 연결**

기타 모든 연결을 완료한 후에 전원 케이블을 AC 콘 센트에 꽂으십시오 .

#### **주의**

일반 및 브라질 모델인 경우에만 해당 : 전원 케이블을 연결하기 전에 , 본 기기의 VOLTAGE SELECTOR 를 지역의 전압에 따라 설정 했는지 확인하십시오 . VOLTAGE SELECTOR 를 잘못 설정하면 화재가 발생하거나 본 기기가 손상될 수 있습니다 .

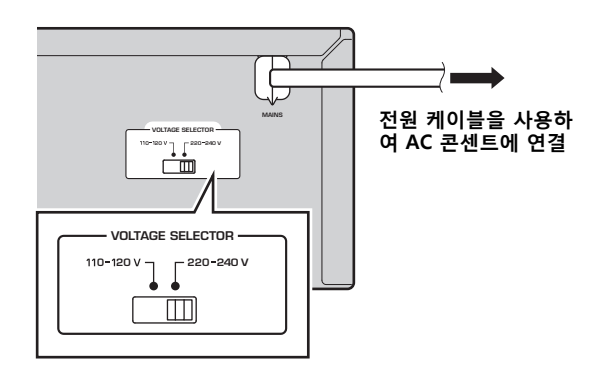

<span id="page-66-1"></span>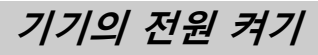

○ (전원)을 눌러서 본 장치의 전원을 켭니다.

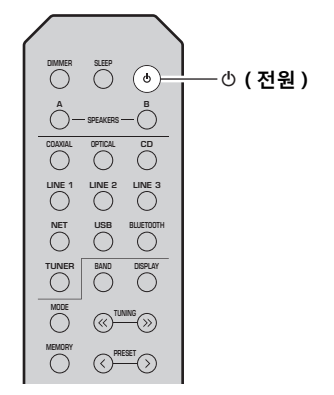

## **네트워크에 연결**

<span id="page-67-0"></span>여러 가지 방법으로 본 장치를 네트워크에 연결할 수 있습니다 . 환경에 맞는 연결 방법을 선택합니다 .

#### **참고**

- PC 에 설치된 일부 보안 프로그램 또는 네트워크 장치 ( 예 : 라우터 ) 의 방화벽 설정에 따라 본 기기가 네트워크 장치나 인터넷에 접근하는 것이 차단될 수 있습니다 . 이러한 경우 보안 소프트웨어 또는 방화벽 설정을 적절히 구성하십시오 .
- 각 서버를 본 기기와 동일한 서브넷에 연결해야 합니다 .
- 인터넷을 통해 서비스를 사용하려면 고속 인터넷 연결을 사용하는 것이 좋습니다 .
- 네트워크를 통해서 고음질 오디오 음원을 재생하는 경우 , 안정된 재생을 위해서 라우터에 케이블로 연결할 것을 권장 합니다 .

#### **WAC (Wireless Accessory Configuration)**

구입 또는 초기화 직후에 기기의 전원을 켜면 기기가 iOS 장치 (iPhone/iPad/iPod touch) 의 네트워크 설정을 자동으로 사용 해서 무선 LAN( 기기가 이미 유선 LAN 에 연결되어 있지 않은 경우 ) 으로의 연결을 시도합니다 .

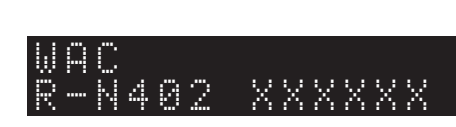

iOS 장치를 소유한 경우에는 섹션 ["iOS 장치 설정 공유"](#page-68-0) (15 페이지 ) 의 6 단계부터의 절차에 따라 주십시오 . 다른 방법으로 기기를 무선으로 연결하고자 하는 경우에는 RETURN을 눌러서 현재 화면을 종료한 후, 아래 섹션 중의 하나로 가 주십시오 .

#### ■ **MusicCast CONTROLLER 앱과 연결**

자세한 내용은 MusicCast 설정 설명서를 참조하십시오 .

#### ■ **무선 라우터 ( 액세스 포인트 ) 를 이용한 연결**

아래에 나열된 방법중에 사용하시는 환경에 대응하는 것으로 네트워크에 연결합니다 .

**iOS 장치의 Wi-Fi 설정을 사용해서 연결 (iPhone/ iPad/iPod touch)**

**WPS 푸시 버튼 구성을 사용해서 무선 라우터 ( 또는 액세스 포인트 ) 에 연결**

**WPS 푸시 버튼 구성없이 무선 라우터 ( 액세스 포인 트 ) 로 연결**

**(15 [페이지](#page-68-0) ) WPS 푸시 버튼 구성을 사용합니다**

**iOS 장치의 Wi-Fi 설정을 공유합니다**

**(16 [페이지](#page-69-0) )**

**네트워크 연결을 수동으로 설정합니 다 (17 [페이지](#page-70-0) )**

#### ■**케이블을 사용해서 라우터에 연결**

**라우터의 DHCP 서버 기능을 이용한 연결 유선 연결을 해서 네트워크에 연결할 수 있습니다 (12 페이지 ).**

- IP 주소와 기타 메뉴 항목 설정 방법에 관한 정보에 관해서는 [37 페이지](#page-90-1)를 참조하십시오 .
- 무선 LAN 연결에서 유선 LAN 연결로 전환하려면 , "Network" 설정 메뉴하의 "Connection" 을 "Wired" 으로 설정하십시오 (37 [페이지](#page-90-1) ).

#### ■ **유선 라우터 또는 무선 라우터 ( 액세스 포인트 ) 없이 연결**

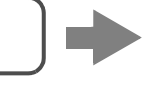

**모바일 장치에 무선 연결 (Wireless Direct) Wireless Direct 로 무선으로 연결합 니다 (18 [페이지](#page-71-0) )**

#### **참고**

Wireless Direct 로 기기가 네트워크에 연결된 경우 , 다른 무선 라우터 ( 액세스 포인트 ) 에는 연결할 수 없습니다 . 인터넷 으로부터 콘텐츠를 재생하려면 , 본 기기를 유선 라우터 또는 무선 라우터 ( 액세스 포인트 ) 로 네트워크에 연결해 주십시오 .

## <span id="page-68-0"></span>**iOS 장치 설정 공유**

iOS 장치 (iPhone/iPad/iPod touch) 의 연결 설정을 적용해서 간편하게 무선 연결을 설정할 수 있습니다 . 이 절차를 진행하기 전에 iOS 장치가 무선 라우터 ( 액세스 포인트 ) 에 연결되어 있어야 합니다 .

#### **참고**

- 다음 절차를 실행하면 모든 네트워크 설정이 초기화됩니 다 .
- 무선 라우터 ( 액세스 포인트 ) 의 보안 포로토콜이 WEP 인 경우 이 구성은 작동하지 않습니다 . 이 경우 다른 연 결 방법을 사용해야 합니다 .

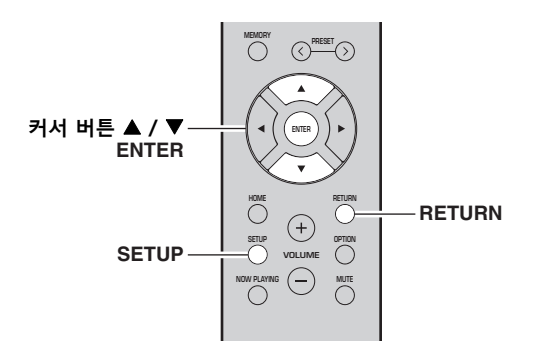

#### **1SETUP 을 누릅니다 .**

**2 커서 버튼 ( / ) 을 사용하여 "Network" 를 선택한 후 ENTER 를 누릅니다 .**

 $\leq \circ \leq$ 

이전 상태로 돌아가려면 RETURN 을 누릅니다 .

- **3 커서 버튼 ( / ) 을 사용하여 "Connection" 를 선택한 후 ENTER 를 누릅니다 .**
- **4 커서 버튼 ( / ) 을 사용하여 "Wireless" 를 선택한 후 ENTER 를 누릅니다 .**

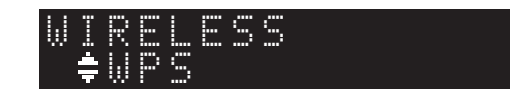

**5 커서 버튼 ( / ) 을 사용하여 "Share Setting" 을 선택한 후 ENTER 를 두 번 누릅니 다 .**

#### **6 iOS 장치에서, Wi-Fi 화면에서 AirPlay 스피커로 본 장치를 선택합니다 .**

### **예 (iOS 9)**

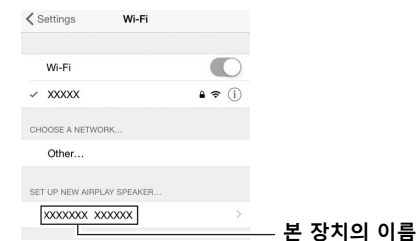

**7 "Network" 영역이 원하는 네트워크로 설정된 것을 확인한 후 , "Next" 을 터치하십시오 .**

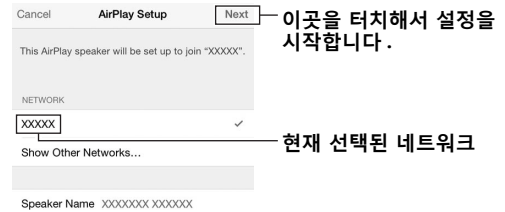

공유 절차가 종료되면 본 장치가 선택한 네트워 크 ( 액세스 포인트 ) 에 자동으로 연결됩니다 . 설정이 완료되면 기기가 무선 네트워크에 연결 되었는지 확인하십시오 (19 [페이지](#page-72-0) ).

## <span id="page-69-0"></span>**WPS 푸시 버튼 구성 사용**

WPS 버튼을 한 번 눌러서 간편하게 무선 연결을 설 정할 수 있습니다 .

#### **참고**

무선 라우터 ( 액세스 포인트 ) 의 보안 포로토콜이 WEP 인 경우 이 구성은 작동하지 않습니다 . 이 경우 다른 연결 방 법을 사용해야 합니다 .

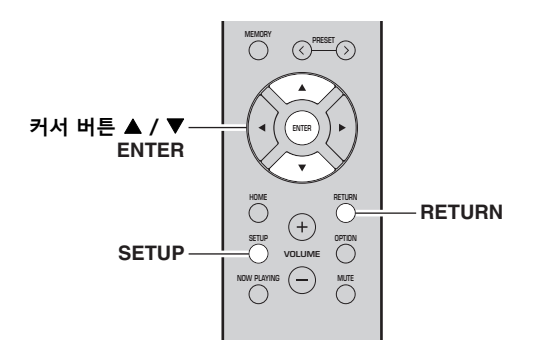

**1SETUP 을 누릅니다 .**

#### **2 커서 버튼 ( / ) 을 사용하여 "Network" 를 선택한 후 ENTER 를 누릅니다 .**

 $\leq 0$ 

이전 상태로 돌아가려면 RETURN 을 누릅니다 .

- **3 커서 버튼 ( / ) 을 사용하여 "Connection" 를 선택한 후 ENTER 를 누릅니다 .**
- **4 커서 버튼 ( / ) 을 사용하여 "Wireless" 를 선택한 후 ENTER 를 누릅니다 .**

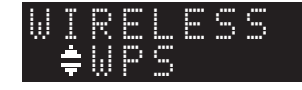

#### **5 ENTER 를 두 번 누릅니다 .** 전면 표시화면에 "Connecting" 라고 표시됩 니다 .

**6 무선 라우터 ( 액세스 포인트 ) 에 있는 WPS 버튼 을 누르십시오 .** 연결 절차가 종료되면 전면 표시화면에 "Completed" 메시지가 표시됩니다 . 설정이 완 료되면 기기가 무선 네트워크에 연결되었는지

확인하십시오 (19 [페이지](#page-72-0) ). "Not connected" 메시지가 표시되면 1 단계부 터 반복하거나 다른 연결 방법을 시도해 보십시 오 .

**7메뉴를 종료하려면 SETUP 을 누릅니다 .** 

### **WPS 에 관해서**

WPS(Wi-Fi Protected Setup) 는 무선 홈 네트워크를 간편하게 구성할 수 있도록 Wi-Fi Alliance 가 규정한 표준입니다.

**준비**

<span id="page-70-0"></span>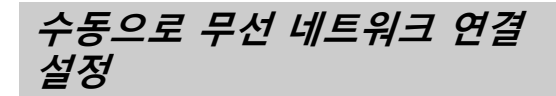

다음 절차를 실행하기 전에 무선 라우터 ( 액세스 포 인트 ) 에서 보안 방법과 보안 키를 확인하십시오 .

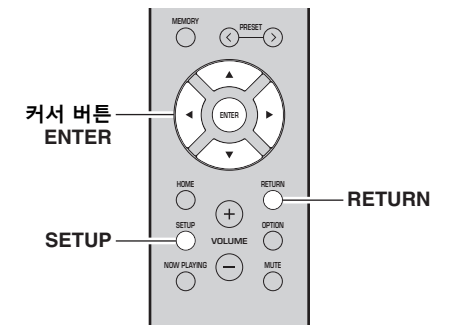

- **1SETUP 을 누릅니다 .**
- **2 커서 버튼 ( / ) 을 사용하여 "Network" 를 선택한 후 ENTER 를 누릅니다 .**

 $\leq \circ \leq$ 

이전 상태로 돌아가려면 RETURN 을 누릅니다 .

- **3 커서 버튼 ( / ) 을 사용하여 "Connection" 를 선택한 후 ENTER 를 누릅니다 .**
- **4 커서 버튼 ( / ) 을 사용하여 "Wireless" 를 선택한 후 ENTER 를 누릅니다 .**
- **5 커서 버튼 ( / ) 을 사용하여 "ManualSetting" 를 선택한 후 ENTER 를 누릅 니다 .**

 ¡SSIDMANUAL

**6 커서 버튼 ( / ) 을 사용하여 "SSID" 를 선 택한 후 ENTER 를 누릅니다 .**

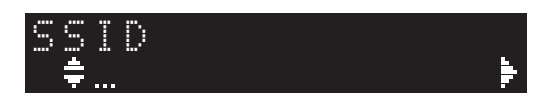

**7 커서 버튼을 사용하려면 무선 라우터 ( 액세스 포 인트 ) 에서 SSID 를 입력한 후 , RETURN 을 눌 러서 이전 상태로 되돌아갑니다 .**

커서 버튼(▲ / ▼)을 사용해서 문자를 선택하고, 커서 버튼 (◀ / ▶) 을 사용해서 편집 위치를 이동 시킵니다 . PRESET > ( 삽입 ) 또는 PRESET < ( 삭제 ) 를

눌러서 문자를 삽입 / 삭제할 수 있습니다 .

**8 커서 버튼 ( / ) 을 사용하여 "Security" 를 선택한 후 ENTER 를 누릅니다 .**

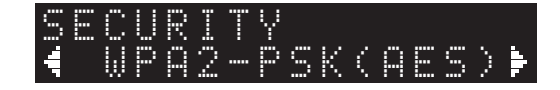

**9 커서 버튼 ( / )을 사용하여 원하는 보안 방법 을 선택한 후 RETURN 을 누릅니다 .**

#### **설정**

None, WEP, WPA2-PSK (AES), Mixed Mode

#### **참고**

"None" 을 선택한 경우 통신이 암호화되지 않으므로 보안 이 보장되지 않을 수 있습니다 .

#### **10 커서 버튼 ( / ) 을 사용하여 "Security Key" 를 선택한 후 ENTER 를 누릅니다 .**

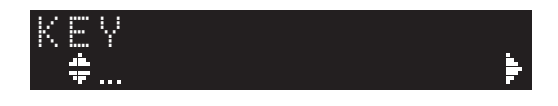

**11 커서 버튼을 사용하려면 무선 라우터 ( 액세스 포 인트 ) 에서 보안 키를 입력한 후 , RETURN 을 눌러서 이전 상태로 되돌아갑니다 .** 9 단계에서 "WEP" 를 선택한 경우에는 5 개 또는 13 개의 문자열 , 혹은 10 개 또는 26 개의 16 진수를 입력하십시오 . 단계 10 에서 "WPA2-PSK(AES)" 또는 "Mixed Mode" 를 선택한 경우에는 8 개 또는 63 개의 문자열 , 혹은 64 개의 16 진수를 입력하 십시오 . 7 단계에서 설명한 리모컨 버튼을 사용해서 키를 입력합니다 .

#### **12 커서 버튼 ( / ) 을 사용하여 "Connect [ENT]" 를 선택한 후 ENTER 를 눌러서 설정 내 용을 저장합니다 .**

"ERROR" 가 표시되면 , 무선 라우터 ( 액세스 포인트 ) 에서 SSID 및 보안 키를 확인한 후 , 6 단계에서부터 반복해 주십시오 . "ERROR" 가 표시되지 않으면 성공적으로 연결 된 것입니다 . 기기가 무선 네트워크에 연결되었 는지 확인하십시오 (19 [페이지](#page-72-0) ).

**13 메뉴를 종료하려면 SETUP 을 누릅니다 .**

## <span id="page-71-0"></span>**모바일 기기와 본 장치 직접 연 결 (Wireless Direct)**

Wireless Direct 를 사용함으로써 본 기기는 모바일 장치가 직접 연결할 수 있는 무선 네트워크 액세스 포인트로 작동할 수 있습니다 .

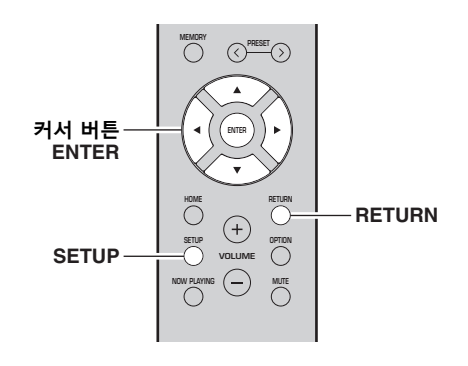

#### **참고**

Wireless Direct 로 기기가 네트워크에 연결된 경우 , 다른 무선 라우터 ( 액세스 포인트 ) 에는 연결할 수 없습니다 . 인 터넷으로부터 콘텐츠를 재생하려면 , 본 기기를 유선 라우 터 또는 무선 라우터 ( 액세스 포인트 ) 로 네트워크에 연결 해 주십시오 .

#### **1SETUP 을 누릅니다 .**

**2 커서 버튼 ( / ) 을 사용하여 "Network" 를 선택한 후 ENTER 를 누릅니다 .**

 $\leq \phi'$ 

이전 상태로 돌아가려면 RETURN 을 누릅니다 .

- **3 커서 버튼 ( / ) 을 사용하여 "Connection" 를 선택한 후 ENTER 를 누릅니다 .**
- **4 커서 버튼 ( / ) 을 사용하여 "W.Direct" 를 선택한 후 ENTER 를 누릅니다 .**

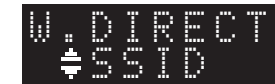

- **5 ENTER 를 눌러서 본 기기에 대한 SSID 를 표시 한 후 , RETURN 을 눌러서 이전 상태로 되돌아 갑니다 .**
- **6 커서 버튼 ( / ) 을 사용하여 "Security" 를 선택한 후 ENTER 를 누릅니다 .**

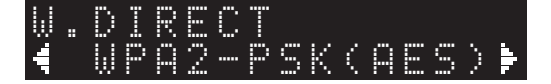

#### **7 커서 버튼 ( / )을 사용하여 원하는 보안 방법 을 선택한 후 RETURN 을 누릅니다 .**

#### **설정**

None, WPA2-PSK (AES)

#### **참고**

"None" 을 선택한 경우 통신이 암호화되지 않으므로 보안 이 보장되지 않을 수 있습니다 .

**8 커서 버튼 ( / ) 을 사용하여 "Security Key" 를 선택한 후 ENTER 를 누릅니다 .**

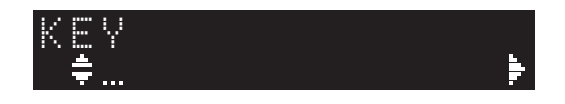

**9 커서 버튼을 사용하려면 본 기기에서 보안 키를 입력한 후 , RETURN 을 눌러서 이전 상태로 되 돌아갑니다 .** 8 개 또는 63 개의 문자열 , 혹은 64 개의 16 진 수를 입력하십시오 . 커서 버튼(▲ / ▼)을 사용해서 문자를 선택하고, 커서 버튼 (◀ / ▶) 을 사용해서 편집 위치를 이동 시킵니다 . PRESET > ( 삽입 ) 또는 PRESET < ( 삭제 ) 를 눌러서 문자를 삽입 / 삭제할 수 있습니다 .

#### **10 커서 버튼 ( / ) 을 사용하여 "Connect [ENT]" 를 선택한 후 ENTER 를 눌러서 설정 내 용을 저장합니다 .** SSID 및 보안 키 정보는 모바일 기기의 설정에

필요합니다. 5 단계에서 "SSID" 를 선택하는 경우 , 본 기기 에 대해 구성된 SSID 를 표시할 수 있습니다 . 본 SSID 는 커서 버튼을 사용해서 변경할 수 있습니 다 .

#### **11 모바일 기기의 Wi-Fi 설정을 구성합니다 .**

모바일 기기 설정에 대한 세부사항은 해당 모바 일 기기의 사용 설명서를 참조하십시오 .

- (1) 모바일 기기에서 Wi-Fi 기능을 활성화합니 다.
- (2) 여러가지 액세스 포인트의 목록으로부터 본 기기의 SSID 를 선택합니다 .
- (3) 암호를 입력하라는 메시지가 표시되면 9 단계 에서 화면에 표시된 보안 키를 입력합니다 .

"ERROR" 가 표시되는 경우에는 본 기기에서 보안 키를 확인하고 11 단계를 반복합니다 . "ERROR" 가 표시되지 않으면 성공적으로 연결 된 것입니다 . 기기가 무선 네트워크에 연결되었 는지 확인하십시오 (19 [페이지](#page-72-0) ).

**12 메뉴를 종료하려면 SETUP 을 누릅니다 .**
**준비**

# **네트워크 연결 상태 확인**

다음 절차를 실행해서 네트워크에 기기가 연결된 것 을 확인합니다 .

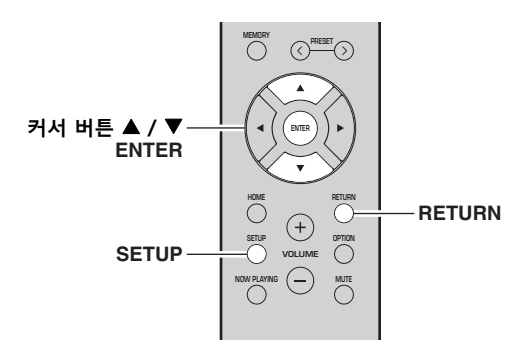

- **1SETUP 을 누릅니다 .**
- **2 커서 버튼 ( / ) 을 사용하여 "Network" 를 선택한 후 ENTER 를 누릅니다 .**

ะ`ิ®ั≃

이전 상태로 돌아가려면 RETURN 을 누릅니다 .

- **3 커서 버튼 ( / ) 을 사용하여 "Information" 를 선택한 후 ENTER 를 누릅니다 .**
- **4 커서 버튼 ( / ) 을 사용하여 "STATUS" 를 선택합니다 .**

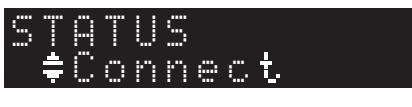

"Connect" 가 표시된 경우 , 기기가 네트워크에 연결된 것입니다 . "Disconnect" 가 표시되는 경우 , 연결을 리셋합니다 .

**5메뉴를 종료하려면 SETUP 을 누릅니다 .**

# **재생**

<span id="page-73-1"></span>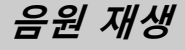

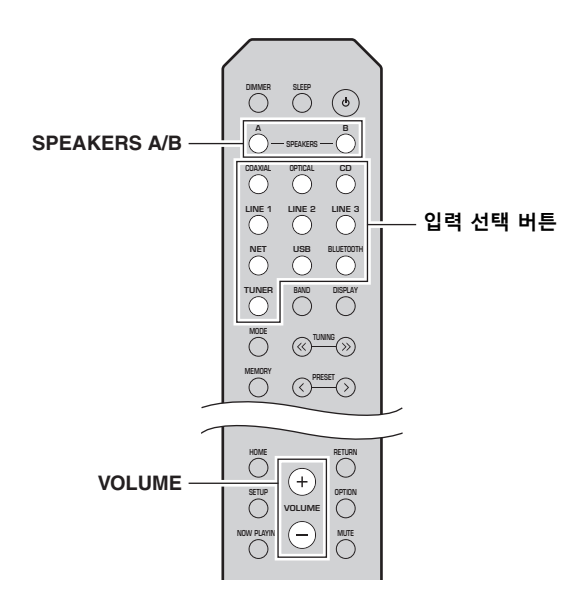

#### **1 입력 선택 버튼 중의 하나를 눌러서 청취하고자 하는 입력 음원을 선택합니다 .**

### **2 SPEAKERS A 및 / 또는 SPEAKERS B 를 눌러서 스피커 A 및 / 또는 스피커 B 를 선택합니다 .**

### **참고**

- Bi-wire 연결로 한 세트의 스피커가 연결되거나 , 두 세 트 (A 및 B) 의 스피커를 동시에 사용하는 경우 , 전면 표 시화면에 "SP A" 및 "SP B" 가 표시되는 을 확인해 주십시오 .
- 헤드폰으로 청취할 때는 스피커를 끄십시오 .

#### **3소스를 재생합니다 .**

### **4 VOLUME +/ – 을 눌러 사운드 출력 레벨을 조정 합니다 .**

### $\leq \phi'$

- 앞면 패널의 BASS +/– 및 TREBLE +/– 를 사용해서 음 색을 조정할 수 있습니다 (5 [페이지](#page-58-0) ).
- "SETUP" 메뉴의 "Balance" 옵션을 사용해서 스피 커 밸런스를 조정할 수도 있습니다 (39 [페이지](#page-92-0) ).

## <span id="page-73-0"></span>**전면 표시화면에서 정보 전환하 기**

입력 음원으로 네트워크 음원 또는 USB를 선택하면 전면 표시화면에서 재생 정보를 변환할 수 있습니다 .

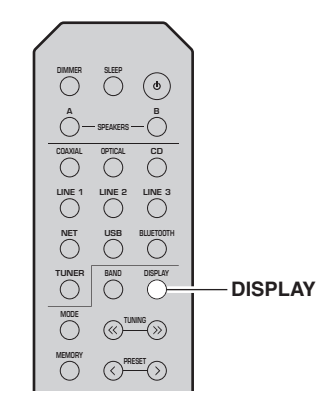

#### **1DISPLAY 를 누릅니다 .**

버튼을 누를 때마다 표시된 항목이 변경됩니다 .

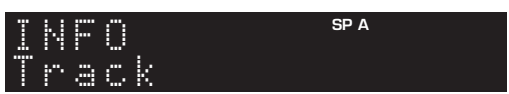

약 3 초 후 표시된 항목에 대한 해당 정보가 표시 됩니다 .

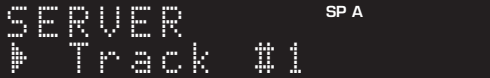

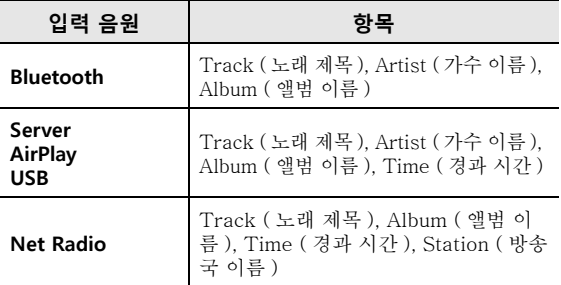

# **취침 예약 기능 사용**

이 기능을 이용해서 특정 시간 후에 본 기기를 대기 모드로 설정할 수 있습니다 . 취침 예약 기능은 본 기 기가 재생 중인 동안 취침하러 가려고 할 때 유용합 니다.

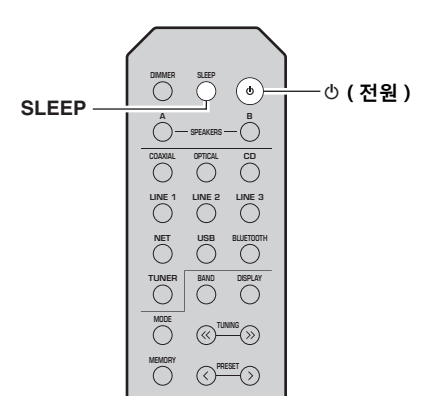

### **참고**

취침 예약 기능은 리모컨으로만 설정할 수 있습니다 .

### **1 SLEEP 버튼을 계속 눌러서 본 기기를 대기 모드 로 설정할 시간을 설정합니다 .** SLEEP 버튼을 누를 때마다 다음과 같이 전면 표

시화면이 변경됩니다 .

 $\rightarrow$  Sleep 120 min  $\rightarrow$  Sleep 90 min -

└Sleer Off← Sleer 30 min←Sleer 60 min←

취침 예약 시간을 설정하는 동안 SLEEP 표시등 이 깜박입니다 .

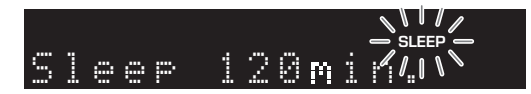

취침 예약 시간이 설정되면 전면 표시화면의 SLEEP 표시등이 점등됩니다 .

ะ`ื่®้≃

• 취침 예약 기능을 끄려면 "Sleep Off" 를 선택합니다 .

- 취침 예약 설정은 め ( 전원 ) 버튼을 눌러서 취소할 수도 있으며 , 이 경우 본 기기는 본 기기는 대기 모드가 됩니
	- 다 .

# <span id="page-75-2"></span>**FM/AM 라디오 청취하기**

## <span id="page-75-3"></span><span id="page-75-0"></span>**FM/AM 튜닝**

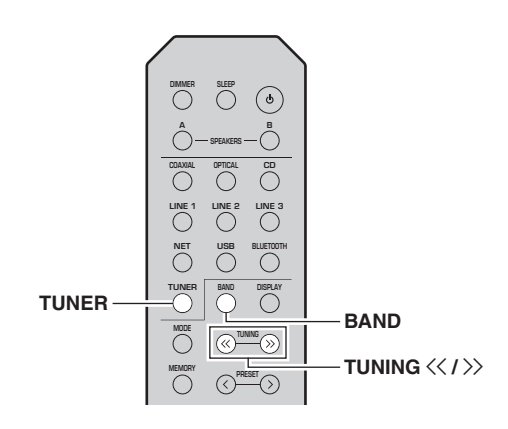

- **1 TUNER 를 눌러서 입력 음원으로 "TUNER" 를 선택합니다 .**
- **2 BAND 를 반복적으로 눌러서 수신 밴드 (FM 또 는 AM) 를 선택합니다 .**
- **3 TUNING** jj **/** ii **버튼을 1 초 이상 길게 눌러서 튜닝을 시작합니다 .**

높은 주파수로 튜닝하려면 > 버튼을 누릅니다. 낮은 주파수로 튜닝하려면 << 버튼을 누릅니다.

수신된 방송국의 주파수가 전면 표시화면에 표 시됩니다 .

방송이 수신되고 있으면 , 전면 표시화면에서 "TUNED" 표시등이 점등됩니다 . 스테레오 방 송이 수신되고 있으면 , "STEREO" 표시등도 점등됩니다 .

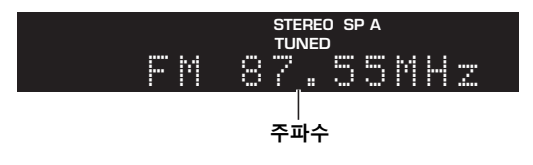

 $\leq 0$ 

- 방송국 신호가 약한 경우에는 원하는 방송국에서 튜닝 검 색이 멈추지 않습니다.
- FM 라디오 방송국의 신호 수신이 불안정한 경우 모노럴 로 전환하면 수신 상태가 향상될 수 있습니다 .

### ■ **FM 수신 개선 (FM 모드 )**

방송국의 신호가 약하고 음질이 좋지 않은 경우 FM 수신 대역 모드를 모노 모드로 설정하여 수신 상태를 개선하십시오 .

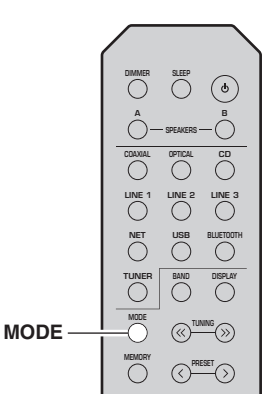

**1 본 기기에서 FM 라디오 방송을 선국하는 경우 MODE 를 반복적으로 눌러서 "Stereo" ( 자동 스테레오 모드 ) 또는 "Mono" ( 모노 모드 ) 를 선택하십시오 .**

Mono 를 선택하면 , FM 방송이 모노 음향으로 들립니다.

**참고**

스테레오 방송을 듣는 동안 앞면 패널의 STEREO 표시등이 점등됩니다 (6 [페이지](#page-59-0) ).

<span id="page-75-1"></span>**선국 기능 사용하기**

최대 40 개의 라디오 방송국을 선국으로 등록할 수 있습니다 . 일단 방송국을 등록하면 선국을 호출하기 만 하면 쉽게 튜닝할 수 있습니다 . 강한 신호의 FM 방송국을 자동으로 등록할 수 있습니다 . 저장하고자 하는 FM 방송국의 신호가 약하면 수동으로 등록할 수 있습니다 (23 [페이지](#page-76-0) ).

### ■ **자동으로 라디오 방송국 등록하기 (FM 방송국에만 해당 )**

### **참고**

- 이미 등록된 방송국이 있는 선국 번호에 방송국이 등록되 면 이전에 등록된 방송국을 덮어쓰기합니다.
- 등록하고자 하는 방송국의 신호 강도가 약한 경우에는 수 동 선국 튜닝 방법을 이용해 보십시오 .

 $\geq 0$ 

자동 선국 등록 기능을 이용해서 등록된 FM 방송국은 스테 레오로 수신됩니다 .

### **FM/AM 라디오 청취하기**

 **SLEEP DIMMER** $\odot$ **A B OPTICAL COAXIAL CD LINE 1 LINE 2 LINE 3 NET**<br>  $\bigcirc$  **USB BLUETOOT DISPLAY TUNER TUNERBANDMODE TUNING PRESET**  $PREST$   $\langle$  /  $\rangle$ **커서 버튼 / ENTERHOME RETURN** $\bigoplus$ **SETUP OPTIONOPTIONVOLUME** $\Theta$ **NOW PLAYING**

- 
- 
- 

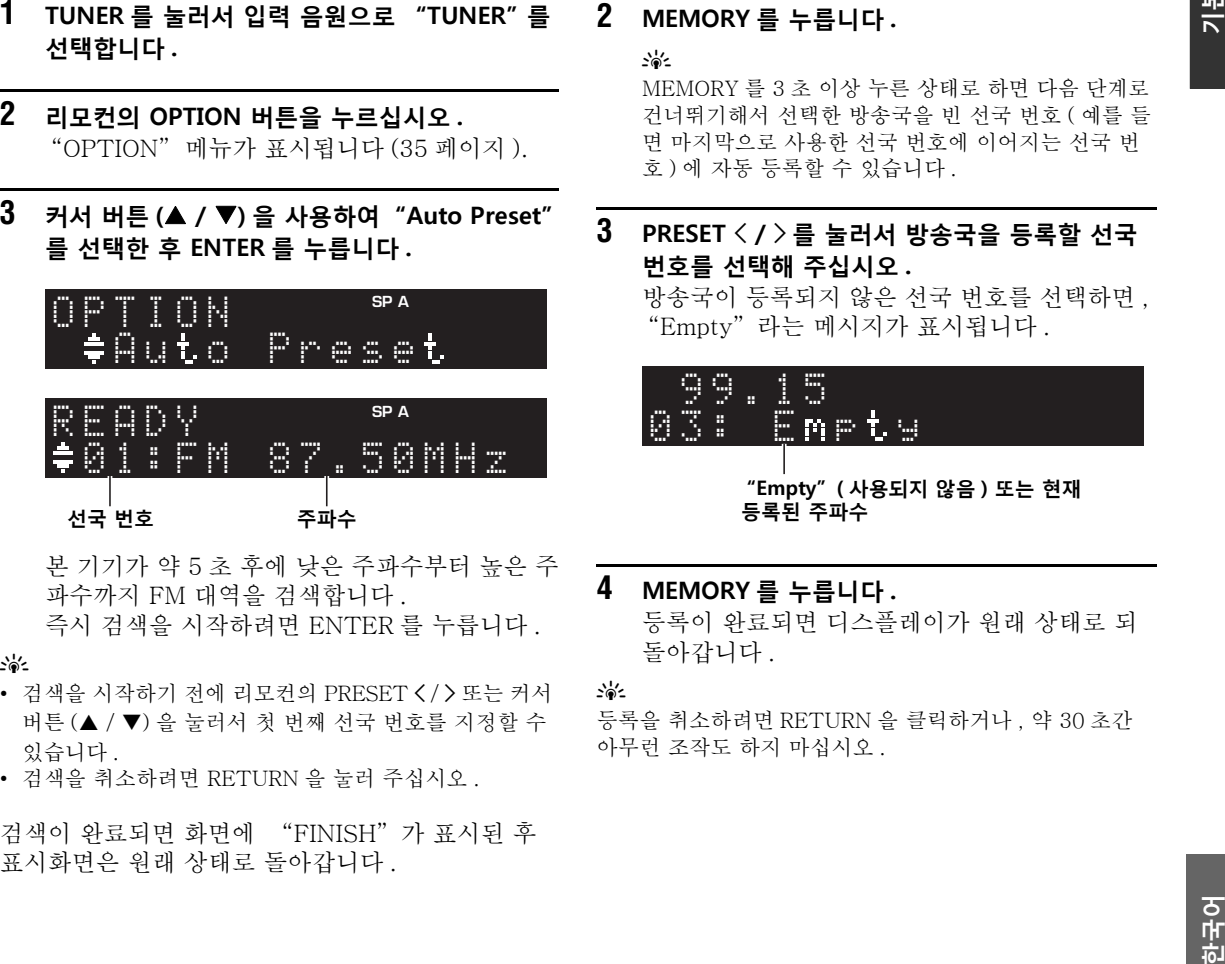

- 
- 

<span id="page-76-0"></span>■ **수동으로 라디오 방송국 등록하기**

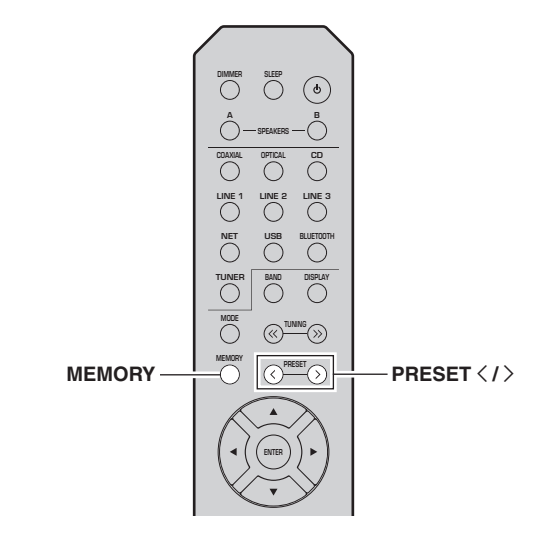

**1 원하는 라디오 방송국으로 튜닝합니다 .** ["FM/AM 튜닝"](#page-75-0) (22 페이지 ) 을 참고하십시오 .

#### **2MEMORY 를 누릅니다 .**

### $\geq 0$ '

MEMORY 를 3 초 이상 누른 상태로 하면 다음 단계로 건너뛰기해서 선택한 방송국을 빈 선국 번호 ( 예를 들 면 마지막으로 사용한 선국 번호에 이어지는 선국 번호 ) 에 자동 등록할 수 있습니다 .

#### **3 PRESET** j **/** i **를 눌러서 방송국을 등록할 선국 번호를 선택해 주십시오 .**

방송국이 등록되지 않은 선국 번호를 선택하면 , "Empty" 라는 메시지가 표시됩니다 .

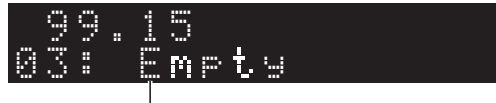

**"Empty" ( 사용되지 않음 ) 또는 현재 등록된 주파수**

### **4 MEMORY 를 누릅니다 .** 등록이 완료되면 디스플레이가 원래 상태로 되 돌아갑니다 .

### ะ'ื์ ≏

 등록을 취소하려면 RETURN 을 클릭하거나 , 약 30 초간 아무런 조작도 하지 마십시오 .

### ■ **선국된 방송국 불러오기**

자동 선국 또는 수동 선국 중의 한 기능을 이용해서 등록한 방송을 불러올 수 있습니다 .

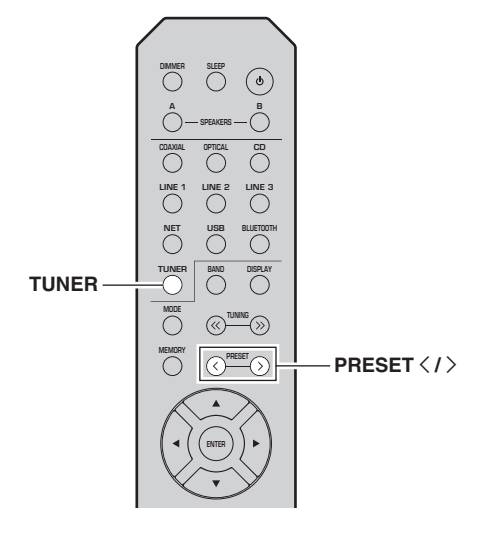

- **1 TUNER 를 눌러서 입력 음원으로 "TUNER" 를 선택합니다 .**
- **2 PRESET** j **/** i **을 눌러서 선국 번호를 선택합니 다 .**

### $\leq \phi'$

- 방송국이 등록되지 않은 선국 번호는 건너뛰기됩니다 .
- 방송국이 등록되지 않은 경우에는 "No Presets" 라는 메시지가 표시됩니다 .

### <span id="page-77-0"></span>■ **선국된 방송국 지우기**

선국 번호에 등록된 라디오 방송국을 지울 수 있습니 다.

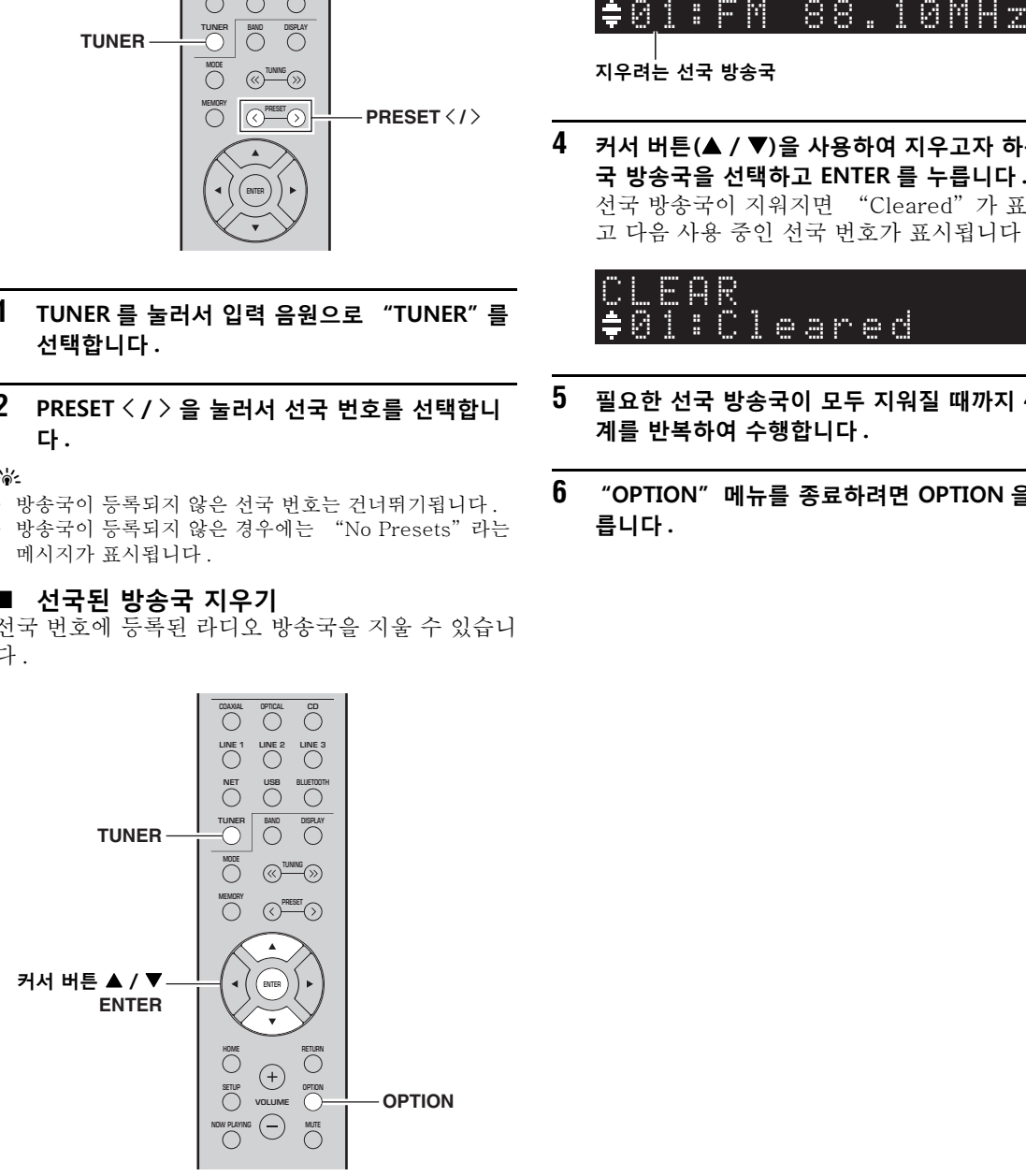

- **1 TUNER 를 눌러서 입력 음원으로 "TUNER" 를 선택합니다 .**
- **2OPTION 를 누릅니다 .**
- **3 커서 버튼 ( / ) 을 사용하여 "Clear Preset" 를 선택한 후 ENTER 를 누릅니다 .**

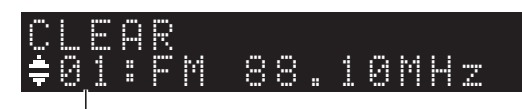

**지우려는 선국 방송국**

**4 커서 버튼( / )을 사용하여 지우고자 하는 선 국 방송국을 선택하고 ENTER 를 누릅니다 .** 선국 방송국이 지워지면 "Cleared" 가 표시되 고 다음 사용 중인 선국 번호가 표시됩니다.

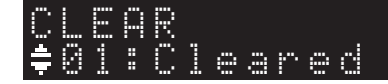

- **5 필요한 선국 방송국이 모두 지워질 때까지 4 단 계를 반복하여 수행합니다 .**
- **6 "OPTION" 메뉴를 종료하려면 OPTION 을 누 릅니다 .**

### <span id="page-78-1"></span>**Bluetooth를 통한 음악 재생**

<span id="page-78-0"></span>*Bluetooth* 장치 ( 모바일 장치 등 ) 에 저장된 음악 파일 을 기기에서 재생할 수 있습니다 . *Bluetooth* 장치의 사용 설명서도 참고하십시오 .

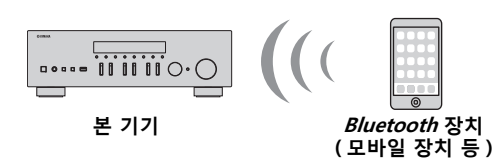

### **참고**

- *Bluetooth* 기능을 사용하려면 , "SETUP" 메뉴에서 ["Bluetooth"](#page-91-0) (38 페이지 ) 를 "On" 으로 설정하십시 오 .
- 모델에 따라서는 기기가 *Bluetooth* 장치를 인식하지 못하 거나 , 일부 기능이 호환되지 않을 수도 있습니다 .

### $\geq 0$

 MusicCast CONTROLLER 앱을 사용해서 오디오를 *Bluetooth* 스피커 또는 헤드폰으로 전송할 수 있습니다 . 오 디오 출력은 MusicCast CONTROLLER 앱에서만 선택할 수 있습니다 .

## **Bluetooth 장치 연결 ( 페어링 )**

기기에 처음으로 *Bluetooth* 장치를 연결할 때에는 페 어링 조작을 할 필요가 있습니다. 페어링은 *Bluetooth* 장치를 사전에 서로 등록하는 조작입니다 . 페어링이 완료되면 *Bluetooth* 연결이 끊어지더라도 이후의 재 접속이 더욱 쉬워질 것입니다 .

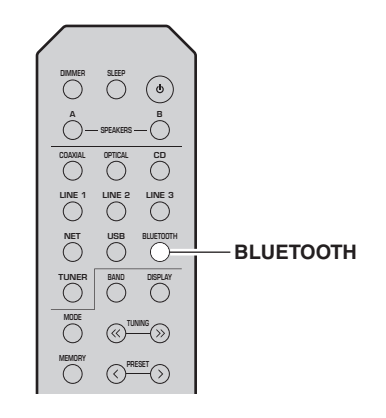

### **1 BLUETOOTH 를 눌러서 입력 음원으로 "Bluetooth" 를 선택합니다 .**

다른 *Bluetooth* 장치가 이미 연결된 경우에는 페 어링 조작을 실행하기 전에 2단계에서 *Bluetooth* 연결을 분리해 주십시오 .

**2 Bluetooth 장치의 Bluetooth 기능을 유효로 합 니다 .**

**3 Bluetooth 장치에서 이용 가능한 장치 목록으로 부터 기기의 모델명을 선택합니다 .** 페어링이 완료되고 기기가 *Bluetooth* 장치에 연결

된 후에 전면 표시화면에 "Connected" 가 표 시되며 , *Bluetooth* 표시등이 켜집니다 .

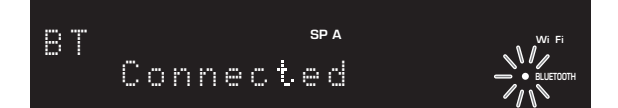

### $\geq \gamma$

5 분 이내에 페어링 절차를 완료시켜 주십시오 .

## **Bluetooth 장치 콘텐츠 재생하 기**

페어링된 *Bluetooth* 장치를 연결해서 재생을 시작합 니다 . 사전에 다음을 확인합니다 :

- 페어링이 완료되었습니다 .
- • *Bluetooth* 장치의 *Bluetooth* 기능이 활성화되었습니 다.

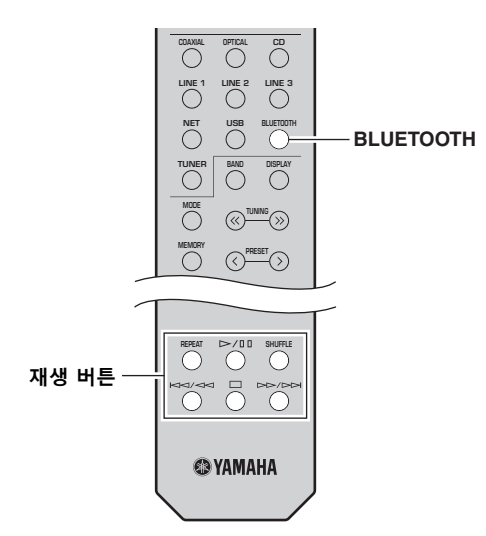

#### **1 BLUETOOTH 를 눌러서 입력 음원으로 "Bluetooth" 를 선택합니다 .**

### $\frac{1}{2}$

 1 단계 이후에 기기가 이전에 연결된 *Bluetooth* 장치를 인식 하면 자동으로 *Bluetooth* 장치에 연결합니다. 다른 *Bluetooth* 연결을 하려면 현재의 *Bluetooth* 연결을 먼저 분리해 주십시 오 .

#### **2 Bluetooth 장치를 조작해서 Bluetooth 연결을 하십시오 .**

사용하시는 장치의 *Bluetooth* 장치 목록으로부터 기기의 모델명을 선택합니다 . 연결이 되면 전면 디스플레이의 *Bluetooth* 표시등

이 점등합니다 .

 $\geq 0$ 's

*Bluetooth* 장치를 연결한 경우에는 다시 페어링을 실행해 주십시오 (25 [페이지](#page-78-0) ).

#### **3Bluetooth 장치를 조작해서 음악을 재생합니다 .**

 $\geq$ 

리모컨의 재생 버튼을 사용해서 재생을 컨트롤할 수 있습니다 .

## <span id="page-79-0"></span>**Bluetooth 연결 분리하기**

아래의 절차 중의 하나에 따라서 Bluetooth 연결을 분리합니다 .

- *Bluetooth* 장치의 *Bluetooth* 기능을 무효로 합니다 .
- 리모컨의 BLUETOOTH 를 3 초 이상 누른 상태 로 합니다 .
- • "SETUP" 메뉴의 "Audio Receive" (38 [페이](#page-91-1) [지](#page-91-1) ) 에서 "Disconnect" 를 선택한 후 , ENTER 를 누릅니다 .

### Bluetooth

• Bluetooth 는 약 10 m 이내의 거리에서 장치 간의 무 선 통신을 위한 기술로 , 라이센스 없이 사용할 수 있 는 2.4 GHz 주파수 대역을 사용합니다 .

### *Bluetooth* 통신 처리

- Bluetooth 호환 장치에서 사용되는 2.4 GHz 대역은 다양한 유형의 장치가 공유하는 무선 대역입니다 . Bluetooth 호환 장치는 동일한 무선 대역을 사용하는 다른 컴포넌트에 미치는 영향을 최소화하는 기술을 사용하지만 이러한 영향으로 인해 통신 속도와 거리 가 줄어들고 경우에 따라 통신을 가로채기가 일어날 수 있습니다 .
- • 신호 전송 속도와 통신 가능한 거리는 통신하는 장치 간의 거리 , 장애물의 존재 여부 , 전파 상태 및 장치 유형에 따라 다릅니다 .
- Yamaha 는 본 기기와 장치 간의 모든 무선 연결이 Bluetooth 기능과 호환됨을 보장하지 않습니다 .

# <span id="page-80-1"></span>**미디어 서버 (PC/NAS) 에 저장된 음악 재생하기**

본 기기에서 PC 또는 DLNA 호환 NAS 에 저장된 음 악 파일을 재생할 수 있습니다 .

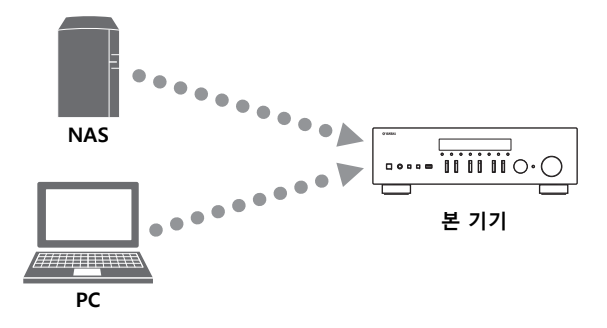

### **참고**

- 이 기능을 사용하려면 본 기기와 PC/NAS 를 동일한 라 우터에 연결해야 합니다 (12 [페이지](#page-65-0) ). "SETUP" 메뉴 의 ["Information"](#page-90-0) (37 페이지 ) 에서 네트워크 매개변 수 (IP 주소 등 ) 가 본 장치에 올바르게 할당되어 있는지 확인할 수 있습니다.
- 음악 파일을 재생하려면 , PC/NAS 에 설치된 서버 소프 트웨어가 재생하고자 하는 뮤직 포맷을 지원해야 합니다 .
- 무선 네트워크 연결을 이용하는 동안에는 오디오가 간섭 을 받을 수 있습니다 . 그런 경우에는 유선 네트워크 연결 을 이용해 주십시오 .
- 지원되는 파일 형식에 관한 정보는 [47 페이지](#page-100-0)를 참조하 십시오 .

### $\geq 0$

<span id="page-80-0"></span>본 기기에 최대 16 대의 미디어 서버를 연결할 수 있습니다 .

# **음악 파일의 미디어 공유 설정**

본 기기를 이용해서 컴퓨터의 음악 파일을 재생하려 면 본 기기와 컴퓨터 사이의 미디어 공유 설정 작업 을 수행해야 합니다 (Windows Media Player 11 이 상 ). 여기에서는 Windows 7 의 Windows Media Player 설정을 예로 들겠습니다 .

- ■**Windows Media Player 12를 사용하는 경우**
- **1 PC에서 Windows Media Player 12를 시작하십 시오 .**
- **2 "Stream" 을 선택한 다음 , "Turn on media streaming..." 을 선택합니다 .**

PC 의 제어 패널 창이 표시됩니다 .

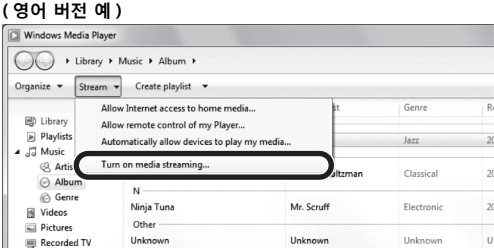

**3"Turn on media streaming" 을 클릭합니다 .**

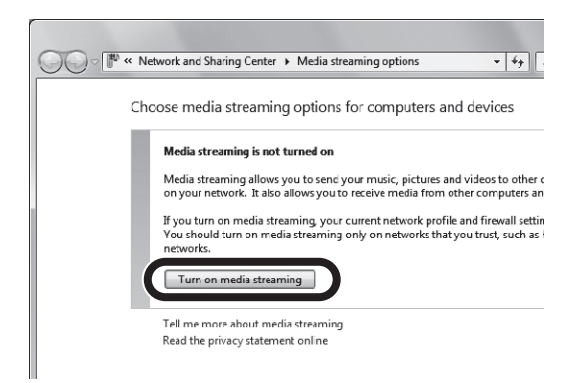

**4 본 장치의 모델 이름 옆에 있는 드롭다운 목록에 서 "Allowed" 을 선택합니다 .**

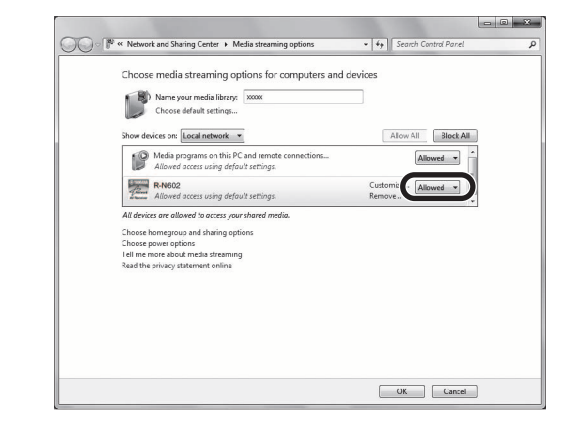

- **5종료하려면 "OK" 을 클릭합니다 .**
- ■**Windows Media Player 11을 사용하는 경우**
- **1 PC에서 Windows Media Player 11을 시작하십 시오 .**
- **2 "Library" 를 선택한 후 "Media Sharing" 를 수행합니다 .**
- **3 "Share my media to" 박스를 체크해서 기기 아이콘을 선택한 후 , "Allow" 를 클릭합니다 .**
- **4종료하려면 "OK" 을 클릭합니다 .**
- **다른 DLNA 서버 소프트웨어가 설치된 PC 또는 NAS 를 사용하는 경우**

장치나 소프트웨어의 사용 설명서를 참조하여 미디 어 공유 설정을 구성하십시오 .

**한국어**

# **PC 음악 콘텐츠 재생**

아래 절차에 따라 PC 음악 콘텐츠를 조작하고 재생 을 시작하십시오 .

## **참고**

본 기기에서 지원되지 않는 문자의 경우 "\_" ( 밑줄 ) 이 표시됩니다 .

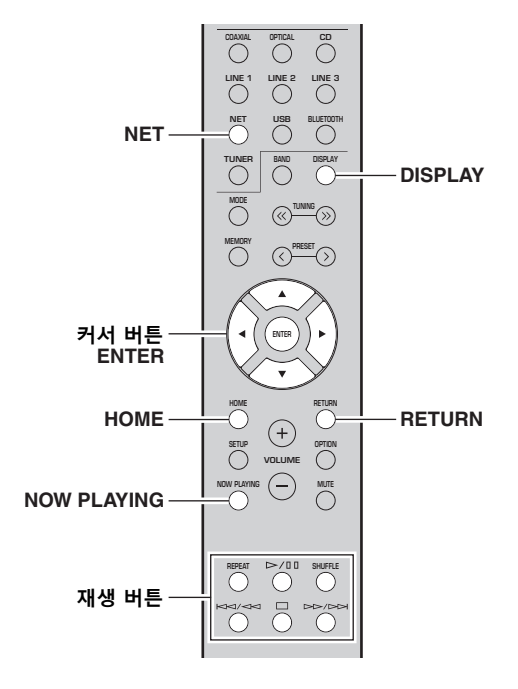

**1 NET 를 눌러서 입력 음원으로 "Server" 를 선 택합니다 .**

**SP A** NAS ASERVER

- **2 커서 버튼( / )을 이용해서 음악 서버를 선택 한 후 ENTER 를 누릅니다 .**
- **3 커서 버튼을 사용하여 항목을 선택하고 ENTER 를 누릅니다 .** 곡이 선택된 경우 재생이 시작되고 재생 정보가 표시됩니다 .

**SP A** Song01SERVER

 $\leq \phi'$ 

- 본 기기에서 선택한 음악 파일이 PC 에서 재생 중이면 재 생 정보가 화면에 표시됩니다.
- 현재 재생중인 곡을 선국 (34 [페이지](#page-87-0) ) 으로 등록할 수 있 습니다 .
- DISPLAY 를 반복적으로 누르면 , 전면 표시화면의 재생 정보를 변환할 수 있습니다 (20 [페이지](#page-73-0) ).

다음 리모컨 버튼을 사용하여 재생을 제어합니다 .

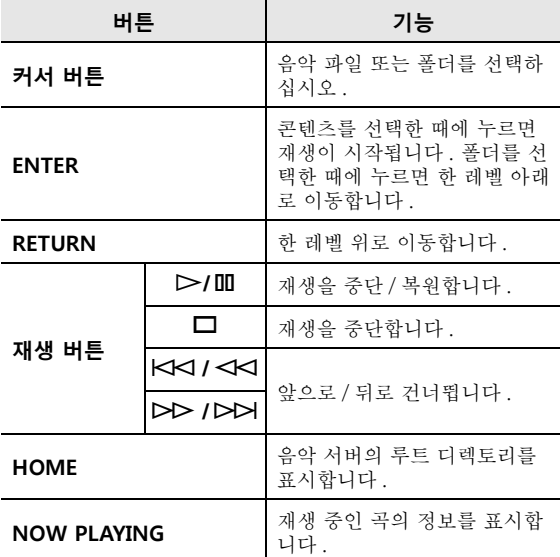

### $\geq 0$ 's

DLNA 호환 Digital Media Controller(DMC) 를 사용하여 재생을 제어할 수도 있습니다 . 자세한 내용은 "SETUP" 메뉴의 ["DMC Control"](#page-90-1) (37 페이지 ) 을 참조하십시오 .

### ■ **반복 / 임의 재생 설정**

PC 음악 콘텐츠의 재생에 대한 반복 / 임의 재생 설 정을 구성할 수 있습니다 .

### **1 입력 음원이 "Server" 인 경우에는 재생 버튼 의 REPEAT 또는 SHUFFLE 을 반복적으로 눌러 서 재생 방법을 선택해 주십시오 .**

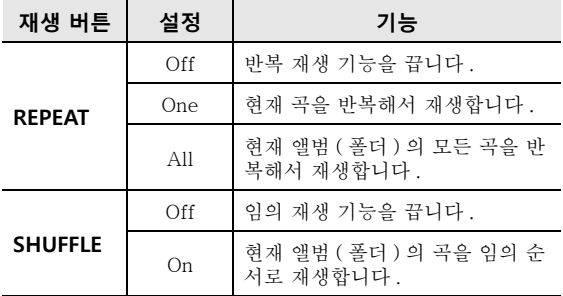

# **인터넷 라디오 청취하기**

전 세계 어디서나 인터넷 라디오 방송을 청취할 수 있습니다 .

### **참고**

- 이 기능을 사용하려면 본 기기를 인터넷에 연결해야 합니 다 (12 [페이지](#page-65-0) ). "SETUP" 메뉴의 ["Information"](#page-90-0) (37 [페이지](#page-90-0) ) 에서 네트워크 매개변수 (IP 주소 등 ) 가 본 기기에 올바르게 할당되어 있는지 확인할 수 있습니다 .
- 일부 인터넷 라디오 방송은 수신되지 않을 수도 있습니다 . • 본 기기는 vTuner 인터넷 라디오 방송국 데이터베이스
- 서비스를 사용합니다 .
- 이 서비스는 통지 없이 중단될 수 있습니다 .

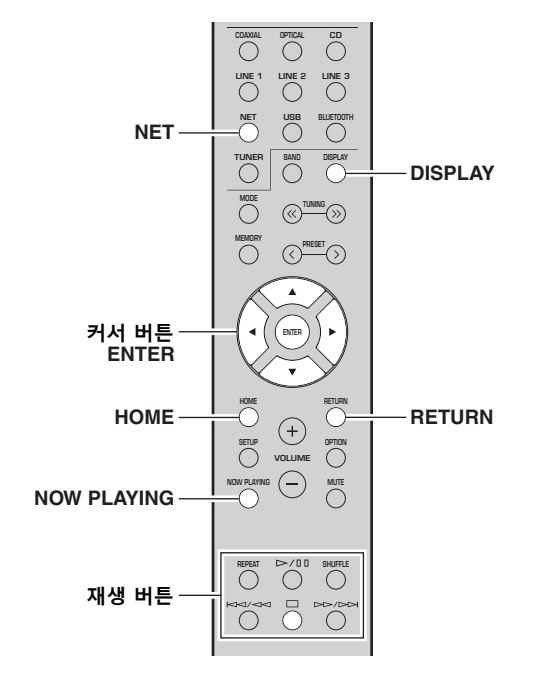

### **1 NET 를 눌러서 입력 음원으로 "NetRadio" 를 선택합니다 .**

방송국 목록이 전면 표시화면에 나타납니다 .

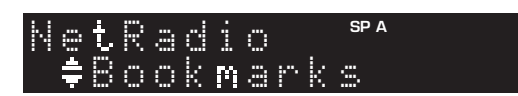

### **2 커서 버튼을 사용하여 항목을 선택하고 ENTER 를 누릅니다 .**

인터넷 라디오 방송국을 선택한 경우 재생이 시 작되고 재생 정보가 화면에 표시됩니다 .

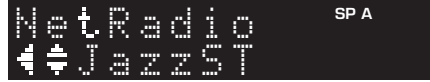

다음 리모컨 버튼을 사용하여 재생을 제어합니 다.

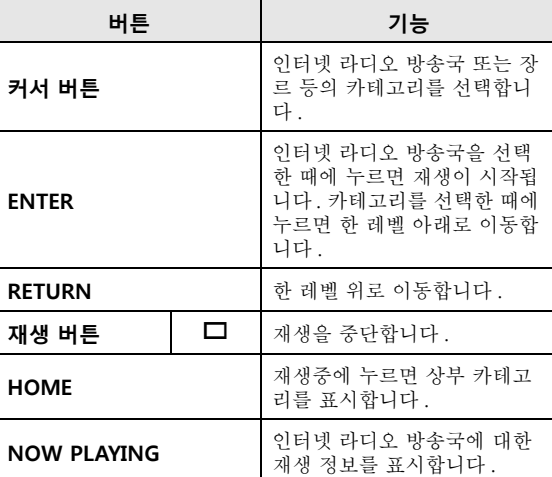

 $\geq 0$ '

- 현재 재생중인 방송국을 선국 (34 [페이지](#page-87-0) ) 으로 등록할 수 있습니다.
- DISPLAY 를 반복적으로 누르면 , 전면 표시화면의 재생 정보를 변환할 수 있습니다 (20 [페이지](#page-73-0) ).
- 방송국에 따라 일부 정보가 제공되지 않을 수 있습니다 .

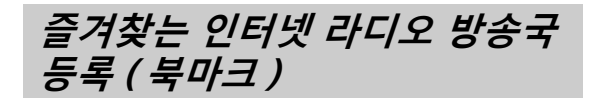

즐겨찾는 인터넷 라디오 방송국을 "Bookmarks" 로 등록하면 전면 표시화면의 "Bookmarks" 폴더 로부터 해당 방송국에 액세스할 수 있습니다 .

- **1 기기상의 인터넷 라디오 방송국을 선택합니다 .** 이 조작은 라디오 방송국을 처음으로 등록하기 위해 필요합니다 .
- **2 기기의 vTuner ID 를 확인합니다 .** "SETUP" 메뉴의 "Information" (37 [페이지](#page-90-2) ) 에서 vTuner ID 를 찾을 수 있습니다 .
- **3 사용중인 PC 의 웹 브라우저로 vTuner [웹사이트](http://yradio.vtuner.com/) [\(http://yradio.vtuner.com/\)](http://yradio.vtuner.com/) 에 액세스해서 vTuner ID 를 입력하십시오 .**

**언어를 변환할 수 있습니다 .**

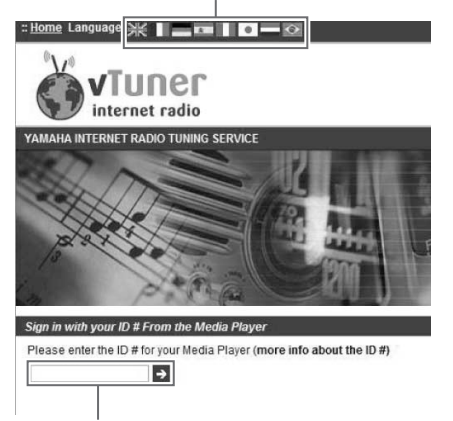

### **이 영역에 vTuner ID 를 입력합니다 .**

### $\geq 0$

 이 기능을 사용하려면 개인 계정을 작성할 필요가 있습니다. 이메일 주소를 사용해서 계정을 작성합니다 .

#### **4즐겨찾는 라디오 방송국을 등록합니다 .**

방송국명 옆의 "Add" 아이콘 (❤+) 을 클릭합 니다.

 $\frac{y'_{0}}{x_{0}}$ 

 "Bookmarks" 폴더에서 방송국을 제거하려면 , 홈 화면에 서 "Bookmarks" 를 선택한 후 , 방송국명 옆의  $"$ Remove" 아이콘 ( $\blacklozenge$  –) 을 클릭하십시오.

# **를 통한 음악 재생 AirPlay**

AirPlay 기능을 사용하면 네트워크를 통해 본 기기 에서 iPhone/iPad/iPod touch/iTunes 음악을 재생 할 수 있습니다.

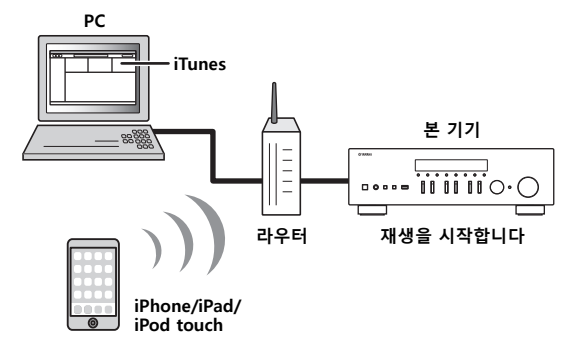

### **참고**

- 본 섹션에서는 "iPhone" , "iPad" 및 "iPod touch" 를 모두 "iPod" 으로 지칭합니다 .
- 이 기능을 사용하려면 본 기기와 PC 또는 iPod을 동일한 라우터에 연결해야 합니다 (12 [페이지](#page-65-0) ). "SETUP" 메 뉴의 ["Information"](#page-90-0) (37 페이지 ) 에서 네트워크 매개 변수 (IP 주소 등 ) 가 본 기기에 올바르게 할당되어 있는 지 확인할 수 있습니다 .

AirPlay 는 iOS 4.3.3 이상인 iPhone, iPad 및 iPod touch, OS X Mountain Lion 이상인 Mac, 그리고 iTunes 10.2.2 이상인 PC 에서 작동합니다 . (2016 년 6 월 기준 )

## **iTunes/iPod 음악 콘텐츠 재생하 기**

아래 절차에 따라 기기에서 iTunes/iPod 음악 콘텐 츠를 재생합니다 .

**1 기기를 켜고 PC에서 iTunes를 켜거나 iPod에서 재생 화면을 표시합니다 .**

iTunes/iPod 가 기기를 인식하면 AirPlay 아이 콘 (□) 이 나타납니다.

 $\geq 0$ 

iOS 7/iOS 8/iOS 9 을 사용하는 iPod 에 대해서는 컨트롤 센터에 AirPlay 아이콘이 표시됩니다 . 컨트롤 센터에 액세 스하려면 화면 하부로부터 스와이프합니다 .

### **iTunes( 예 ) iOS 7/iOS 8/iOS 9( 예 )**

AirPlay

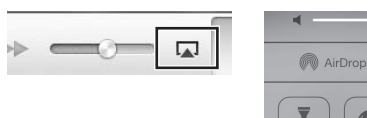

### **참고**

아이콘이 나타나지 않으면 본 기기와 PC/iPod 을 라우터에 제대로 연결했는지 확인합니다 .

**2 iTunes/iPod에서 AirPlay 아이콘을 클릭하고(누 르고 ) 기기 ( 기기의 네트워크 이름 ) 를 오디오 출력 장치로 선택합니다 .**

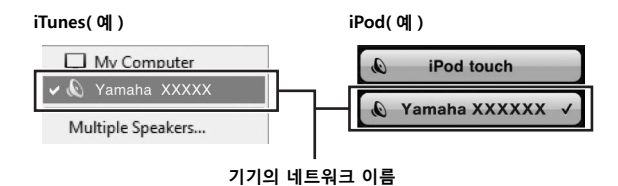

#### **3노래를 선택하고 재생을 시작합니다 .**

본 기기가 자동으로 "AirPlay" 를 입력 음원으로 선택하고 재생을 시작합니다 . 전면 표시화면에 재생 정보가 나타납니다 .

### $\leq \circ \leq$

- DISPLAY 를 반복적으로 누르면 , 전면 표시화면의 재생 정보를 변환할 수 있습니다 (20 [페이지](#page-73-0) ).
- • "SETUP" 메뉴에서 ["Standby \(Network Standby\)"](#page-91-2) (38 [페이지](#page-91-2) ) 를 "On" 으로 설정하면 iTunes 또는 iPod 에서 재생을 시작할 때 본 기기를 자동으로 켤 수 있습니다.
- • "SETUP" 메뉴의 ["Network Name"](#page-91-3) (38 페이지 ) 에 서 iTunes/iPod 에 표시된 네트워크 이름 ( 네트워크 상 의 기기 이름 ) 을 편집할 수 있습니다 .
- 재생하는 동안 iTunes/iPod 에서 본 기기의 볼륨을 조절 할 수있습니다.

### **주의**

iTunes/iPod 컨트롤을 사용하여 볼륨을 조절할 경우 볼륨이 지나치게 커질 수 있습니다 . 이 경우 본 기기 나 스피커가 손상될 수 있습니다 . 재생 중에 볼륨이 갑자기 커지면 iTunes/iPod 의 재생을 즉시 정지하 십시오 .

다음 리모컨 버튼을 사용하여 재생을 제어합니다 .

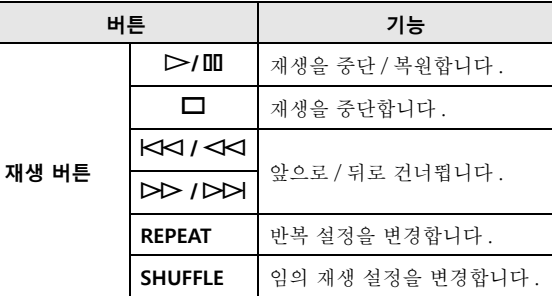

**한국어**

# **USB 저장 장치에 저장된 음악 재생하기**

본 장치에서 USB 저장 장치에 저장된 음악 파일을 재생할 수 있습니다 . 더 자세한 정보는 USB 저장 장치의 사용설명서를 참조하십시오 .

### **참고**

- USB 대용량 저장 장치 이외의 장치 (USB 충전기 또는 USB 허브 등 ), PC, 카드 리더 , 외장 HDD 등이 아닌 장치와 연결 하지 마십시오 .
- USB 저장 장치의 모델이나 제조 업체에 따라 일부 기능이 호환되지 않을 수도 있습니다 .
- 지원되는 파일 형식에 관한 정보는 [47 페이지](#page-100-0)를 참조하십시오 .

## **USB 저장 장치 연결하기**

**1USB 저장 장치를 USB 잭에 연결합니다 .**

**본 기기 ( 전면 )**

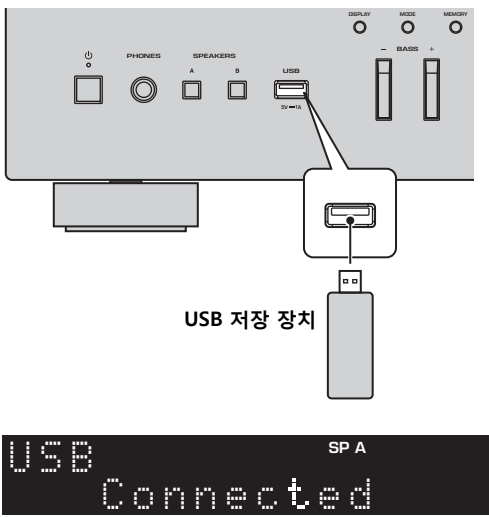

### $\leq \circ$

USB 저장 장치에 많은 파일이 들어 있으면 파일을 로드하 는 데 다소 시간이 걸릴 수 있습니다 . 이 경우 전면 표시화 면에 Loading..." 이라고 표시됩니다 .

### **참고**

- 사용하지 않는 경우 USB 저장 장치를 USB 잭에서 분리 합니다 .
- USB 잭으로부터 분리하기 전에 USB 저장 장치의 재생 을 정지시켜 주십시오 .
- 기기의 USB 잭에 PC 를 연결할 수는 없습니다 .

## **USB 저장 장치 콘텐츠 재생**

아래 절차에 따라 USB 저장 장치 콘텐츠를 조작하고 재생을 시작합니다 .

### **참고**

본 기기에서 지원되지 않는 문자의 경우 "\_" ( 밑줄 ) 이 표시됩니다.

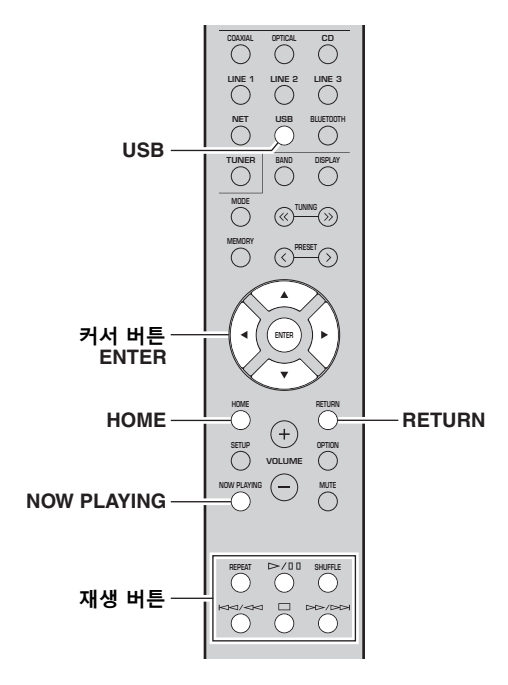

**1 USB 를 눌러서 입력 음원으로 "USB" 를 선택 합니다 .**

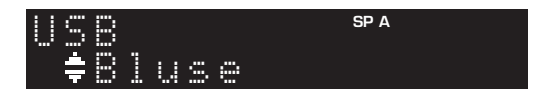

**2 커서 버튼을 사용하여 항목을 선택하고 ENTER 를 누릅니다 .** 곡이 선택된 경우 재생이 시작되고 재생 정보가

표시됩니다 .

## Track #3 USB

 $\geq 0$ 

- 현재 재생중인 곡을 선국 (34 [페이지](#page-87-0) ) 으로 등록할 수 있 습니다.
- DISPLAY 를 반복적으로 누르면 , 전면 표시화면의 재생 정보를 변환할 수 있습니다 (20 [페이지](#page-73-0) ).

다음 리모컨 버튼을 사용하여 재생을 제어합니다 .

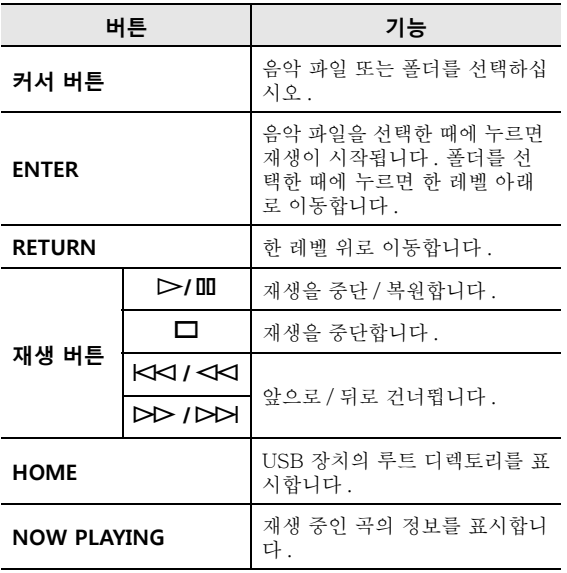

■ **반복 / 임의 재생 설정** USB 저장 장치 콘텐츠의 재생에 대해 반복 / 임의 재 생 설정을 할 수 있습니다.

### **1 입력 음원이 "USB" 인 경우에는 재생 버튼의 REPEAT 또는 SHUFFLE 을 반복적으로 눌러서 재생 방법을 선택해 주십시오 .**

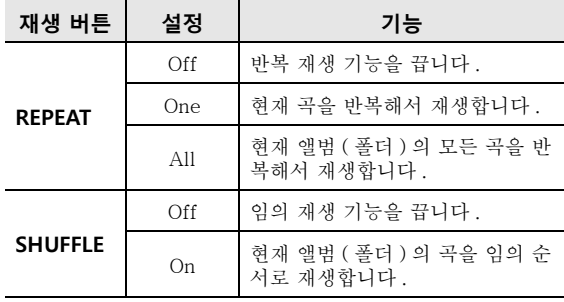

# <span id="page-87-1"></span>**현재 재생중인 곡 / 방송국 등록 ( 선국 기능 )**

<span id="page-87-0"></span>입력 음원으로 네트워크 또는 USB 음원을 선택하는 경우 , 현재 재생중인 곡 또는 스트리밍 방송국을 선국으 로 등록할 수 있습니다 . 그런 선국으로 최대 40 개까지 프로그램할 수 있습니다 . 그러면 선국 번호를 선택하기만 하면 선국 곡 / 방송국을 간편하게 호출할 수 있습니다 .

다음 입력 음원을 선국으로 설정할 수 있습니다 . Server, Net Radio, USB 및 스트리밍 서비스 .

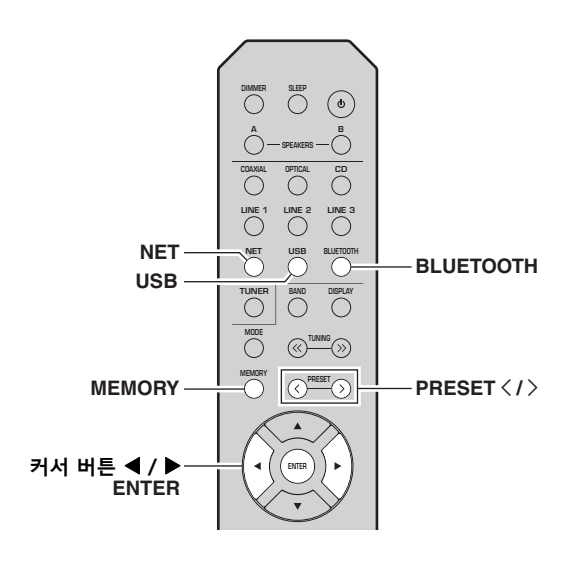

**선국에 등록**

**1 등록하고자 하는 곡 또는 스트리밍 방송국을 재 생합니다 .**

### **2 MEMORY 를 3 초 이상 길게 누릅니다 .**

곡 / 방송국을 처음으로 등록한 경우 선택한 곡 / 방송국을 선국 번호 "01" 로 등록하라고 하는 메시지가 표시됩니다 . 다음으로 이용할 수 있는 선곡 번호로 선택하는 각각의 추가 곡/방송국을 등록하라는 메시지도 표시됩니다 .

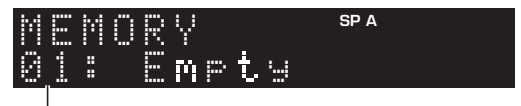

### **선국 번호**

### $\leq \circ$

등록하기 위한 선국 번호를 선택하려면, PRESET </> 또 는 커서 버튼 (◀ / ▶) 을 눌러 주십시오 .

#### **3MEMORY 를 다시 눌러서 선국을 등록합니다 .**

### $\geq 0$

등록을 취소하려면 RETURN 을 눌러 주십시오 .

**선국 호출** 

- **1 입력 음원으로 NET, BLUETOOTH 또는 USB 를 선택합니다 .**
- **2 PRESET** j **/** i **을 눌러서 선국 번호를 선택합니 다 .**

#### **3ENTER 를 눌러서 선국을 호출합니다 .**

### $\mathcal{L}^{\text{I},\text{r}}_{\text{D}}$

- 선국 번호를 선택한 후 몇 초 후에 선택한 선국의 재생이 시작됩니다 .
- 선국 호출을 취소하려면 RETURN 을 눌러 주십시오 .
- MusicCast CONTROLLER 앱 (3 [페이지](#page-56-0) ) 을 사용하면 등록된 콘텐츠 ( 노래 제목 , 라디오 방송국 ) 의 목록을 확 인해서 그것들을 들을 수 있습니다

# <span id="page-88-0"></span>**서로 다른 재생 음원에 대한 재생 설정 구성하기 (OPTION 메뉴 )**

서로 다른 재생 음원에 대해 재생 설정을 별도로 구성할 수 있습니다 . 이 메뉴를 이용해서 재생 중에 설정을 간편하게 구성할 수 있습니다 .

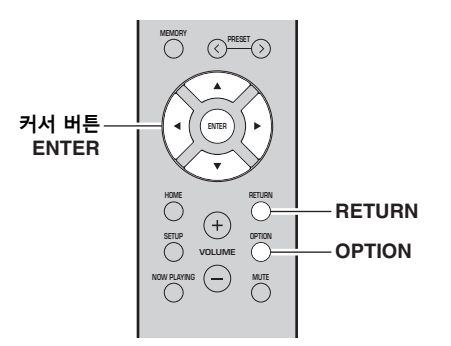

**1OPTION 를 누릅니다 .**

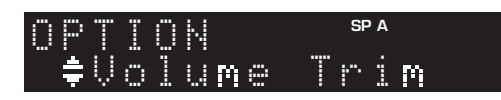

**2 커서 버튼을 사용하여 항목을 선택하고 ENTER 를 누릅니다 .**

 $\geq 0$ 

 메뉴 조작 중 이전 상태로 돌아가려면 RETURN 을 누릅니 다 .

- **3 커서 버튼 ( / ) 을 이용해서 설정을 선택합니 다 .**
- **4메뉴를 종료하려면 OPTION 을 누릅니다 .**

## **OPTION 메뉴 항목**

 $\geq 0$ '

사용 가능한 항목은 선택한 입력 음원에 따라 다릅니다 .

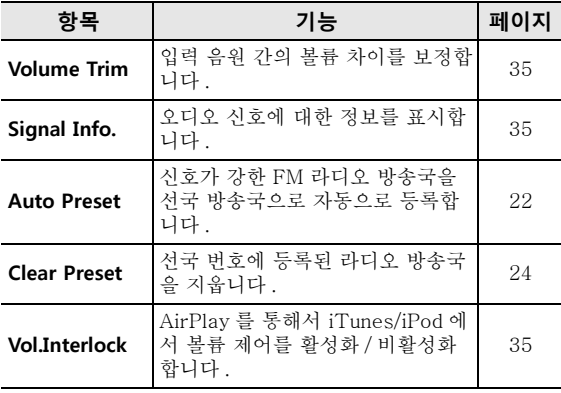

### <span id="page-88-1"></span>■ **Volume Trim**

입력 음원 간의 볼륨 차이를 보정합니다 . 입력 음원 간에 전환할 때 볼륨 차이가 불편하게 느껴질 경우 이 기능을 사용하여 볼륨 차이를 보정할 수 있습니다 .

$$
\geq 0.5
$$

이 설정은 각 입력 음원에 대해 개별적으로 적용됩니다 .

### **설정 범위**

– 10 ~ +10 (1.0 간격 )

### **기본값**

0.0

### <span id="page-88-2"></span>■ **Signal Info.**

오디오 신호에 대한 정보를 표시합니다 .

### **선택사항**

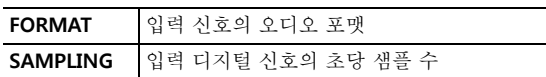

### $\geq 0$

전면 표시화면에서 정보를 전환하려면 커서 버튼 (▲ / ▼) 을 반복해서 누릅니다 .

### <span id="page-88-3"></span>■ **Vol.Interlock (Volume interlock)**

AirPlay 를 통해서 iTunes/iPod 에서 볼륨 제어를 활 성화 / 비활성화합니다 .

### **설정**

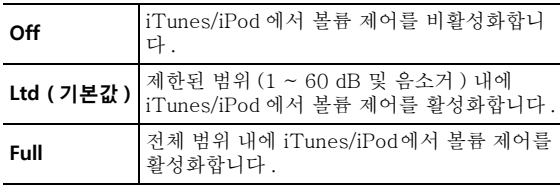

# **다양한 기능 구성하기 (SETUP 메뉴 )**

<span id="page-89-0"></span>본 기기의 다양한 기능을 구성할 수 있습니다.

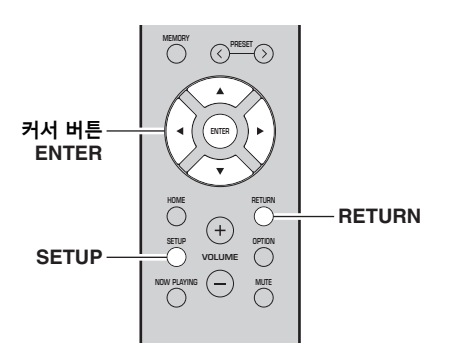

**1SETUP 를 누릅니다 .**

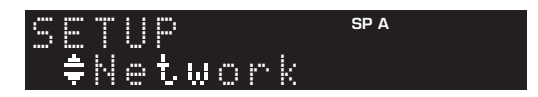

**2 커서 버튼 ( / ) 을 이용해서 설정을 선택합니 다 .**

**SP A**-≑Max Volume SETUP

**3ENTER 를 누릅니다 .**

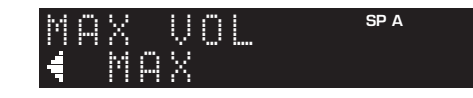

**4 커서 버튼( / )을 이용해서 설정을 선택한 후 ENTER 를 누릅니다 .**

ay'≤

 메뉴 조작 중 이전 상태로 돌아가려면 RETURN 을 누릅니 다 .

### **5 메뉴를 종료하려면 SETUP 을 누릅니다 .**

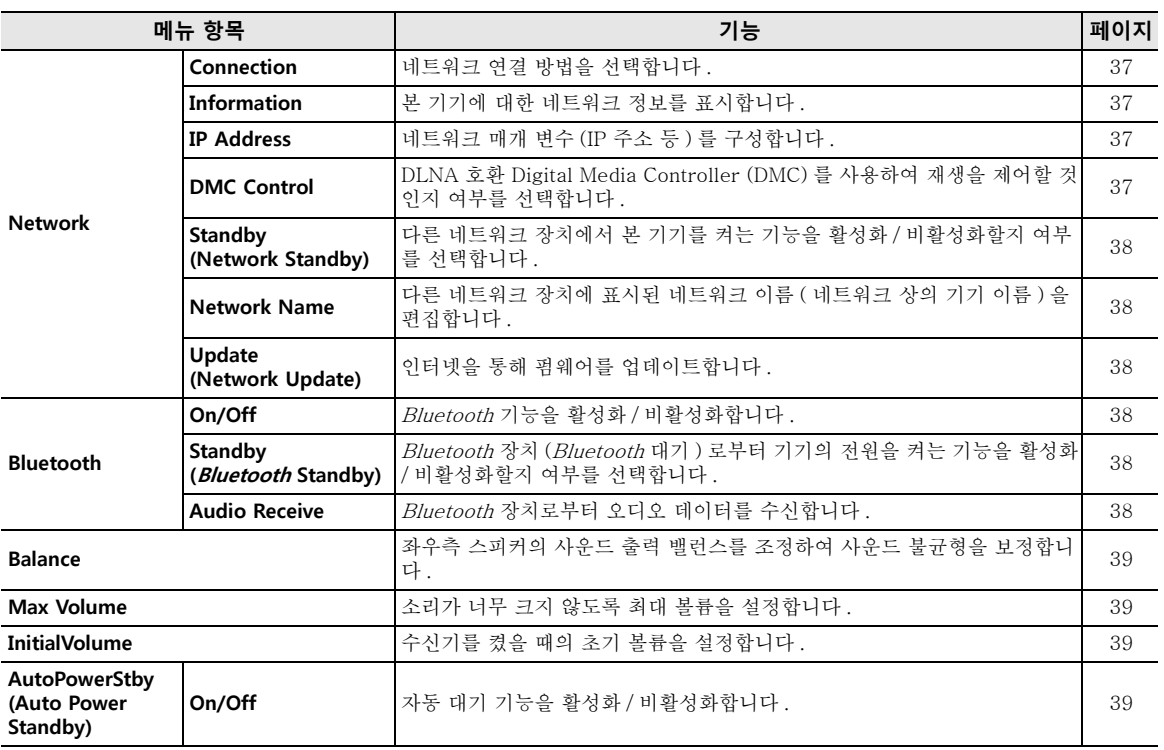

# **SETUP 메뉴 항목**

## <span id="page-90-2"></span>**Network**

네트워크 설정을 구성합니다 .

### <span id="page-90-3"></span>■ **Connection**

네트워크 연결 방법을 선택합니다 .

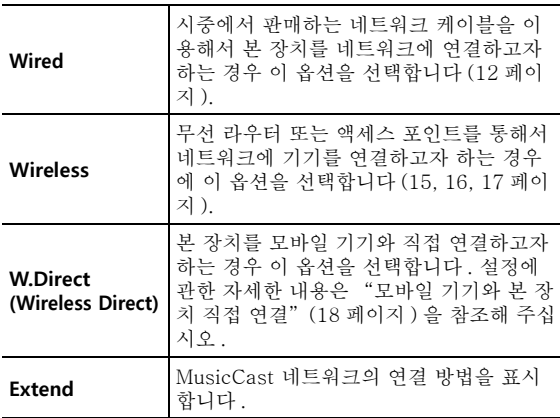

### <span id="page-90-4"></span><span id="page-90-0"></span>■ **Information**

본 기기에 대한 네트워크 정보를 표시합니다 .

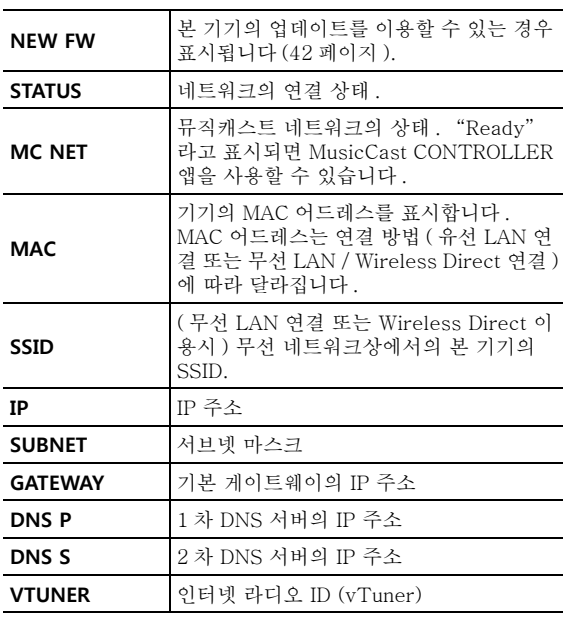

### <span id="page-90-7"></span><span id="page-90-5"></span>■ **IP Address**

네트워크 매개 변수 (IP 주소 등 ) 를 구성합니다 .

### **DHCP**

DHCP 서버를 사용할지 여부를 선택합니다 .

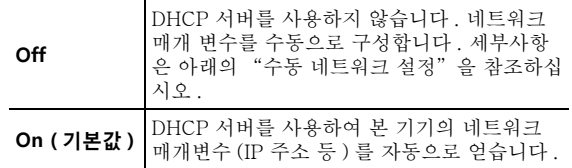

### **수동 네트워크 설정**

**1"DHCP" 를 "Off" 로 설정합니다 .**

**2 커서 버튼( / )을 이용해서 매개변수 유형을 선택합니다 .**

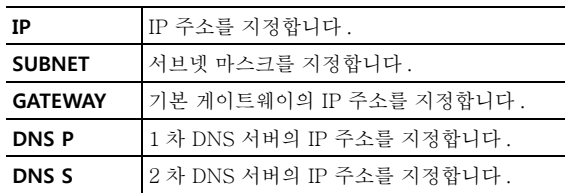

#### **3 커서 버튼 ( / )을 이용해서 편집 위치를 선택 합니다 .**

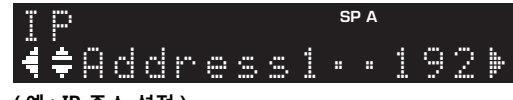

### **( 예 : IP 주소 설정 )**

커서 버튼 (◀ / ▶) 을 이용해서 주소 세그먼트 (Address1, Address2...) 사이를 전환합니다 .

#### **4커서 버튼( / )을 이용해서 값을 변경합니다.**

#### **5메뉴를 종료하려면 SETUP 을 누릅니다 .**

### <span id="page-90-6"></span><span id="page-90-1"></span>■ **DMC Control**

DLNA 호환 Digital Media Controller (DMC) 를 사 용하여 재생을 제어할 것인지 여부를 선택합니다 .

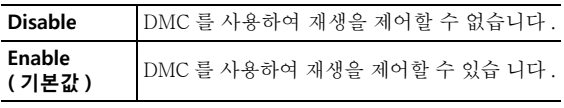

### $\leq \circ \leq$

Digital Media Controller (DMC) 는 네트워크를 통해 다른 네트워크 장치를 제어할 수 있는 장치입니다 . 이 기능을 활 성화하면 동일한 네트워크 상의 DMC (Windows Media Player 12 등 ) 에서 본 기기의 재생을 제어할 수 있습니다 .

**한국어**

### <span id="page-91-4"></span><span id="page-91-2"></span>■ **Standby (Network Standby)**

다른 네트워크 장치에서 본 기기를 켤지 여부를 선택 합니다 ( 네트워크 스탠바이 ).

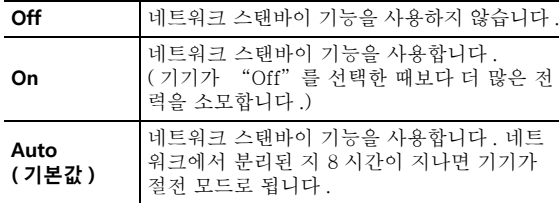

### <span id="page-91-5"></span><span id="page-91-3"></span>■ **Network Name**

다른 네트워크 장치에 표시된 네트워크 이름 ( 네트 워크 상의 기기 이름 ) 을 편집합니다 .

#### **1"Network Name" 을 선택합니다 .**

메뉴 옵션에 관한 정보는 36 [페이지](#page-89-0)에 설명된 단 계를 참조하십시오 .

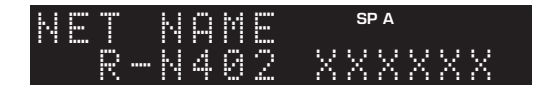

**2 ENTER 를 눌러서 이름 편집 화면으로 들어갑니 다 .**

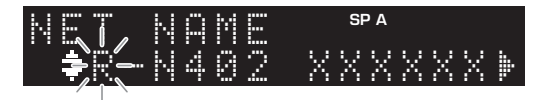

- **3 커서 버튼( / )을 사용해서 문자를 선택하고, ( / ) 을 사용해서 편집 위치를 이동시킵니다 .** PRESET > ( 삽입 ) 또는 PRESET < ( 삭제 ) 를 눌러서 문자를 삽입 / 삭제할 수 있습니다 .
- **4 새 이름을 확인하기 위해 ENTER 를 누릅니다 .**

#### **5메뉴를 종료하려면 SETUP 을 누릅니다 .**

### <span id="page-91-6"></span>■ **Update (Network Update)**

네트워크를 통해 펌웨어를 업데이트합니다 .

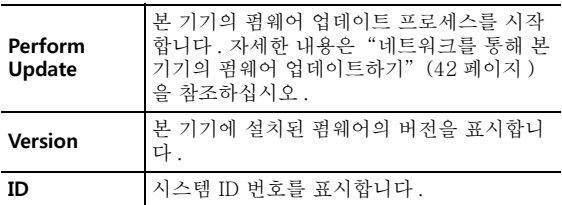

## <span id="page-91-7"></span><span id="page-91-0"></span>**Bluetooth**

Bluetooth 설정을 합니다 .

### ■ **On/Off**

Bluetooth 기능을 활성화 / 비활성화합니다 (25 [페이지](#page-78-1) ).

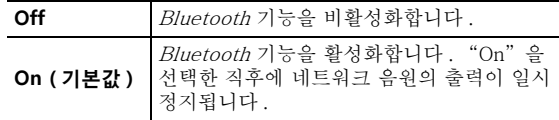

### <span id="page-91-8"></span>■ **Standby (Bluetooth Standby)**

Bluetooth 장치 (Bluetooth 대기 ) 로부터 기기의 전 원을 켜는 기능을 활성화 / 비활성화할지 여부를 선 택합니다 . 이 기능이 "On" 으로 설정되면 , Bluetooth 장치에서 접속 조작을 하면 기기의 전원 이 자동으로 켜집니다 .

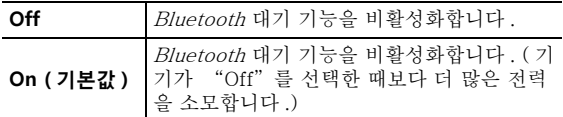

### $\leq \phi'$

 이 설정은 ["Standby \(Network Standby\)"](#page-91-4) (38 페이지 ) 가 "Off" 으로 설정된 경우 사용할 수 없습니다 .

### <span id="page-91-9"></span><span id="page-91-1"></span>■ **Audio Receive**

Bluetooth 장치로부터 오디오 데이터를 수신합니다.

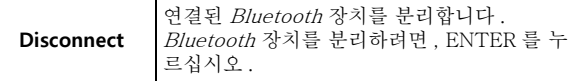

## <span id="page-92-1"></span><span id="page-92-0"></span>**Balance**

좌측 및 우측 스피커의 음향 출력 밸런스를 조절하면 스피커 위치나 감상실 조건에 따른 음향의 불균형을 보정합니다 .

### **설정 범위**

<span id="page-92-5"></span>L+10 ~ R+10

## <span id="page-92-2"></span>**Max Volume**

소리가 너무 크지 않도록 최대 볼륨을 설정합니다 .

### **설정 범위**

1 ~ 99 (1 단계 간격 ), Max

### **기본값**

Max

<span id="page-92-3"></span>**InitialVolume**

수신기를 켰을 때의 초기 볼륨을 설정합니다 .

### **설정 범위**

Off, Mute, 1 ~ 99 (1 단계 간격 ), Max

## **기본값**

<span id="page-92-6"></span>Off

## <span id="page-92-4"></span>**AutoPowerStby (Auto Power Standby)**

자동 대기 기능을 활성화 / 비활성화합니다 . 지정된 시간 동안 본 기기를 조작하지 않으면 본 기기는 자 동으로 대기 모드로 전환됩니다 .

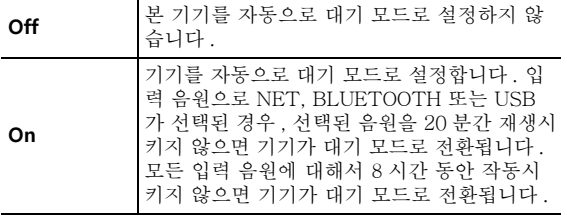

### **기본값**

영국 및 유럽 모델 : On 기타 모델 : Off

### $\leq \circ \leq$

본 장치가 대기 모드로 전환되기 바로 전에 "AutoPowerStby" 이 표시되고 전면 표시화면에서 카운 트 다운이 시작됩니다 .

# **시스템 구성하기 (ADVANCED SETUP 메뉴 )**

전면 표시화면이 표시된 상태에서 본 기기의 시스템 설정을 구성합니다 .

- **1 전면 패널의**  A **( 전원 ) 를 눌러서 기기의 전원을 끕니다 .**
- **2 전면 패널의 RETURN 를 누른 상태에서**  A **( 전원 ) 을 누릅니다 .**

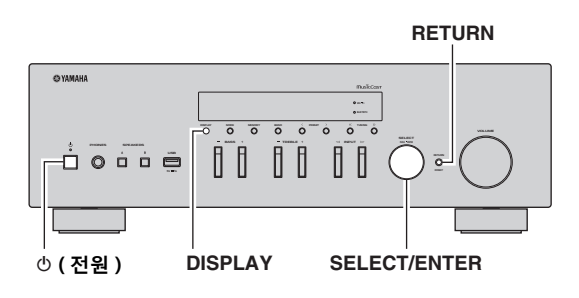

- **3SELECT/ENTER 를 돌려서 항목을 선택합니다 .**
- **4SELECT/ENTER 를 눌러 설정을 선택합니다 .**
- **5**A **( 전원 ) 을 눌러서 본 기기를 껐다가 다시 켭니 다 .** 새로운 설정이 적용됩니다 .

## **ADVANCED SETUP 메뉴 항목**

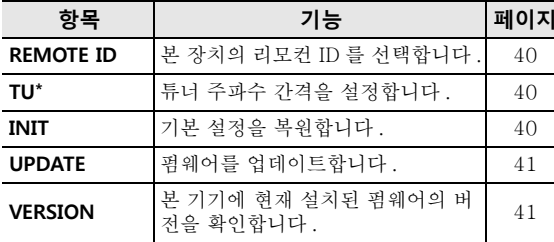

\* 아시아 , 일반 , 브라질 모델인 경우에만 해당

## <span id="page-93-0"></span>**리모컨 ID 선택하기 (REMOTE ID)**

같은 실내에서 다수의 수신기를 사용하는 경우 , 본 기기의 리모컨 ID 를 ID1 로 설정 ( 다른 수신기는 ID1 이외로 설정합니다 ) 하면 다른 리모컨으로부터 의 간섭을 방지할 수 있습니다 .

### **설정**

ID1 ( 기본값 ), AUTO

 $\Delta \phi'$ 

 특정 Yamaha CD 플레이어용 리모컨으로 본 기기의 전원을 켜거나 끌 수 있습니다 .

# <span id="page-93-1"></span>**튜너 주파수 간격 설정 (TU)**

튜너 주파수를 찾기 위한 단계의 크기를 선택합니다 .

### **설정**

FM100/AM10, FM50/AM9 ( 초기값 )

<span id="page-93-2"></span>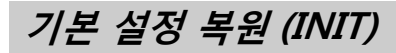

본 기기에 대한 기본 설정을 복원합니다 .

### **선택사항**

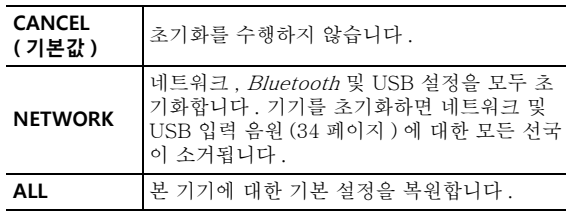

# <span id="page-94-2"></span><span id="page-94-0"></span>**펌웨어 업데이트 (UPDATE)**

추가 기능 및 제품 향상 기능을 제공하는 새 펌웨어 는 필요에 따라 릴리스됩니다 . 본 기기가 인터넷에 연결된 경우 네트워크를 통해 펌웨어를 다운로드할 수 있습니다 . 세부사항은 업데이트와 함께 제공되는 정보를 참조하십시오 .

### ■ **펌웨어 업데이트 절차**

펌웨어 업데이트가 필요한 경우가 아니면 이 절차를 수행하지 마십시오 . 펌웨어를 업데이트하기 전에 업 데이트와 함께 제공되는 정보를 꼭 읽어 보십시오 .

### **1 SELECT/ENTER 를 반복하여 눌러 "USB" 또는 "NETWORK" 를 선택하고 DISPLAY 를 눌러 펌 웨어 업데이트를 시작합니다 .**

**선택사항**

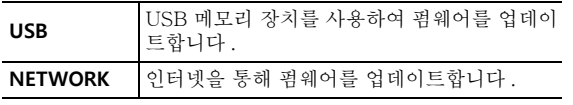

 $\geq 0$ 

 ["네트워크를 통해 본 기기의 펌웨어 업데이트하기"](#page-95-0) (42 페 [이지](#page-95-0) ) 의 절차에 따라 본 기기의 펌웨어를 업데이트할 수도 있습니다 .

## <span id="page-94-1"></span>**펌웨어 버전 확인 (VERSION)**

본 기기에 현재 설치된 펌웨어의 버전을 확인합니다 .  $\leq \circ \leq$ 

- "SETUP" 메뉴의 ["Update \(Network Update\)"](#page-91-6) (38 [페이지](#page-91-6) ) 에서도 펌웨어 버전을 확인할 수 있습니다.
- 펌웨어 버전이 표시되려면 잠시 시간이 걸릴 수 있습니다 .

# **네트워크를 통해 본 기기의 펌웨어 업데이트하기**

<span id="page-95-0"></span>추가 기능 및 제품 향상 기능을 제공하는 새 펌웨어는 필요에 따라 릴리스됩니다. 본 장치가 인터넷에 연결된 경우 네트워크를 통해 펌웨어를 다운로드하여 업데이트할 수 있습니다 .

### **참고**

- 펌웨어 업데이트 중에 본 기기를 조작하거나 전원 케이블 또는 네트워크 케이블 연결을 해제하지 마십시오 . 펌웨어 업데이트는 20 분 이상 걸립니다 ( 인터넷 연결 속도에 따라 다름 ).
- 본 기기가 무선 네트워크 어댑터를 통해서 무선 네트워크에 연결된 경우 , 무선 연결 상태에 따라서는 네트워크 업데 이트를 할 수 없는 경우가 있습다 . 이 경우 USB 메모리 장치를 이용해서 펌웨어를 업데이트하십시오 (41 [페이지](#page-94-0) ).

### $\leq \circ$

"ADVANCED SETUP" 메뉴로부터 USB 메모리 장치를 사용해서 펌웨어를 업데이트할 수도 있습니다 (41 [페이지](#page-94-0) ).

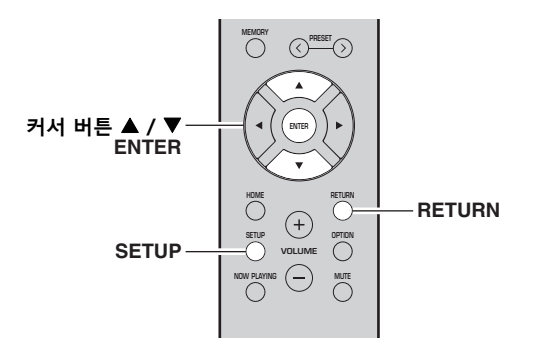

- **1SETUP 를 누릅니다 .**
- **2 커서 버튼 ( / ) 을 사용하여 "Network" 를 선택한 후 ENTER 를 누릅니다 .**
- **3 커서 버튼 ( / ) 을 사용하여 "Information" 를 선택한 후 ENTER 를 누릅니다 .** 새 펌웨어를 이용할 수 있는 경우 전면 표시화면 에 "NEW FW Available" 라는 메시지가 나타 납니다.

 AvailableNEW FW

- **4RETURN 을 눌러 이전 상태로 돌아갑니다 .**
- **5 커서 버튼 ( / ) 을 사용하여 "Update" 를 선택한 후 ENTER 를 누릅니다 .**

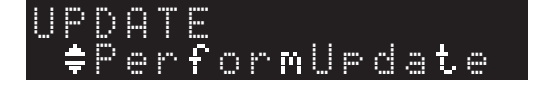

#### **6 펌웨어 업데이트를 시작하려면 ENTER 키를 누 릅니다 .**

본 기기가 다시 시작된 후 펌웨어 업데이트가 시 작됩니다 .

 $\geq 0$ '

펌웨어 업데이트 없이 작업을 취소하려면 SETUP 을 누릅 니다 .

### **7 전면 표시화면에 "UPDATE SUCCESS" 라고 나 타나면 전면 패널의** A **( 전원 ) 을 누릅니다 .**

펌웨어 업데이트가 완료됩니다 .

### ■ **새 펌웨어 업데이트 공지**

새 펌웨어를 이용할 수 있게 되면 기기의 전원을 켠 때에 "NEW FW Update" 가 잠시 동안 표시됩니 다 .

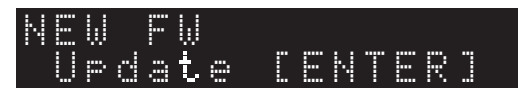

기기의 펌웨어를 업데이트하려면 이 공지가 표시된 때에 ENTER 를 누른 후 ( 위의 6 단계에서 설명한 대로 ), 7 단계로 갑니다 .

# **문제 해결**

본 기기가 올바르게 작동하지 않을 경우에는 아래의 표를 참조하십시오 . 사용자에게 발생한 문제가 아래의 표에 없거나 아래의 설명이 도움이 되지 않을 경우 본 기기를 대기 모드로 설정한 후 전원 케이블을 분리하고 가운 Yamaha 대리점이나 서비스 센터에 연락하십시오 .

### ■ **일반**

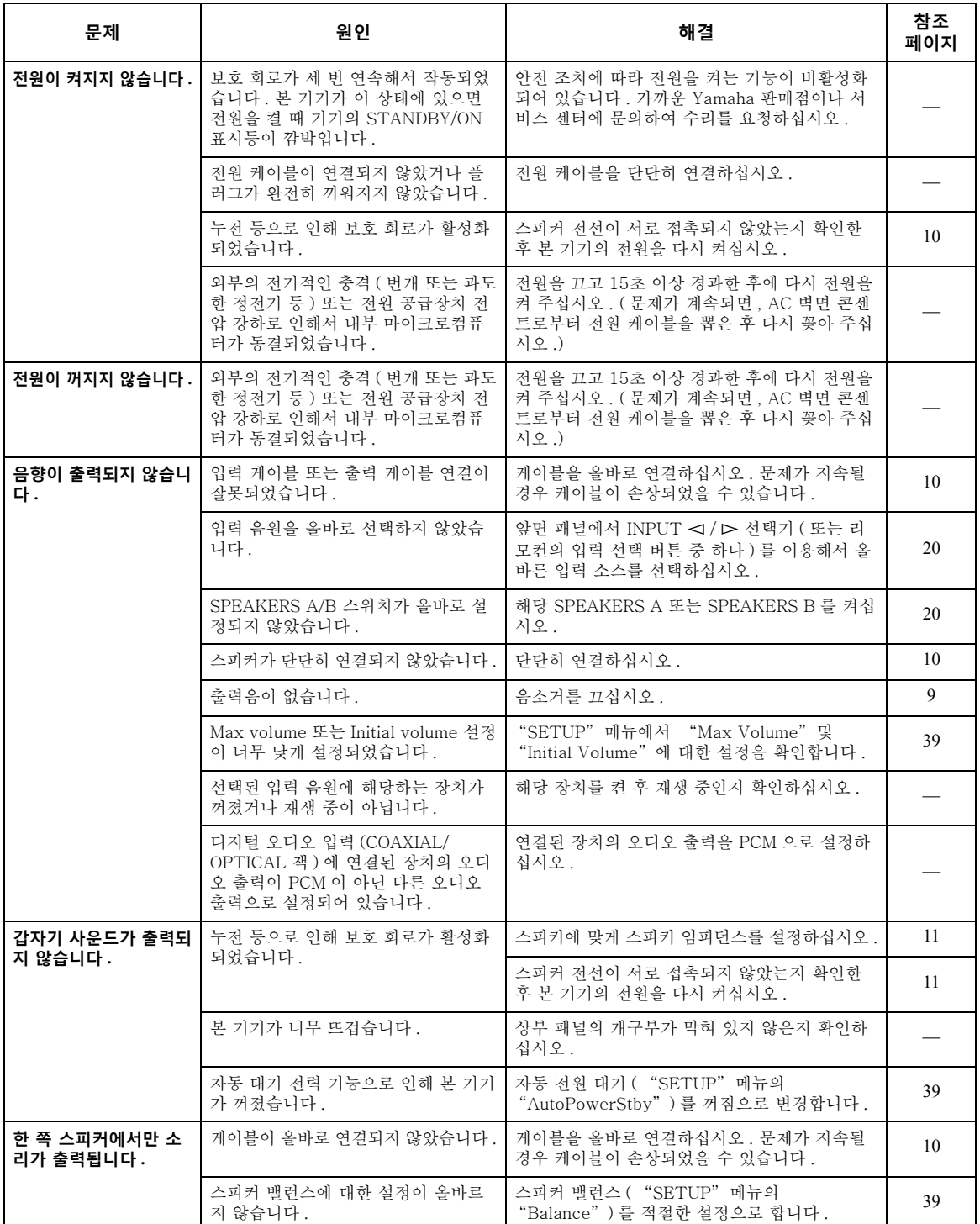

**추가 정보**

**한국어**

**문제 해결**

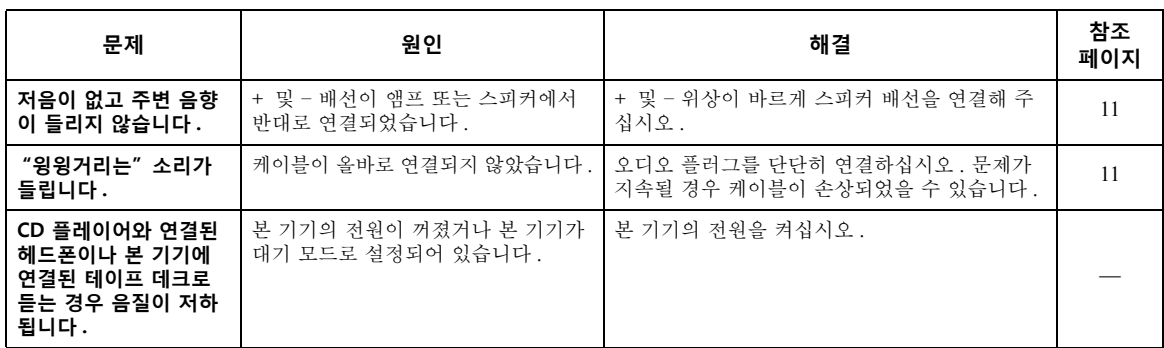

### ■ **리모컨**

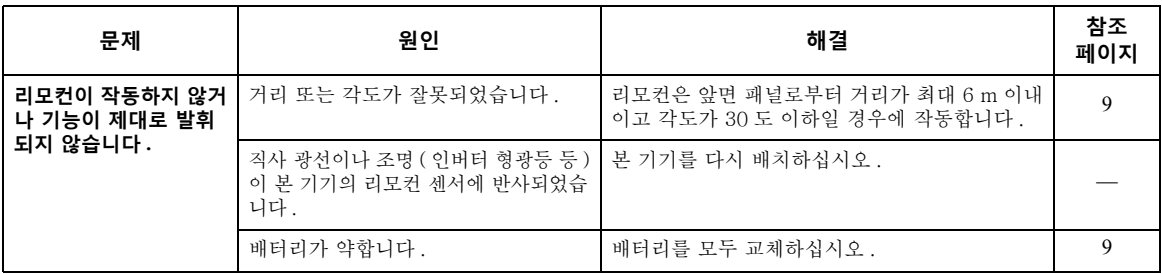

### ■ **FM 수신**

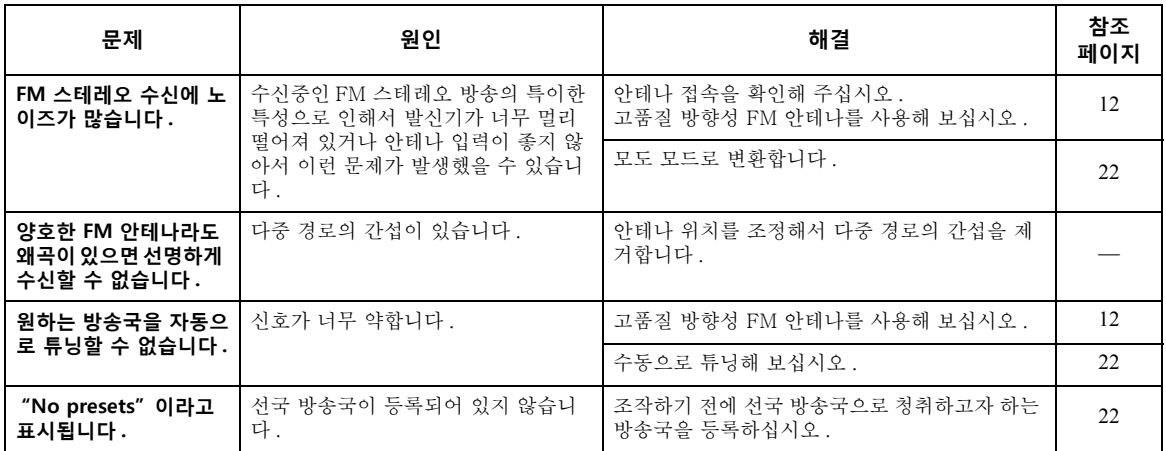

### ■ **AM 수신**

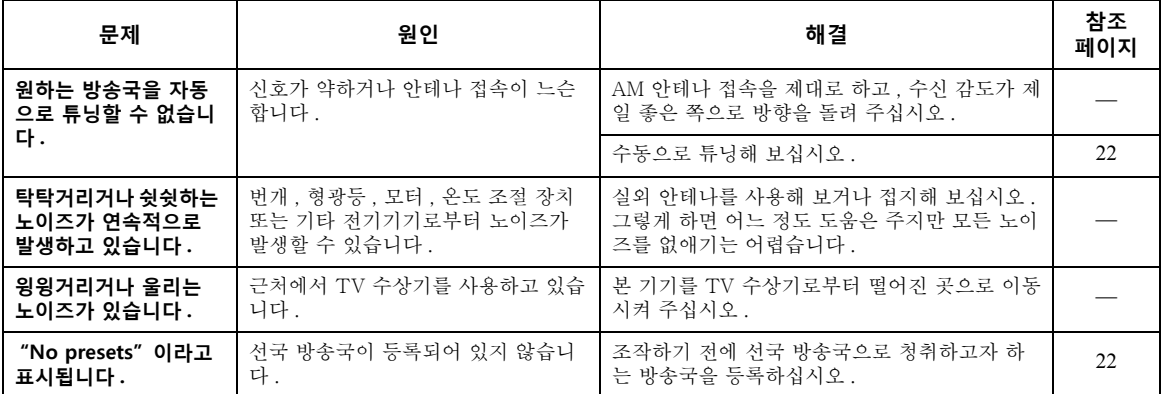

### ■ **Bluetooth**

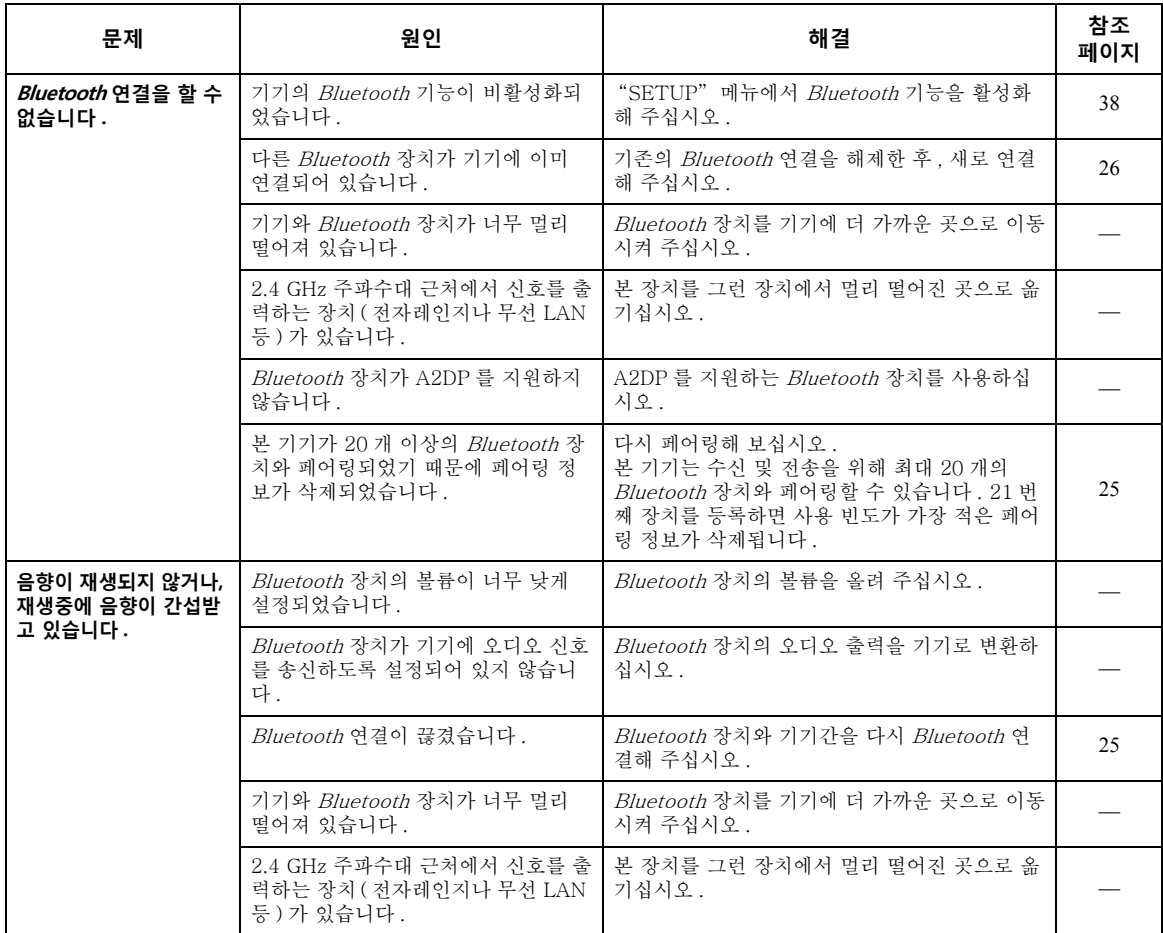

### ■ **USB 와 네트워크**

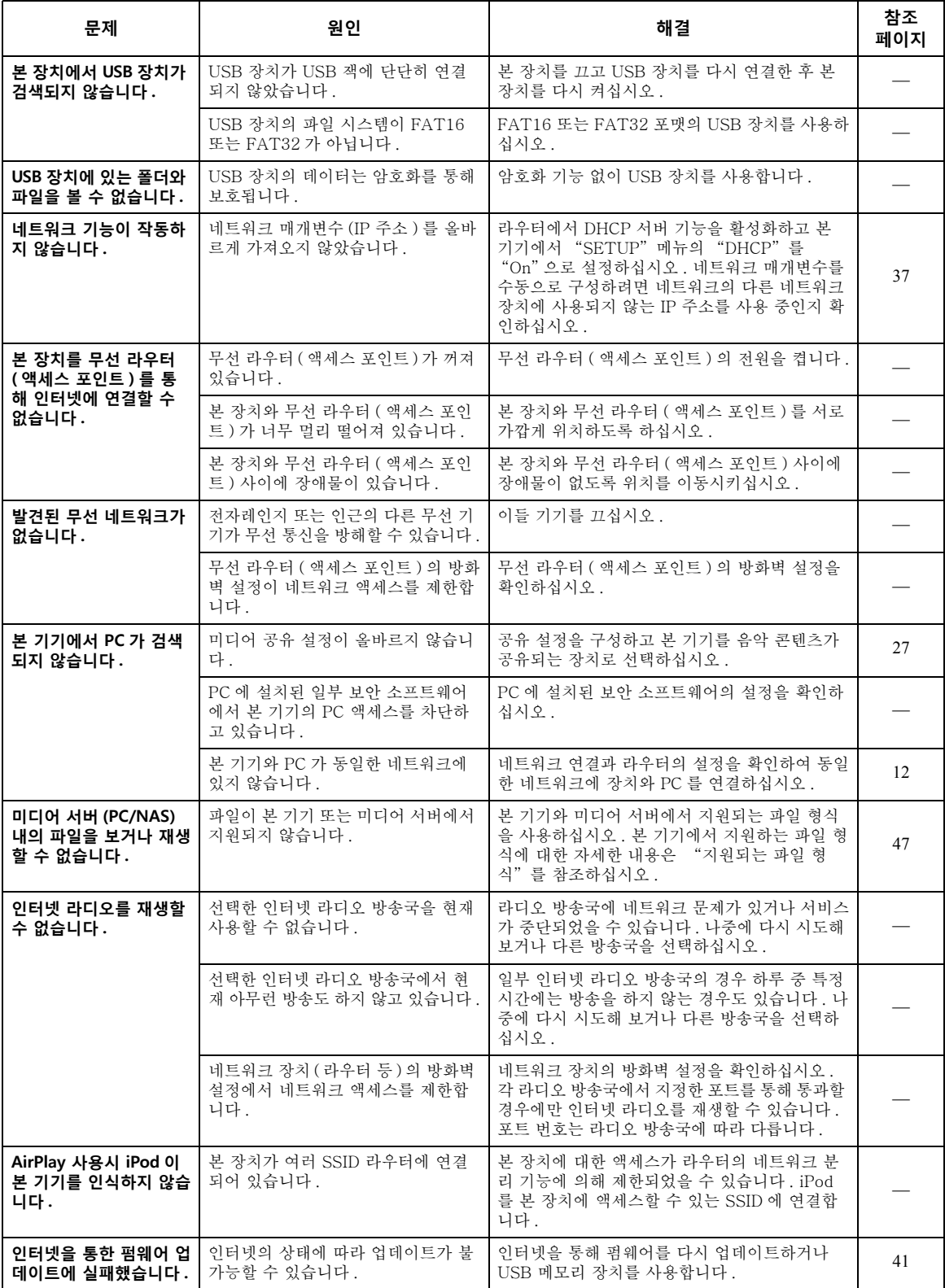

# **전면 표시화면의 에러 표시**

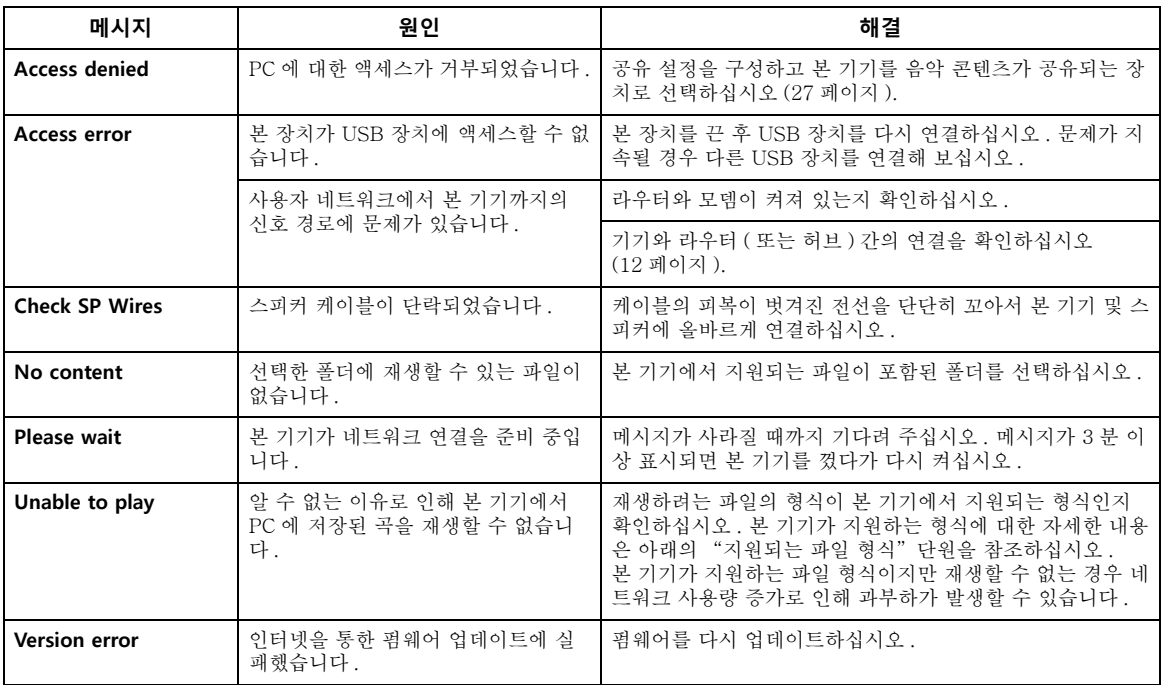

# <span id="page-100-0"></span>**지원되는 파일 형식**

### <span id="page-100-1"></span>**PC(NAS)/USB**

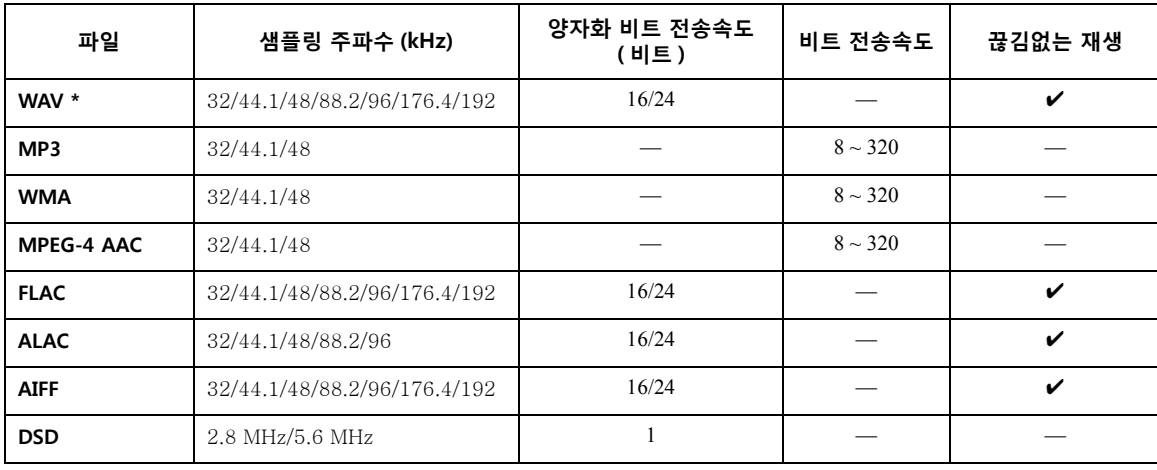

\* 리니어 PCM 형식만 해당

### $\geq \phi'$

- 암호화된 USB 장치는 사용할 수 없습니다 .
- Digital Rights Management (DRM) 콘텐츠는 재생할 수 없습니다 .

**한국어**

# **제품 사양**

### **네트워크**

- 입력 잭 : NETWORK 1 개 (100Base-TX/10Base-T)
- PC 클라이언트 기능
- DLNA 버전과 호환 1.5
- AirPlay 지원
- 인터넷 라디오
- 스트리밍 서비스
- Wi-Fi 기능 WPS 사용 가능 무선 연결로 iOS 장치와 공유 가능모바일 장치와 직접 연결 가능 이용 가능한 보안 수단 : WEP, WPA2-PSK (AES), Mixed Mode 무선 주파수 대역 : 2.4 GHz 무선 네트워크 표준 : IEEE 802.11 b/g/n

### **Bluetooth**

- 소스 기능
- 싱크 장치에 본 기기 ( 예 . Bluetooth 헤드폰 )
- 지원 코덱..................................................................... SBC • 싱크 기능
- 본 기기에 소스 장치 ( 예 . 스마트폰 / 태블릿 ) 지원 코덱............................................................SBC, AAC
- 싱크 장치로부터의 재생 / 정지 조작 사용 가능
- Bluetooth 버전 ........................................... Ver. 2.1+EDR
- 지원되는 프로파일.......................................A2DP, AVRCP
- 무선 출력 .............................................. Bluetooth Class 2
- 최대 통신 거리 ................................간섭이 없는 경우 10 m

### **USB**

- 입력 잭 : USB 1 개 (USB2.0)
- 전류 공급 용량 : 1.0 A

### **오디오**

- 최소의 RMS 출력 전원 (40 Hz ~ 20 kHz, 0.2% THD, 8 Ω) [ 북미 , 일반 , 중국 , 한국 , 호주 , 영국 , 유럽 및 브라질 모델 ] ................................................. 100 W + 100 W [ 아시아 모델 ]........................................... 85 W + 85 W • 채널 당 동적 출력 (IHF) (8/6/4/2 Ω) ...........................................................125/150/165/180 W • 채널당 최대 전력 (1 kHz, 0.7% THD, 4 Ω)
- [ 영국 및 유럽 모델 ] .............................................115 W • IEC 전력 (1 kHz, 0.2% THD, 8 Ω) [ 영국 및 유럽 모델 ] .............................................110 W 감쇠 인자 (SPEAKERS A) 1 kHz, 8 Ω......................................................... 120 이상 최대 효율 출력 전원
- (1 kHz, 10% THD, 8 Ω) [ 일반 모델 ]..........................................................140 W [ 아시아 모델 ].......................................................125 W
- 입력 감도 / 입력 임피던스 CD, 등 . ...................................................500 mV/47 k Ω
- 최대 입력 신호 CD, 등 . (1 kHz, 0.5% THD) ...........................2.2 V 이상 출력 레벨 / 출력 임피던스
- CD, 등 . ( 입력 1 kHz, 500 mV) LINE OUT ............................................500 mV/2.2 kΩ PHONES (8 Ω 부하 )...............................470 mV/470 Ω • 주파수 응답
- CD, 등 . (20 Hz ~ 20 kHz) ...........................0 ± 0.5 dB CD, 등 . (10 Hz ~ 100 kHz) .........................0 ± 3.0 dB • 총 고조파 왜곡
- CD 등 SPEAKERS OUT (20 Hz ~ 20 kHz, 50 W, 8 Ω) ...................... 0.2% 이하

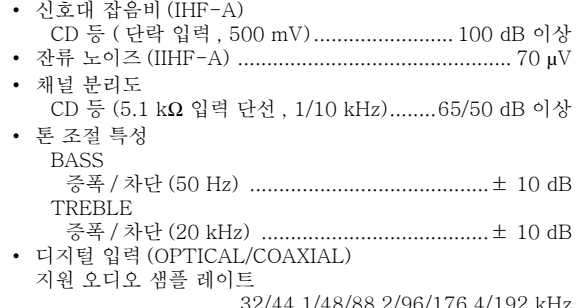

### **FM**

### • 튜닝 범위 [ 북미 모델 ] .................................... 87.5 ~ 107.9 MHz [ 일반 , 아시아 및 브라질 모델 ] .................... 87.5 ~ 107.9 MHz/87.50 ~ 108.00 MHz [ 중국 , 한국 , 호주 , 영국 및 유럽 모델 ] ....................................................87.50 ~ 108.00 MHz • 50 dB 무입력시 감도 (IHF-A, 1 kHz, 100% MOD.) 모노 ....................................................... 3 µV (20.8 dBf) • 신호대 잡음비 (IHF-A) 모노 / 스테레오............................................ 71 dB/70 dB 고조파 왜곡 (1 kHz) 모노 / 스테레오............................................... 0.4%/0.4% • 안테나 입력..................................................... 75 Ω 불평형

### **AM**

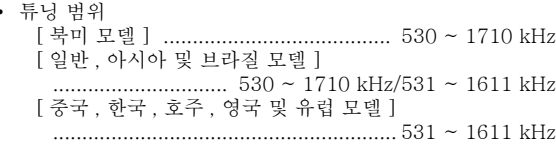

### **일반**

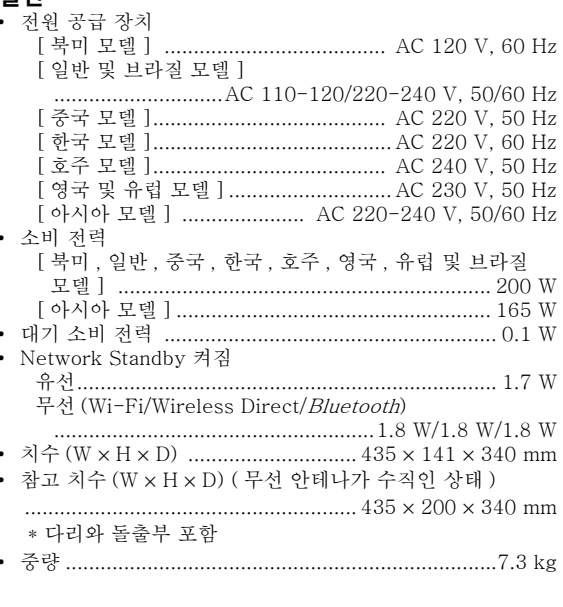

\* 본 설명서의 내용은 발행일의 시점에서 최신 사양에 적용됩니 다 . 최신 설명서는 Yamaha 웹사이트에 접속하셔서 설명서 파일을 다운로드해 주십시오 .

# **상표**

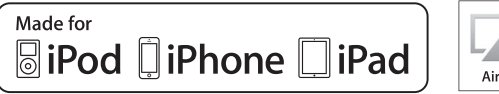

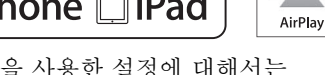

무선 액세서리 구성을 사용한 설정에 대해서는 iOS 7 이상을 지원합니다 .

"Made for iPod," "Made for iPhone" 및 "Made for iPad" 은 전자 부속품이 특히 iPod, iPhone 또는 iPad 에 각각 연결하도록 설계되었으며 Apple 성능 표준에 적합한 것으로 개발자가 인증했 음을 의미합니다 .

Apple 은 이 장치의 작동이나 안전 및 규제 표준 준 수를 책임지지 않습니다 .

이 부속품을 iPod, iPhone 또는 iPad 와 함께 사용하 면 무선 성능에 영향을 미칠 수 있습니다.

iTunes, AirPlay, iPad, iPhone, iPod 및 iPod touch 는 Apple Inc. 의 상표이며 , 미국 및 기타 국가에서 등록되었습니다 .

iPad Air 및 iPad mini 는 Apple Inc. 의 상표입니다 .

App Store 는 Apple Inc. 의 서비스 마크입니다 .

## **호환 기기**

iPhone 6s Plus, iPhone 6s, iPhone 6 Plus, iPhone 6, iPhone 5s, iPhone 5c, iPhone 5, iPhone 4s

iPad Pro, iPad mini 4, iPad Air 2, iPad mini 3, iPad Air, iPad mini 2, iPad mini, iPad ( 제 3 세대 및 제 4 세대 ), iPad 2

iPod touch ( 제 5 세대 및 제 6 세대 )

(2016 년 6 월 기준 )

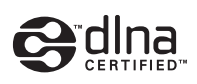

DLNA™ 및 DLNA CERTIFIED™는 Digital Living Network Alliance 의 상표 또는 등록 상표입니다 . 모든 권리는 보호됩니다 . 무단 사용은 엄격히 금지 됩니다.

### **Windows™**

Windows 는 미국 및 기타 국가에서 Microsoft Corporation 의 등록 상표입니다 .

Internet Explorer, Windows Media Audio, Windows Media Player 는 미국 및 / 또는 다른 국가 에서 Microsoft Corporation 의 등록 상표 또는 상표 입니다 .

### **Android™Google Play™**

Android 및 Google Play 는 Google, Inc 의 상표입 니다.

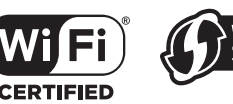

Wi-Fi Protected **SETUP** 

Wi-Fi CERTIFIED 로고는 Wi-Fi Alliance 의 인증 마크입니다 .

Wi-Fi Protected Setup Identifier 마크는 Wi-Fi Alliance 의 인증 마크입니다 .

Wi-Fi, Wi-Fi Alliance, Wi-Fi CERTIFIED, Wi-Fi Protected Setup 및 WPA2 는 Wi-Fi Alliance 의 상 표 또는 등록 상표입니다 .

# **Bluetooth**<sup>®</sup>

Bluetooth ® 워드 마크 및 로고는 Bluetooth SIG, Inc. 가 소유하는 등록 상표이며 , Yamaha Corporation 의 해당 마크의 사용은 허가를 받은 것 입니다 .

### **Bluetooth 프로토콜 스택 ( 블루 SDK)**

Copyright 1999-2014 OpenSynergy GmbH 모든 권리는 보호됩니다 . All unpublished rights reserved.

### **GPL 에 관한 설명**

본 제품은 일부 섹션에 GPL/LGPL 오픈 소스 소프트 웨어를 활용합니다 . 여러분은 이 오픈 소스 코드만 을 취득 , 복제 , 수정 및 재배포할 권리가 있습니다 . GPL/LGPL 오픈 소스 소프트웨어 , 그 취득 방법 및 GPL/LGPL 라이선스에 관한 정보는 Yamaha Corporation 웹사이트 (http://download.yamaha.com/sourcecodes/ musiccast/) 를 참조하십시오 .

.ast

뮤직캐스트는 Yamaha Corporation 의 상표 또는 등 록 상표입니다 .

Yamaha Global Site **http://www.yamaha.com/**

Yamaha Downloads**http://download.yamaha.com/**

© 2016 Yamaha Corporation Manual Development Department

Published 06/2016 发行 IP-A0 Printed in Malaysia

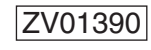